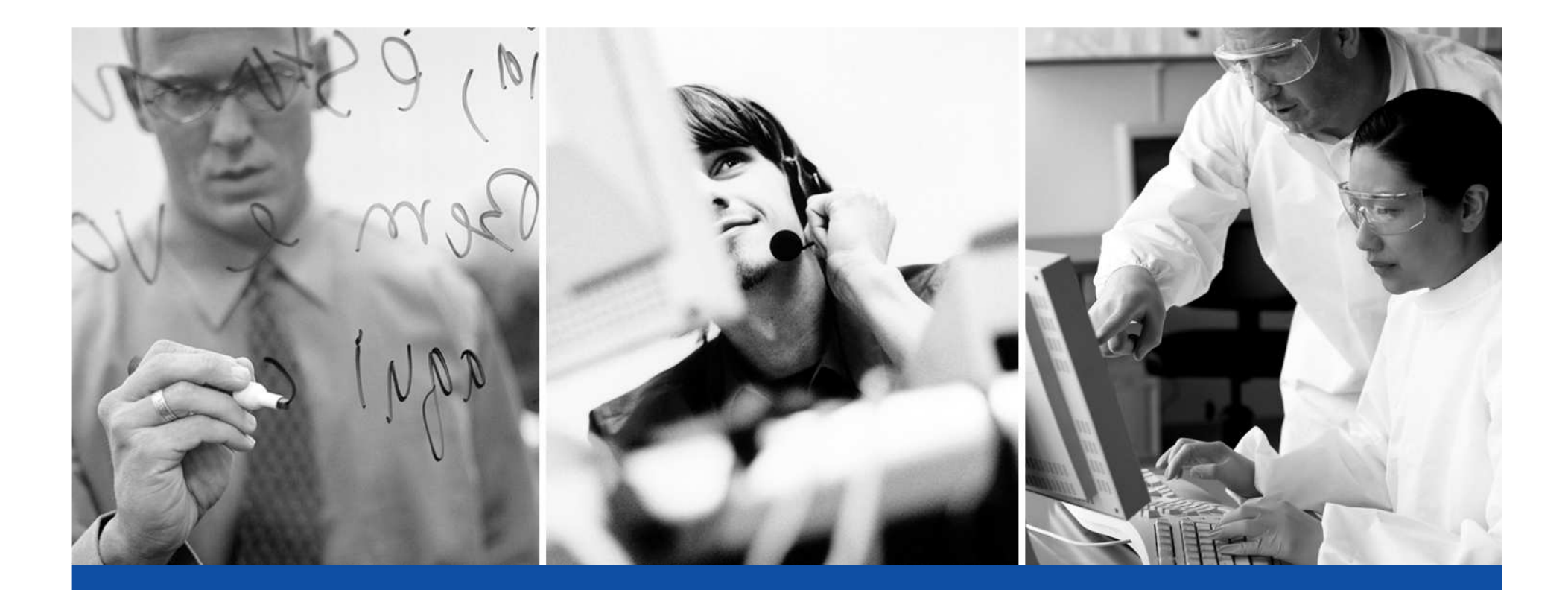

## Sistema SMILAB V1Gestión de Laboratorio

**C.C.V. C.A.**

#### Sistema SMILAB

 $\degree$  2013 CCV CA

# CONTENIDO

- INTRODUCCION
- FLUJO DE TRABAJO
- $\bullet$  I ARORATORIO SIN LABORATORIO SIN AUTOMATIZACIÓN
- BENEFICIOS
- ARQUITECTURA
- LA APLICACION

# INTRODUCCIÓN - SMILAB

- Un LIMS tienen como objetivo realizar de una manera **eficiente, segura y confiable** todas las actividades de orden administrativo y operacional llevadas <sup>a</sup> cabo en un laboratoriode control de calidad <sup>o</sup> desarrollo de productos garantizando:
	- $\blacksquare$ Disposición de información correcta, oportuna <sup>e</sup> integrada
	- $\mathcal{L}_{\mathcal{A}}$ Automatización <sup>y</sup> simplificación de procesos
	- $\overline{\phantom{a}}$ Certificación de la calidad de los productos
	- $\overline{\phantom{a}}$ Soporte <sup>a</sup> las auditorias de calidad
	- $\mathcal{C}^{\mathcal{A}}$ Medición de la Gestión.
	- $\overline{\phantom{a}}$ Capacitación <sup>y</sup> Soporte técnico oportuno.

# Flujo de Trabajo

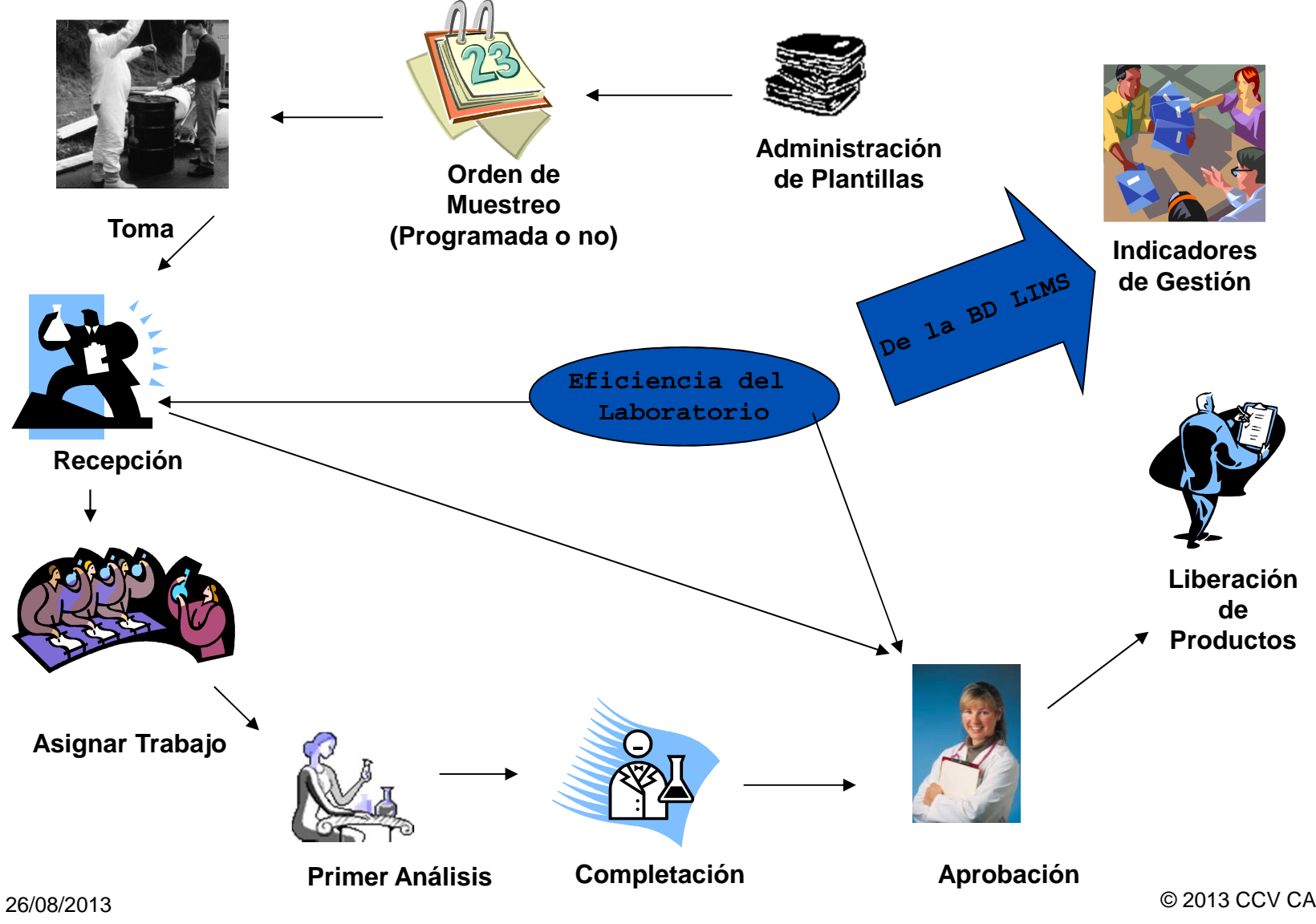

# Laboratorio Sin Automatización

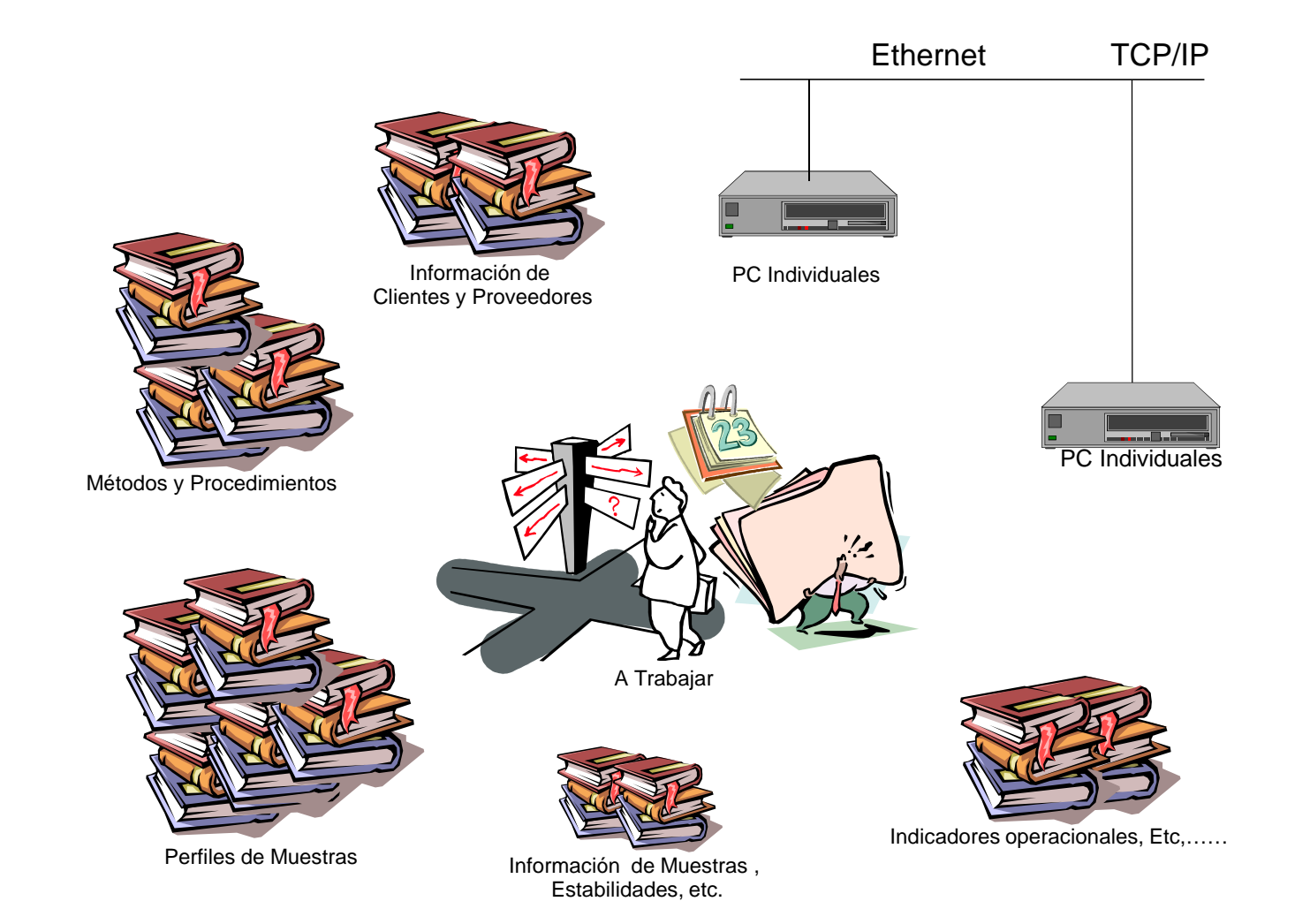

#### Sistema SMILAB V1

### Beneficios de la Automatización

- Centralización de la información de la empresa en la Base de Datos.
- $\bullet$ Mas tiempo para verificar <sup>y</sup> comprobar la información consolidada.
- Acceso <sup>a</sup> la información de una manera rápida <sup>y</sup> oportuna mejorando la calidad de nuestra respuesta al cliente.
- • Detección más fácil de fallas, errores <sup>o</sup> retrasos en diversos aspectos del negocio.
- Formalización de los procedimientos de trabajo.
- • Facilidad para acceder <sup>a</sup> la información <sup>e</sup> identificar nuevas oportunidadesde mejoras y negocios.
- •Indicadores de gestión más certeros, inmediatos <sup>y</sup> comparativos.
- •Facilidad para consultar información Histórica.
- •Reducción del uso de papel para impresoras.
- Consulta de Rastros de Auditoria.
- • Reducción del tiempo de elaboración del trabajo <sup>y</sup> su disponibilidad futuracomo valor agregado.
- •Mejor información para la planificación.

## Arquitectura de Hardware Sistema Manual

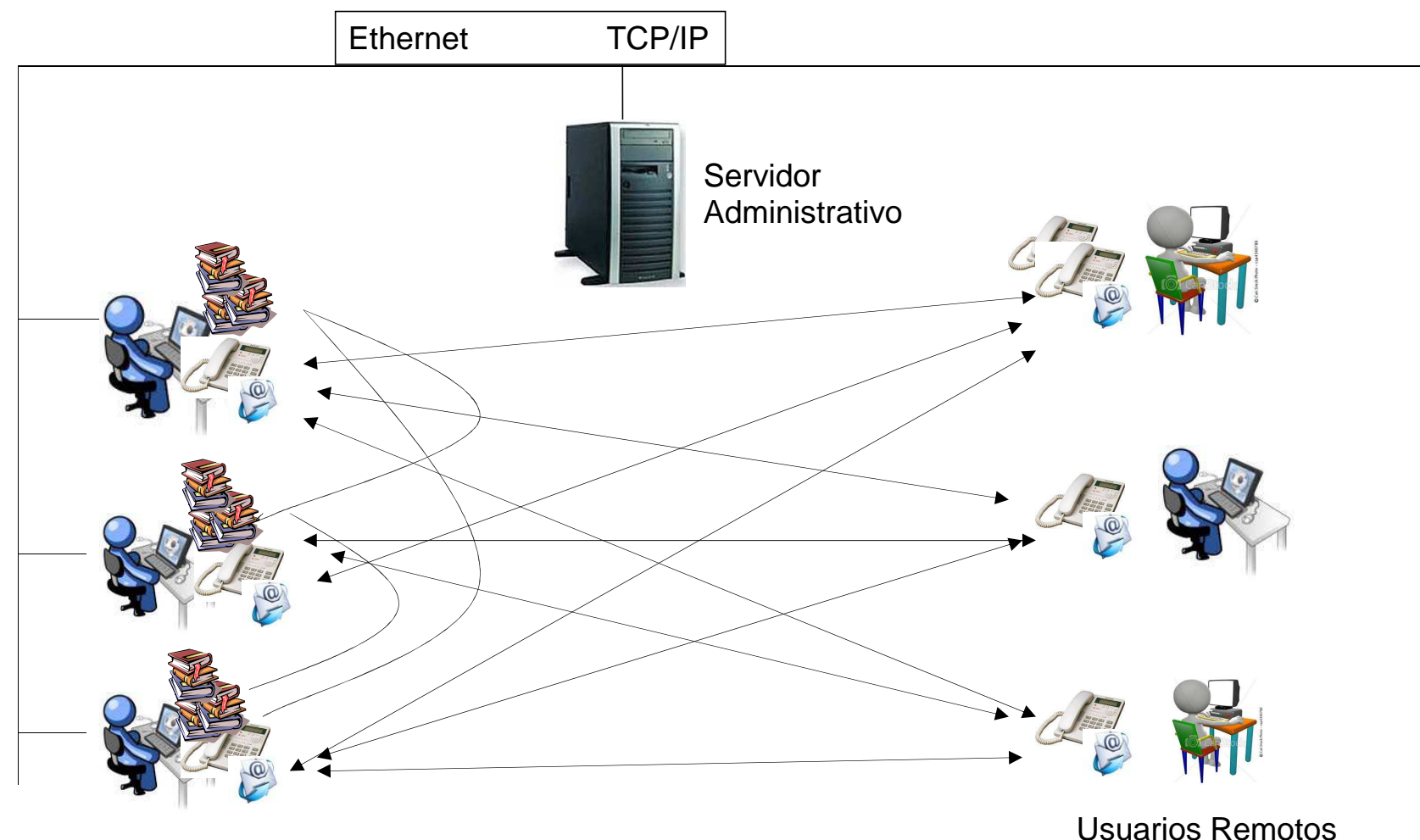

Usuarios intranet

# Arquitectura de Hardware Automatizada

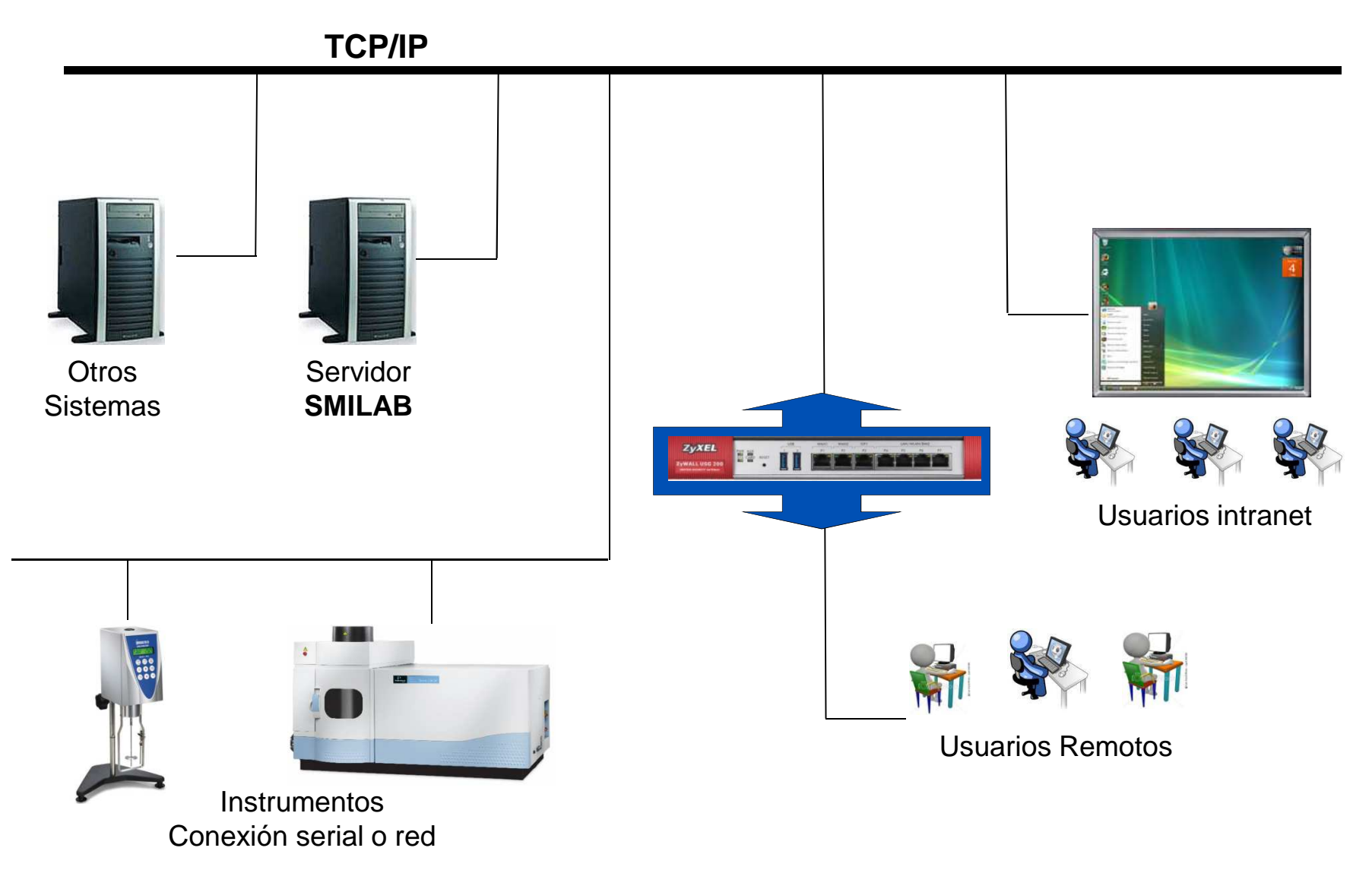

## Arquitectura Funcional

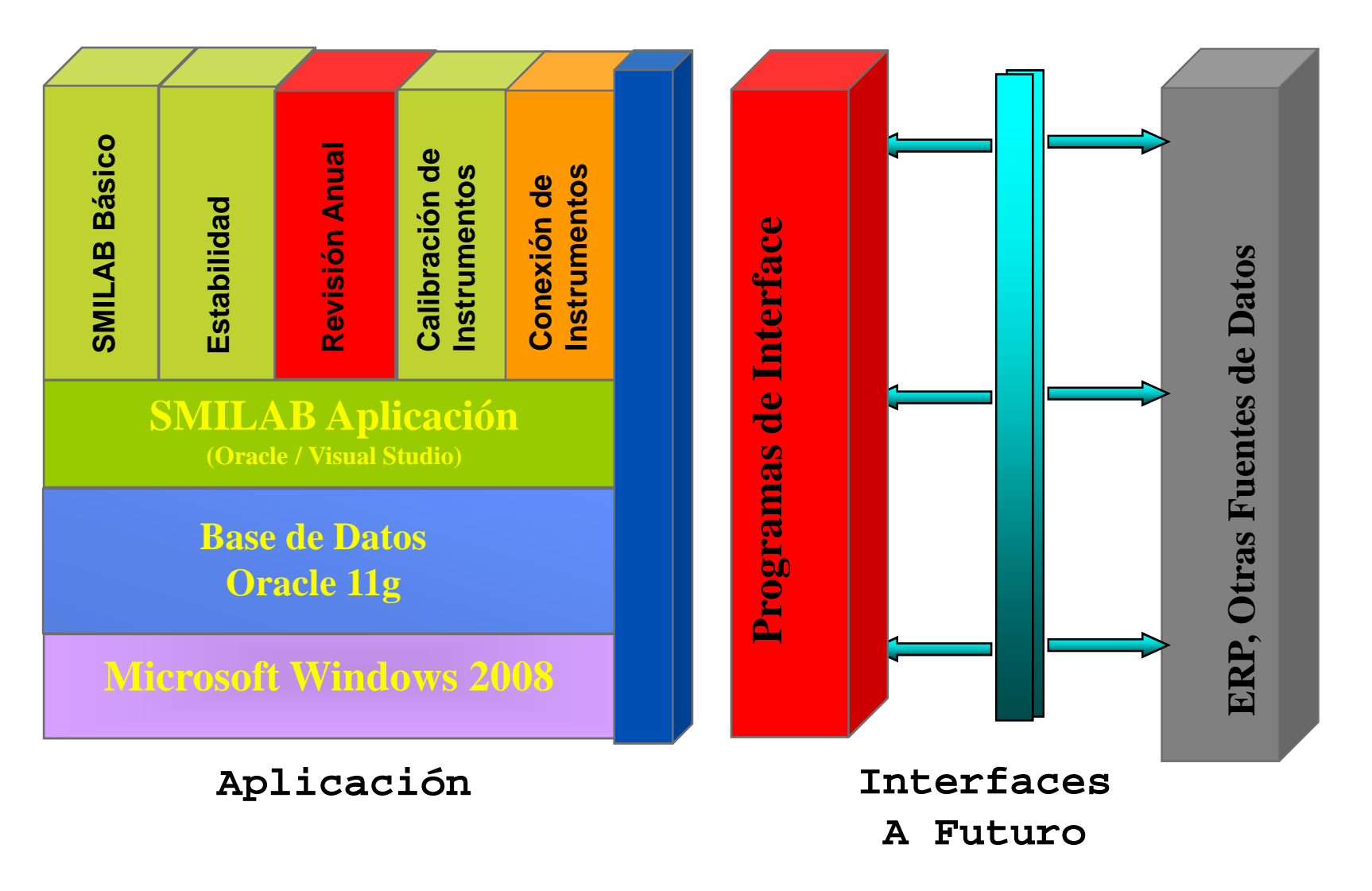

## Requerimientos de Software

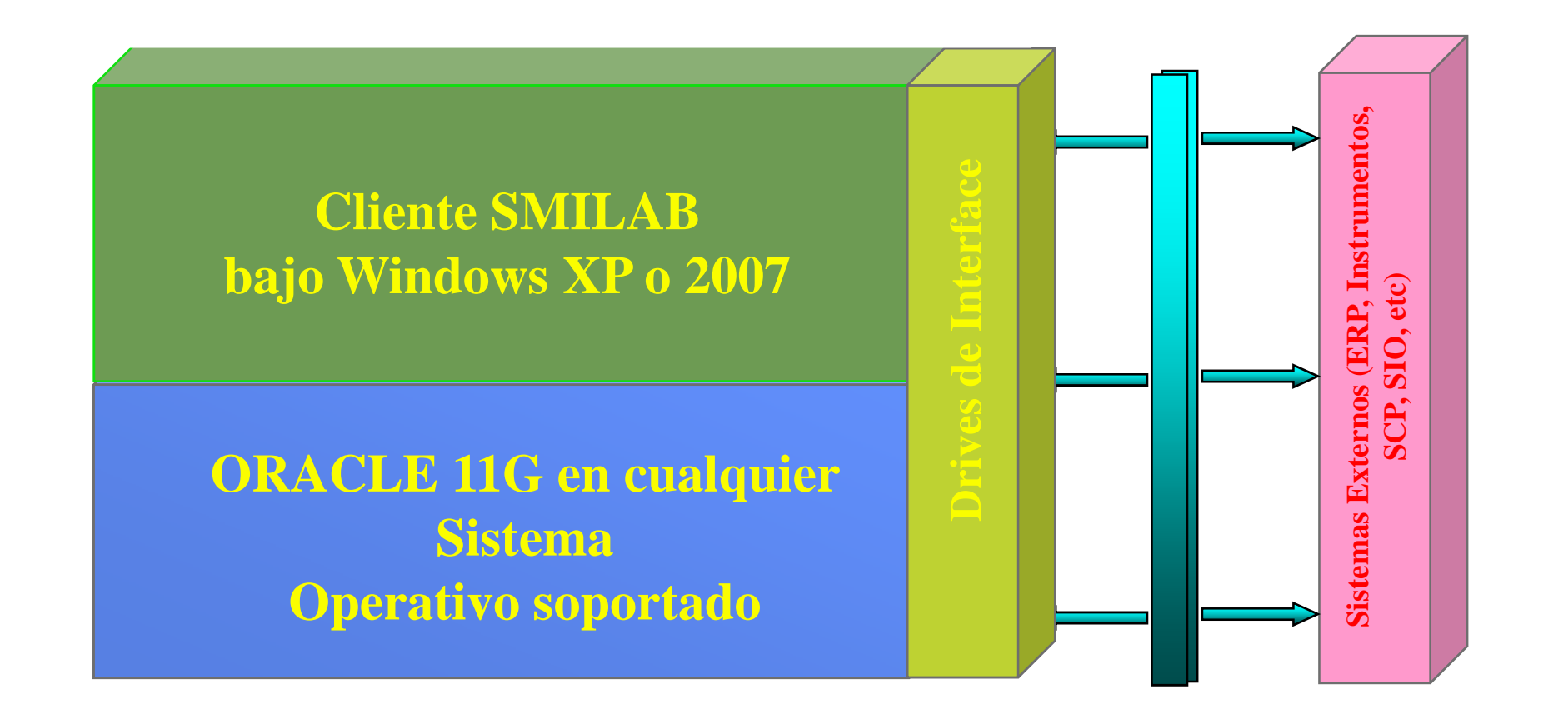

# Regulación Internacional

- • Programa de Calidad soportados por un LIMS
	- •Cumplimiento ISO <sup>9001</sup>
	- $\bullet$ Cumplimiento normas FDA (incluida la <sup>21</sup> CFR parte 11)
- $\bullet$ Servicios de Validación
- $\bullet$  Soporte en:
	- •Calificación de Instalaciones (IQ).
	- $\bullet$ Calificación de Operaciones (OQ).
- •Documentación Electrónica

## La Aplicación

 $\degree$  2013 CCV CA

## Pantalla Principal

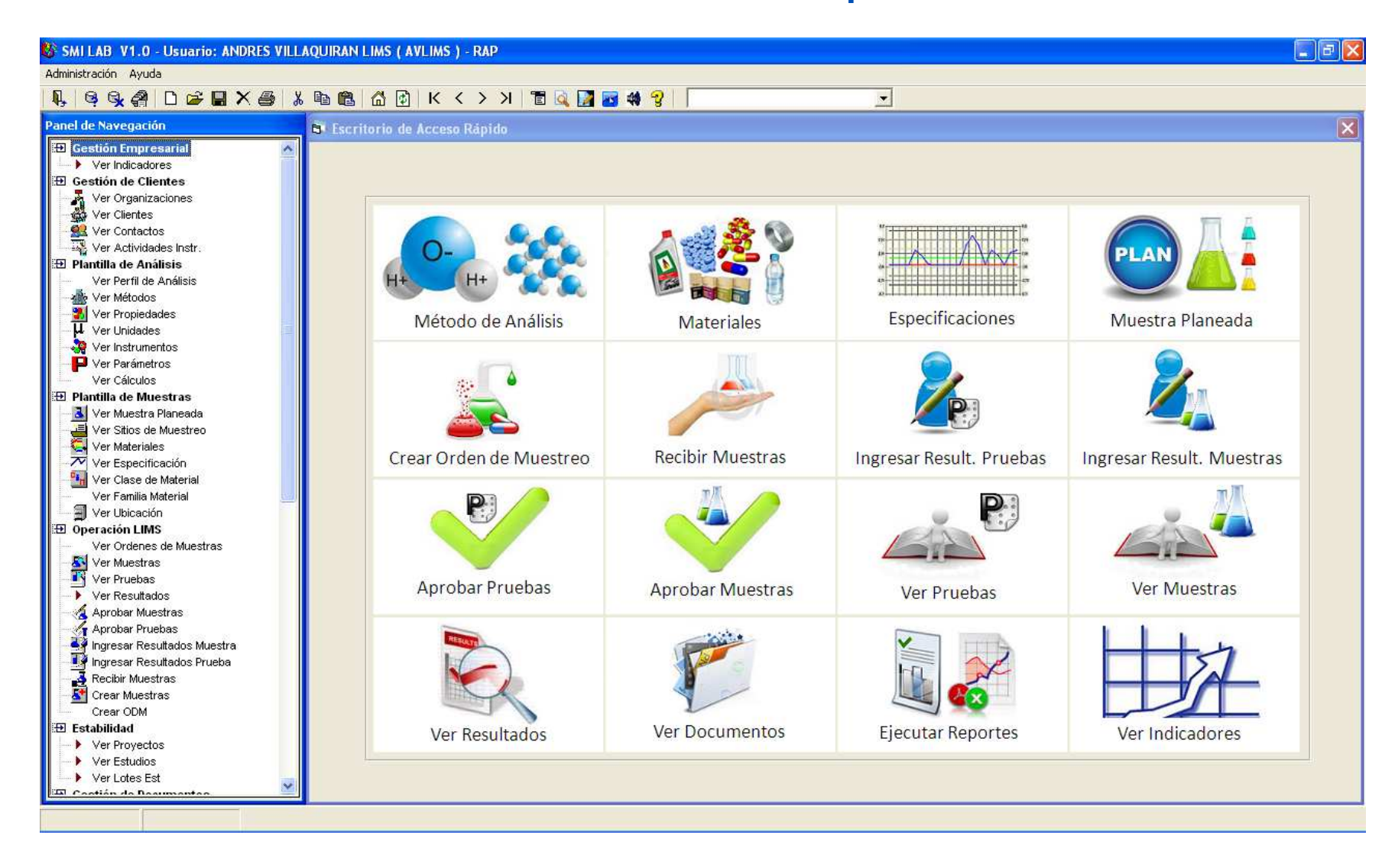

### Interface con el usuario

- **Interface configurable por usuario.**
- Escritorio Rápido definible para cada usuario de acuerdos <sup>a</sup> sus necesidades. Hasta 16 accesos directos.
- Pantalla de inicio del sistema definida por usuario.
- Variables de usuario.
- Panel de navegación construido según la Función quedesempeña el usuario.
- Accesos <sup>a</sup> registros por Acceso <sup>o</sup> Área de Laboratorio asociada al usuario.

# **Seguridad**

- Funciones (Jefe de Laboratorio, Analista)
- Roles
- $\Delta$ cce **Accesos o Áreas de Laboratorios**
- **Personas**
- Usuarios
	- **Persona**
	- Función
	- n Área d Área de Laboratorio
	- Contraseña
	- Variables de usuario
- Datos definidos por el usuario (Parámetros)
- Variables del Sistema <sup>y</sup> Tablas del Sistema

# Funciones

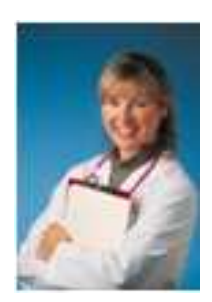

- • Jefe de Laboratorio
	- •Toma de Decisiones. Análisis de Costes …
- • Responsable Analítico
	- •Planificación Analítica. Validación. Instrumentos

Registro de Peticiones de Trabajo. Informes

•Evaluación Estadística. Cartas de Control

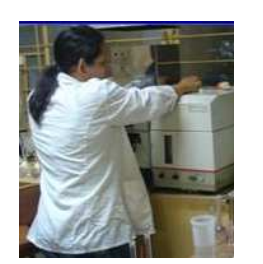

- • Técnico Analista
	- •Entrada Resultados. Consulta de PNT
- •**Secretaria**

 $\bullet$ 

•

- Jefe de Producción
	- •Seguimiento Calidad de su Producción

#### Gestión de Plantillas

 $\degree$  2013 CCV CA

# Plantillas e Instancias

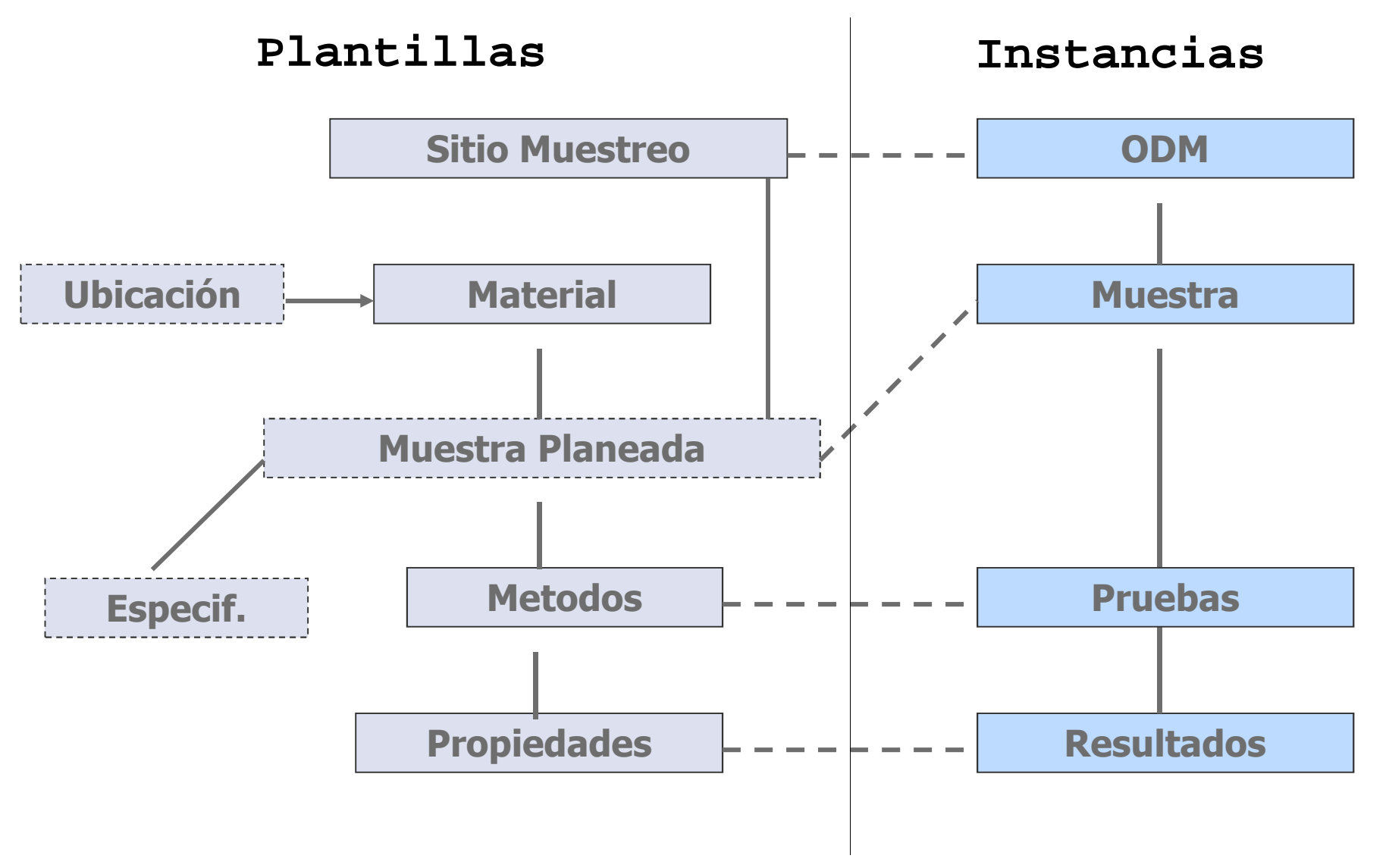

### Plantillas de Análisis

- Unidades de Medida
	- **Tipos de datos (listas, rangos, libre)**
	- **Limites**
- **Propiedades**
- $\mathcal{L}_{\mathcal{A}}$  Métodos
	- Estándar <sup>u</sup> Operacional <sup>y</sup> Norma que sigue
	- $\mathbb{R}^2$ Costo <sup>y</sup> Tiempo Standard de realización
	- Propiedades
	- $\mathcal{L}_{\mathcal{A}}$ Cálculos
	- Formato, Redondeo, Figuras Significativas
	- $\Box$ Clase para indicar si se reporta <sup>o</sup> no una propiedad
	- $\mathcal{L}_{\mathcal{A}}$ Instrumento por defecto
	- Asignación por Analista <sup>o</sup> por Acceso (Área de Laboratorio).
	- Limites de Detección del Método
- Perfil de Análisis (Agrupación de Métodos)

# CCVOFICINA V1

# Ver Métodos

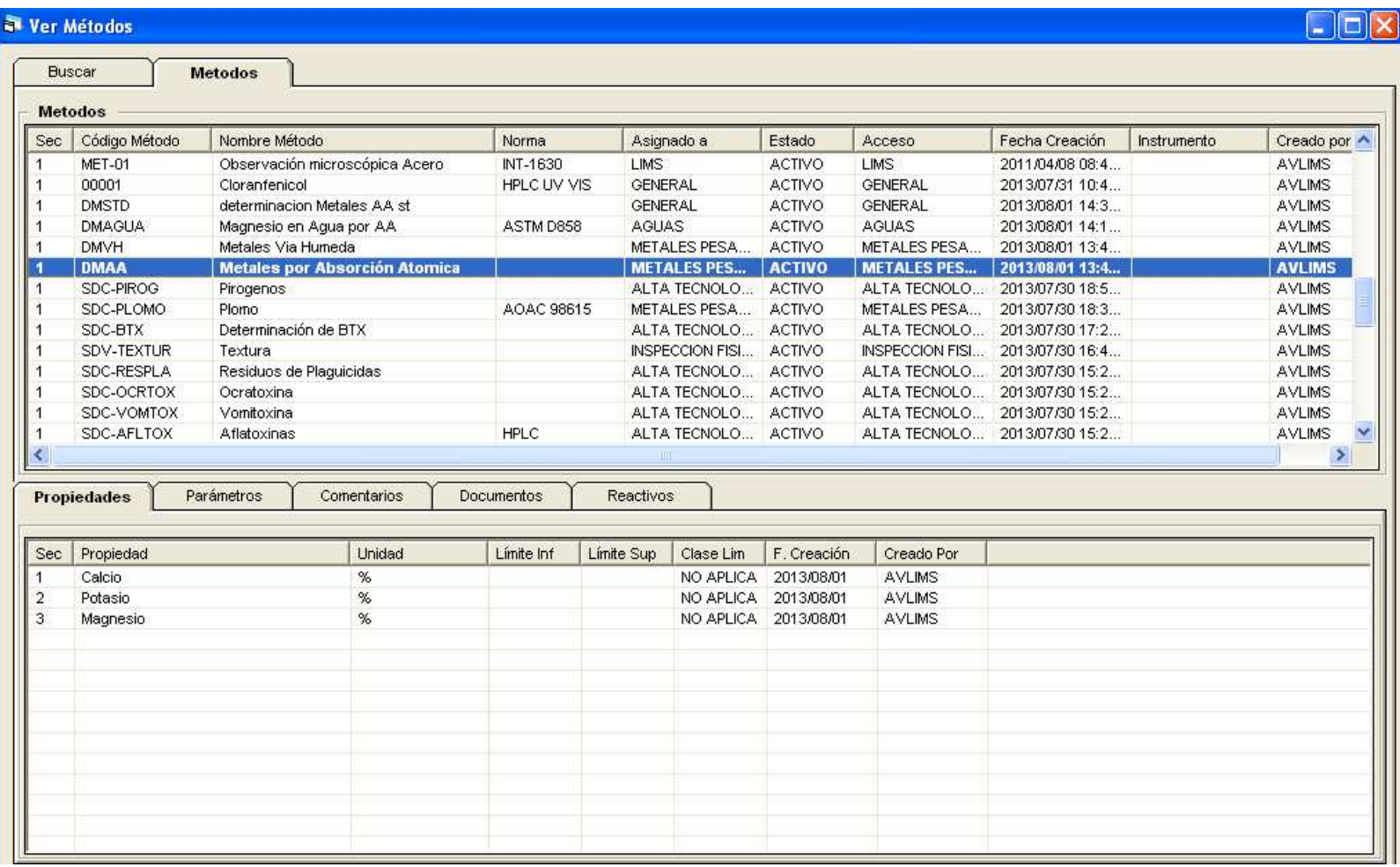

#### Plantillas de Muestras

- Familia, Clase <sup>y</sup> Material (Producto)
- **Especificaciones** 
	- Limites del Producto
	- Listas, Rangos
	- Modificadores <sup>a</sup> Limites (por ejemplo: <sup>&</sup>lt; 0.001)
- Lugares <sup>o</sup> Ubicaciones
- **Service Service Proyectos o Sitios de Muestreos (Estudios, Plantas o Áreas** de Muestreo)
	- **Puntos de Muestreo**
	- Aprobación automática de muestras
- Plan de Muestra (Para crear instancias de muestras)
	- Punto de Muestreo
	- **Material**
	- **Especificación**
	- Ubicación

## Ver Muestras Planeadas

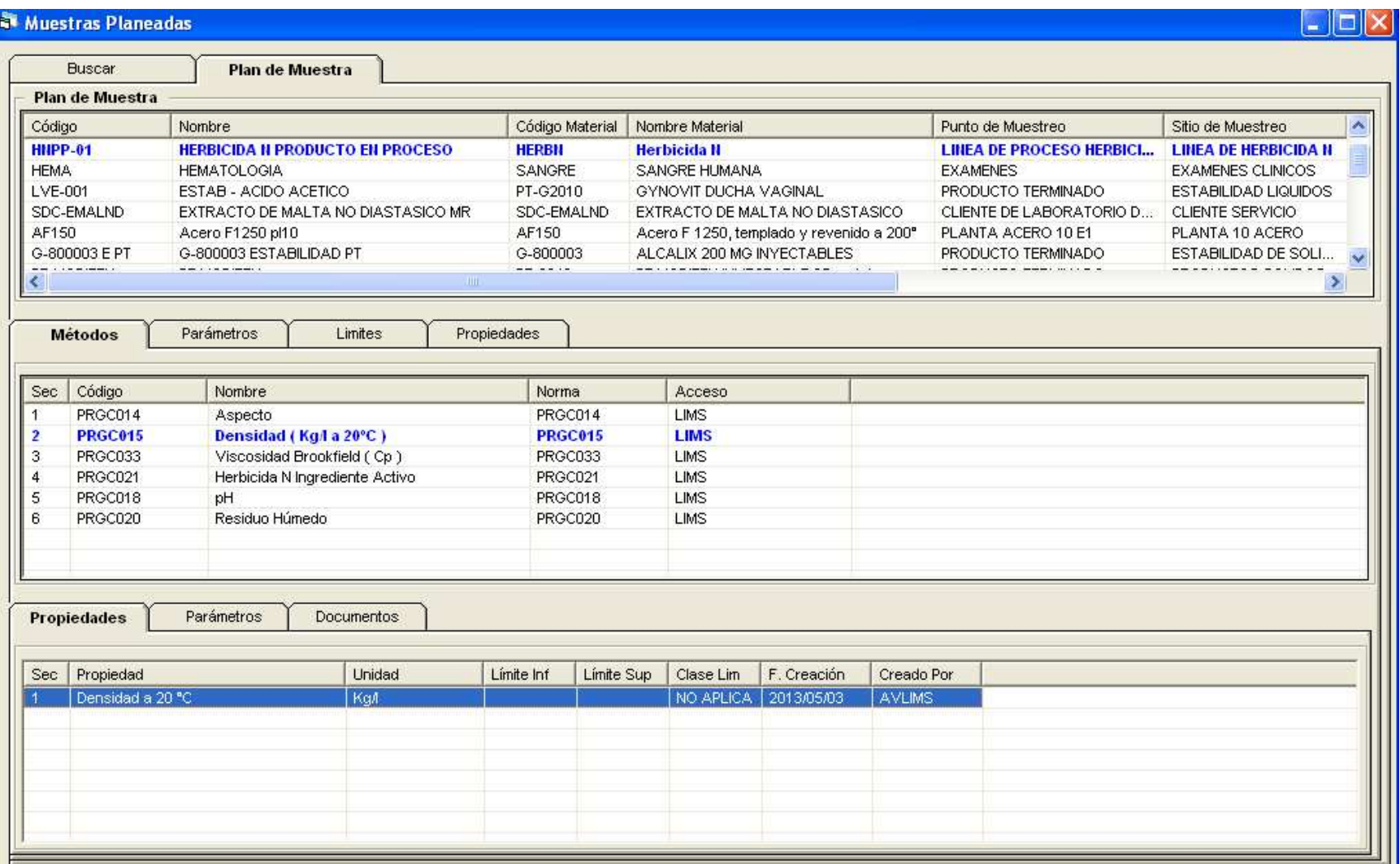

## Gestión Operacional

 $\degree$  2013 CCV CA

CCVOFICINA V1

# Instancias Operacionales

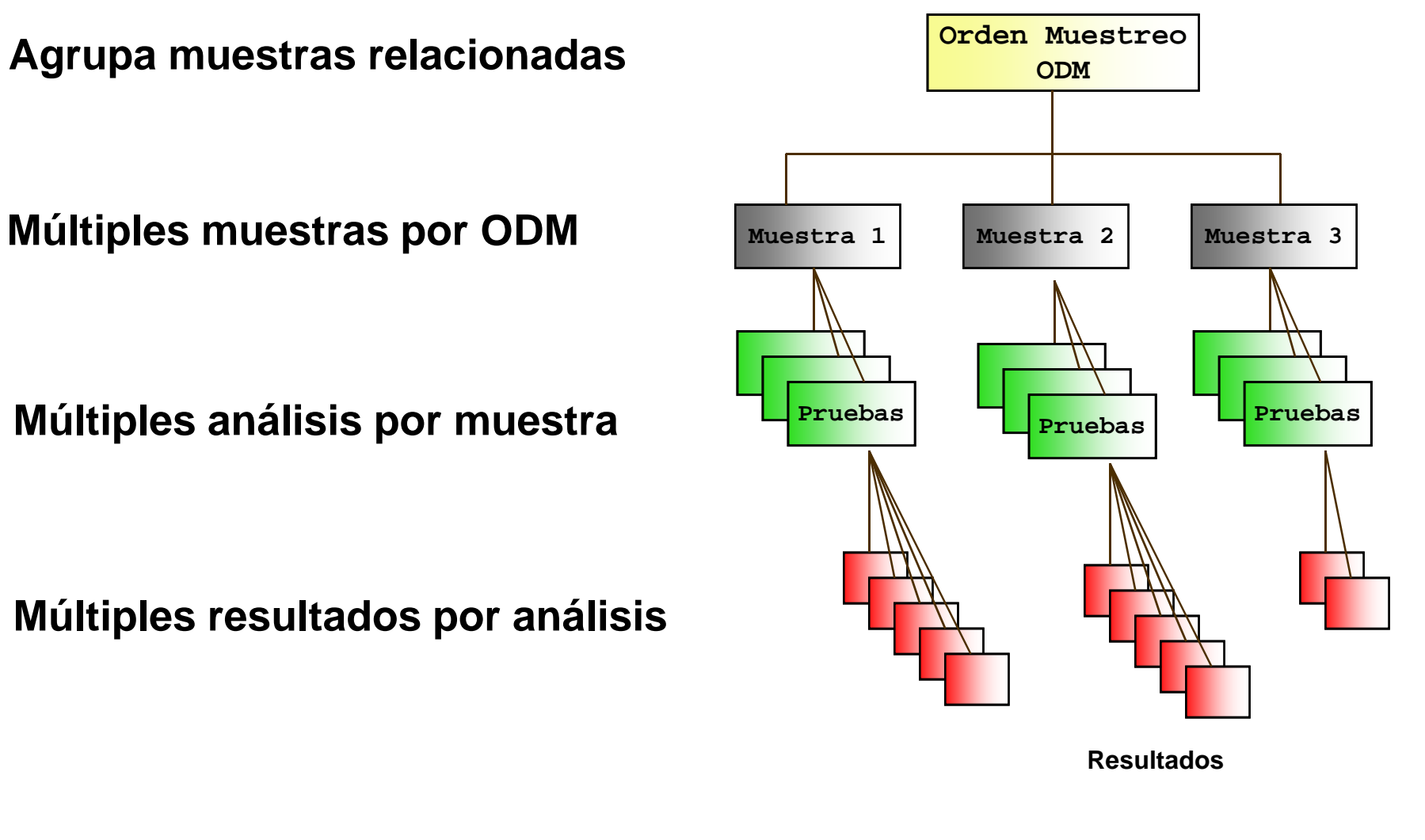

## Ordenes de Muestreo

- Ordenes de Muestreo basadas en un Programador según $\blacksquare$ calendario y frecuencia. 2010
- $\mathcal{L}_{\mathcal{A}}$  Ordenes manuales
	- **Por Muestra Planeada o por ODM**
	- **Solicitud de una o mas muestras**
- Ampliación de Ordenes
	- Agregar Muestra <sup>a</sup> una Orden de Muestreo
	- Agregar Análisis <sup>a</sup> Muestras <sup>y</sup> Agregar/Actualizar parámetros
- Actualización de Ordenes
	- Consulta de Métodos, Parámetros <sup>y</sup> Límites
	- **Service Service** Eliminar <sup>y</sup> Agregar Análisis
	- Indicar si se van <sup>a</sup> Recibir <sup>o</sup> no las muestras
	- Definir cantidad de muestras <sup>y</sup> su prioridad
	- Ubicación de la Muestra al crearse, Especificación

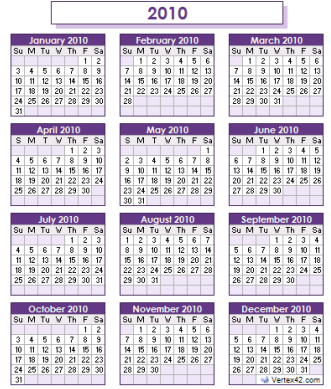

# CCVOFICINA V1

# ODM Creación de Muestras

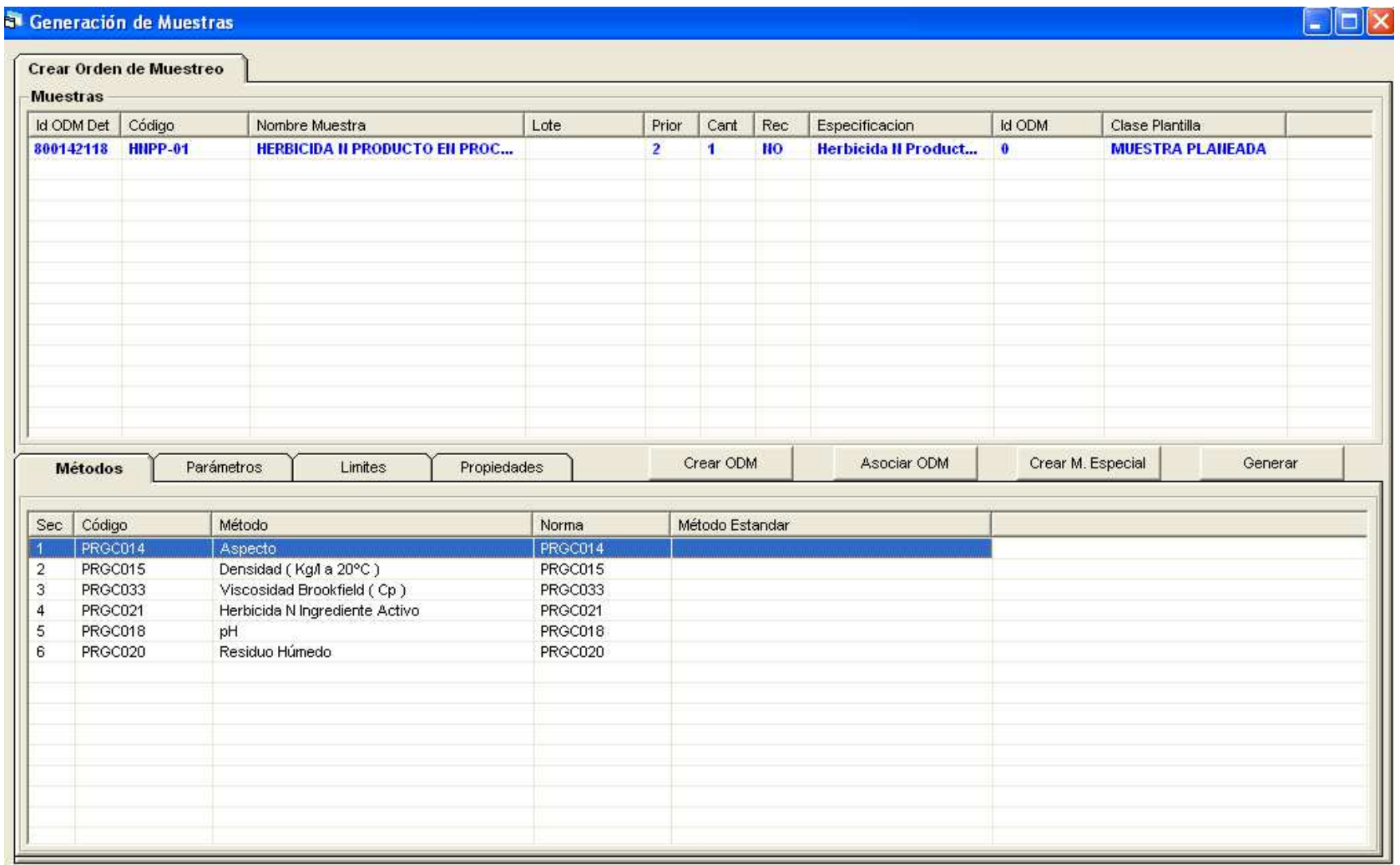

## Recepción de Muestras

- **Recepción de muestras manual**
- Recepción mediante lector de código de barras (opcional)
- Registro del Receptor, Fecha <sup>y</sup> Hora de la Recepción

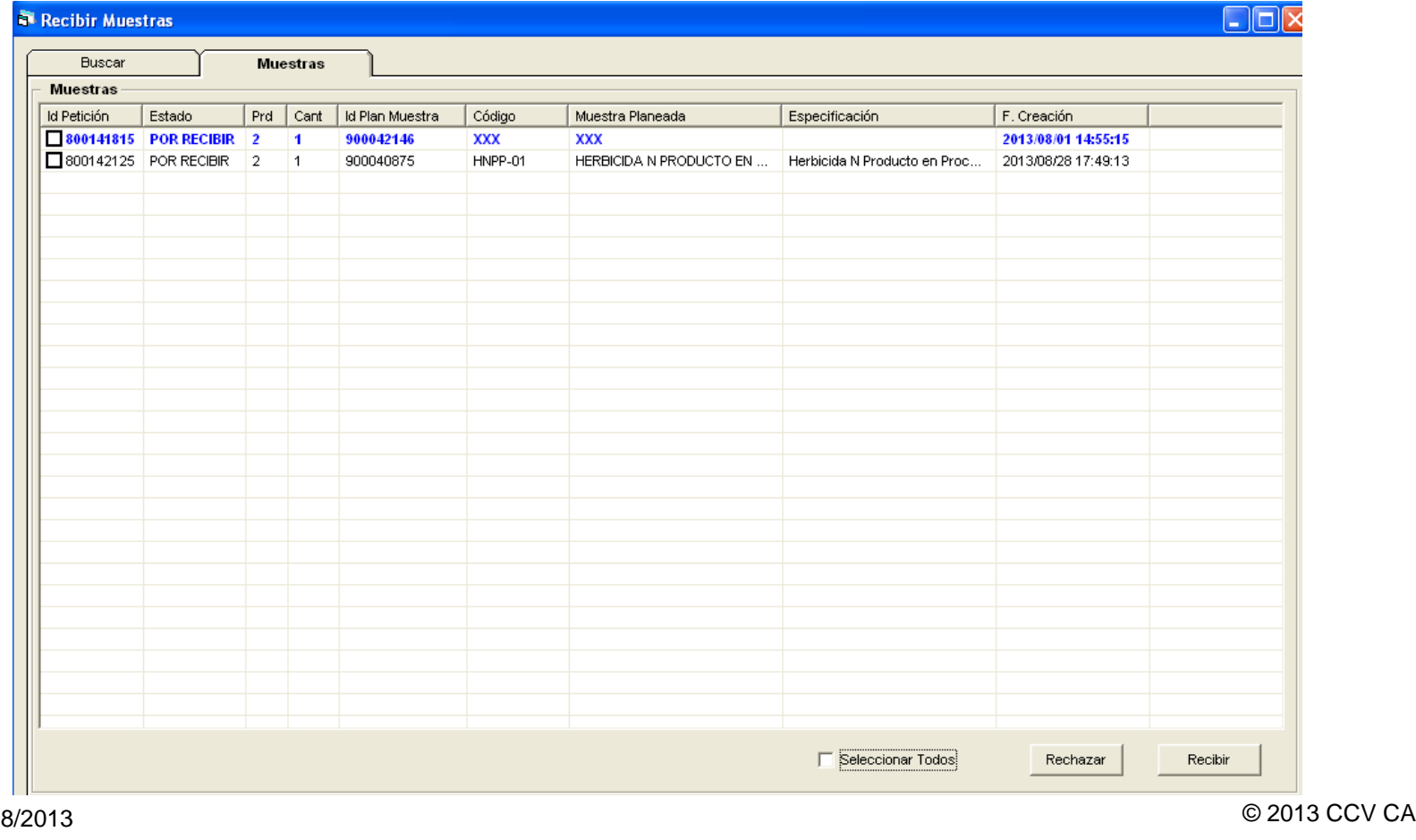

#### Ingreso de Resultados

- Ingreso Manual de Resultados por:
	- **Por Muestra**
	- **Por Análisis**
- **Ingreso Automático por Adquisición de datos de Instrumentos**
- Ejecución de cálculos
- **Redondeo y cifras significativas**
- $\mathbb{R}^n$ Visualización de limites <sup>e</sup> indicador de estado del resultado
- $\mathbb{R}^n$ Audita cambios de resultados
- Asocia comentario <sup>o</sup> anexos <sup>a</sup> análisis, muestras
- Actualización automática de los estados del resultado, análisis, muestra y envío ( por iniciar, iniciado, completado, fuera delimite, dentro de limite, etc)
- Aprobación por el Analista.

# Ingresar Resultados por Muestra

#### i Ingresar Resultados de Muestra

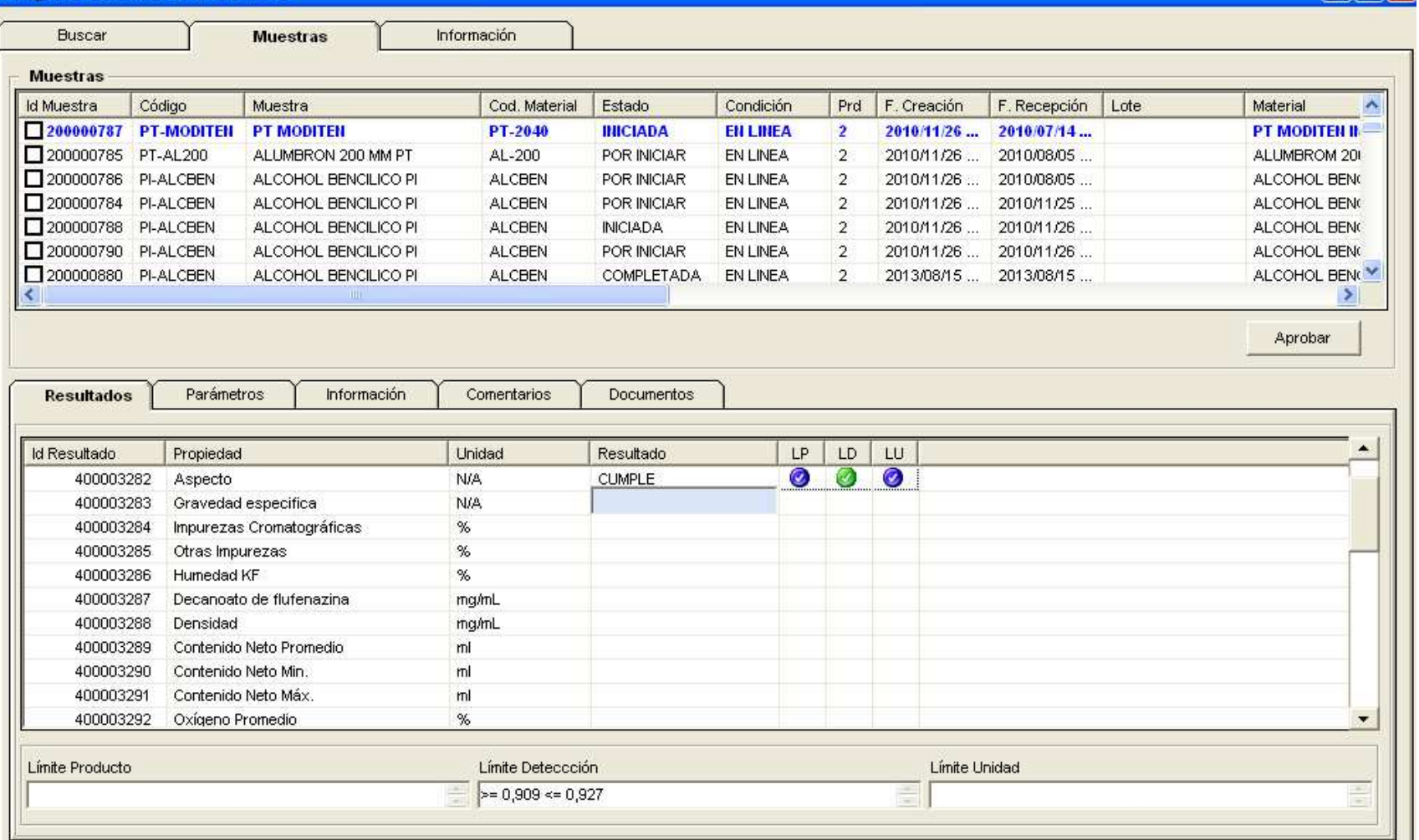

 $\Box$ o $\times$ 

# Aprobación

- Aprobación por:
	- •Por Muestra
	- Por Análisis
- Visualización de límites <sup>y</sup> estados
- Auditar cambios de estados
- Certificado de Calidad

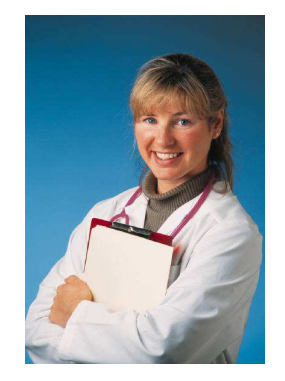

# Aprobar por Muestra

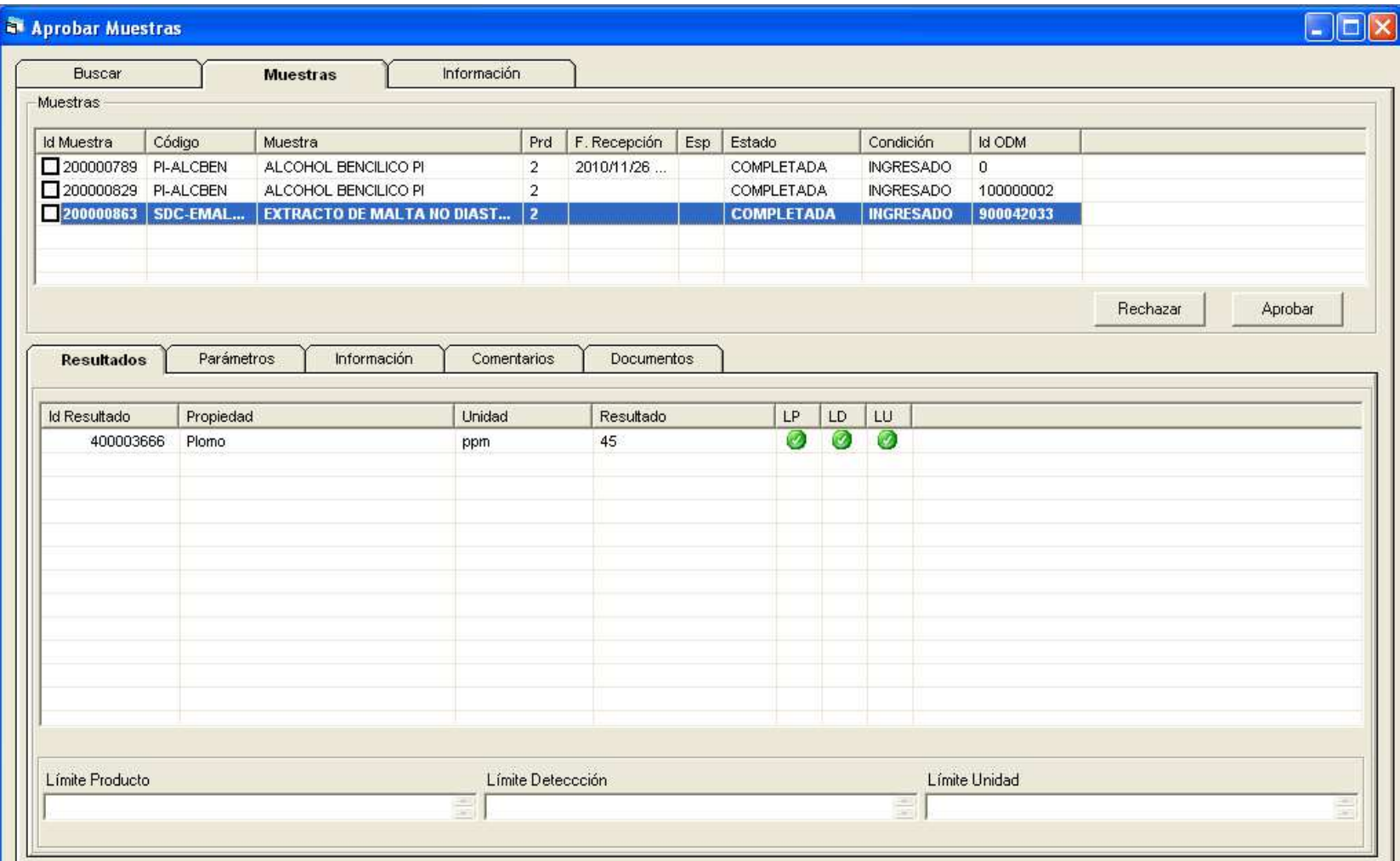

# **Consultas**

- Consultas por:
	- •Por ODM
	- Por Muestra •
	- •Por Análisis
	- $\bullet$ Por Propiedades

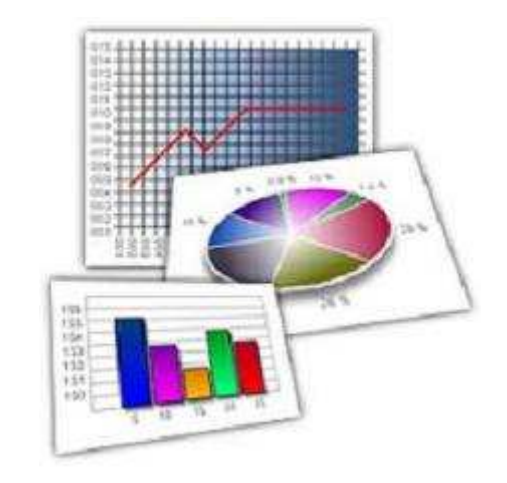

- Cada pantalla presenta una pestaña de Búsqueda, Datos Recuperados, Estadística y Grafica.
- Tendencias mediante Cartas de Control <sup>6</sup> <sup>σ</sup>

# Preparar el criterio de búsqueda

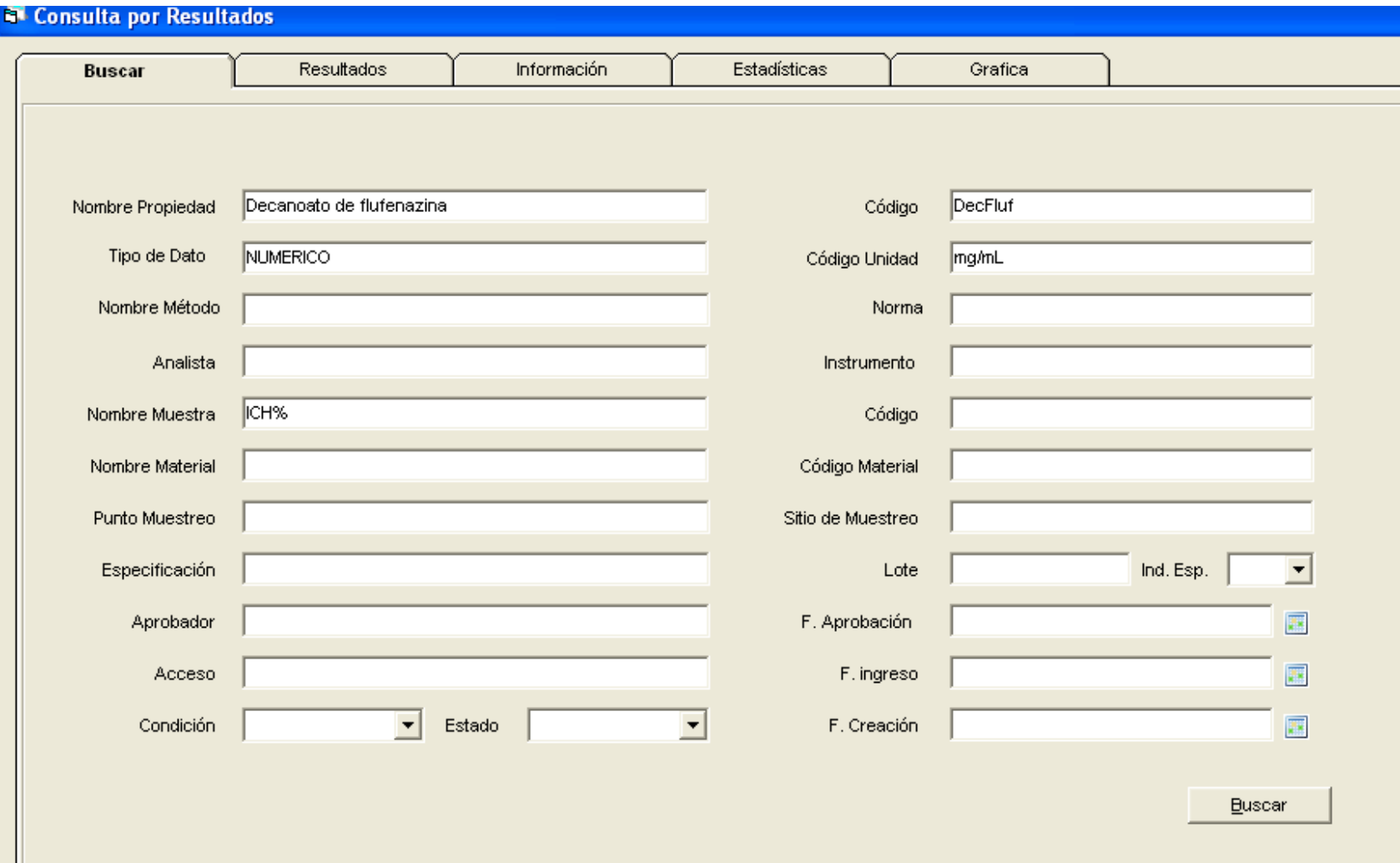

# Datos Recuperados

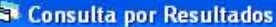

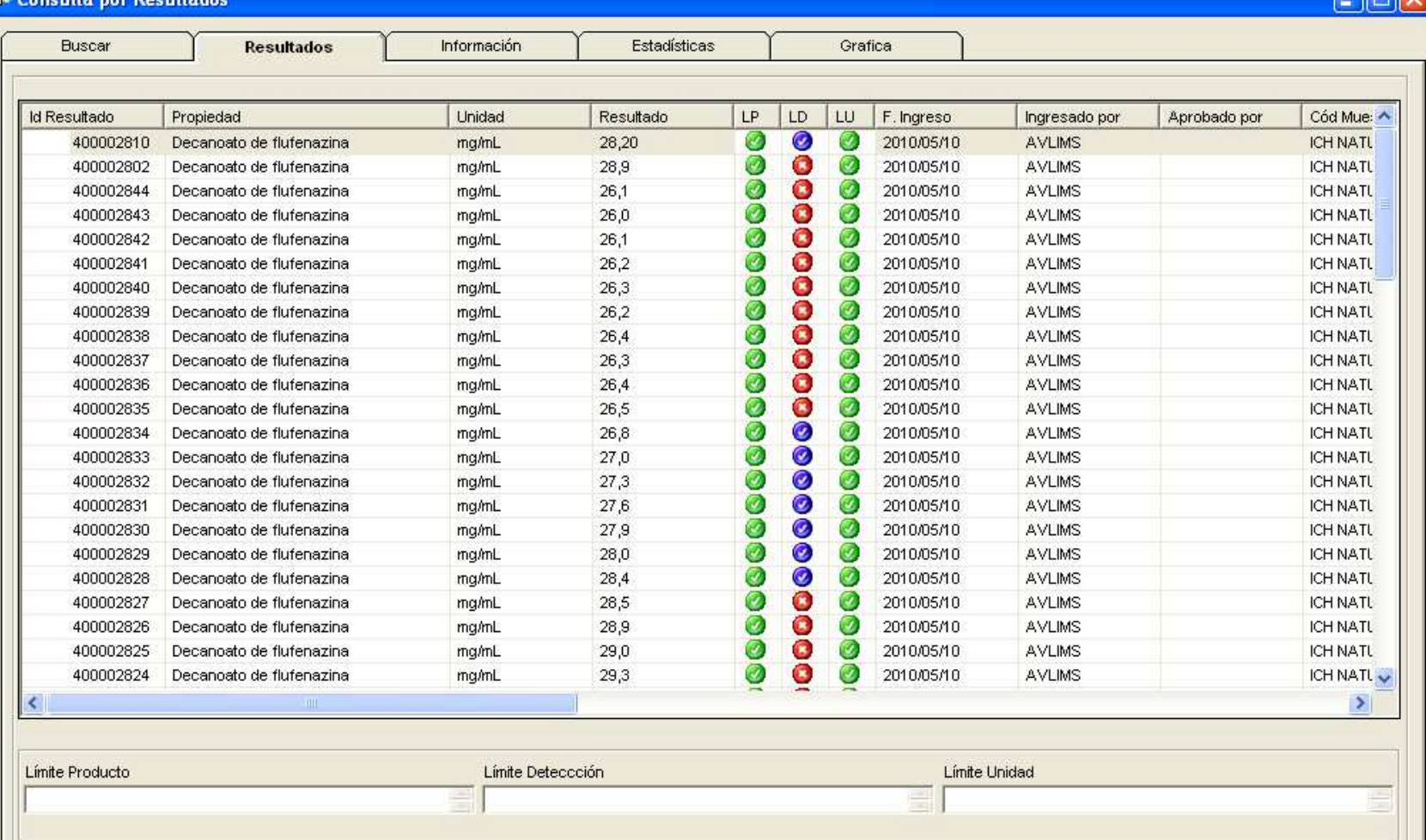

**FIFI**V

# Gráfica Tendencia (Carta de Control 6 σ)

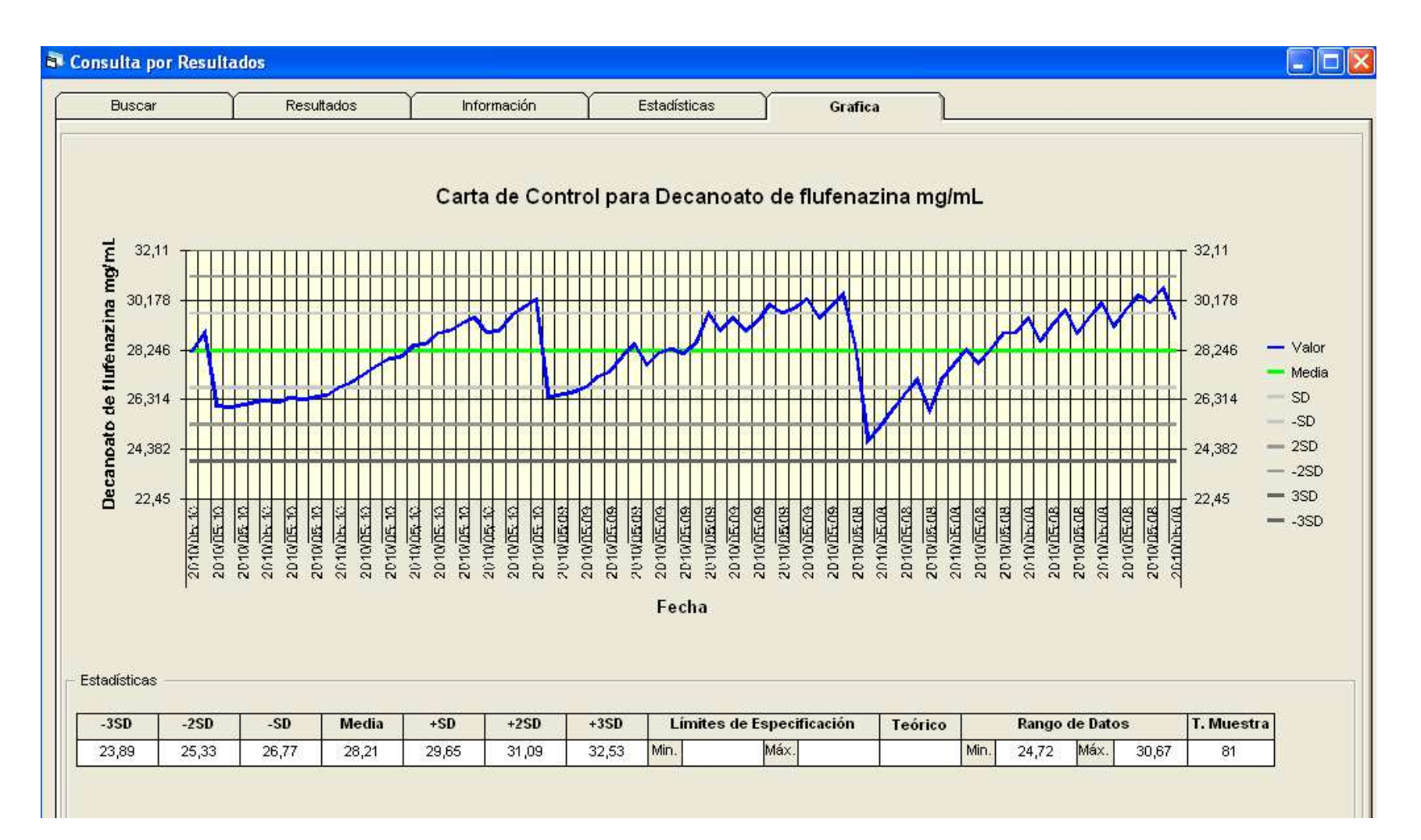
## Consultas – Estadísticas (Ej. Muestras)

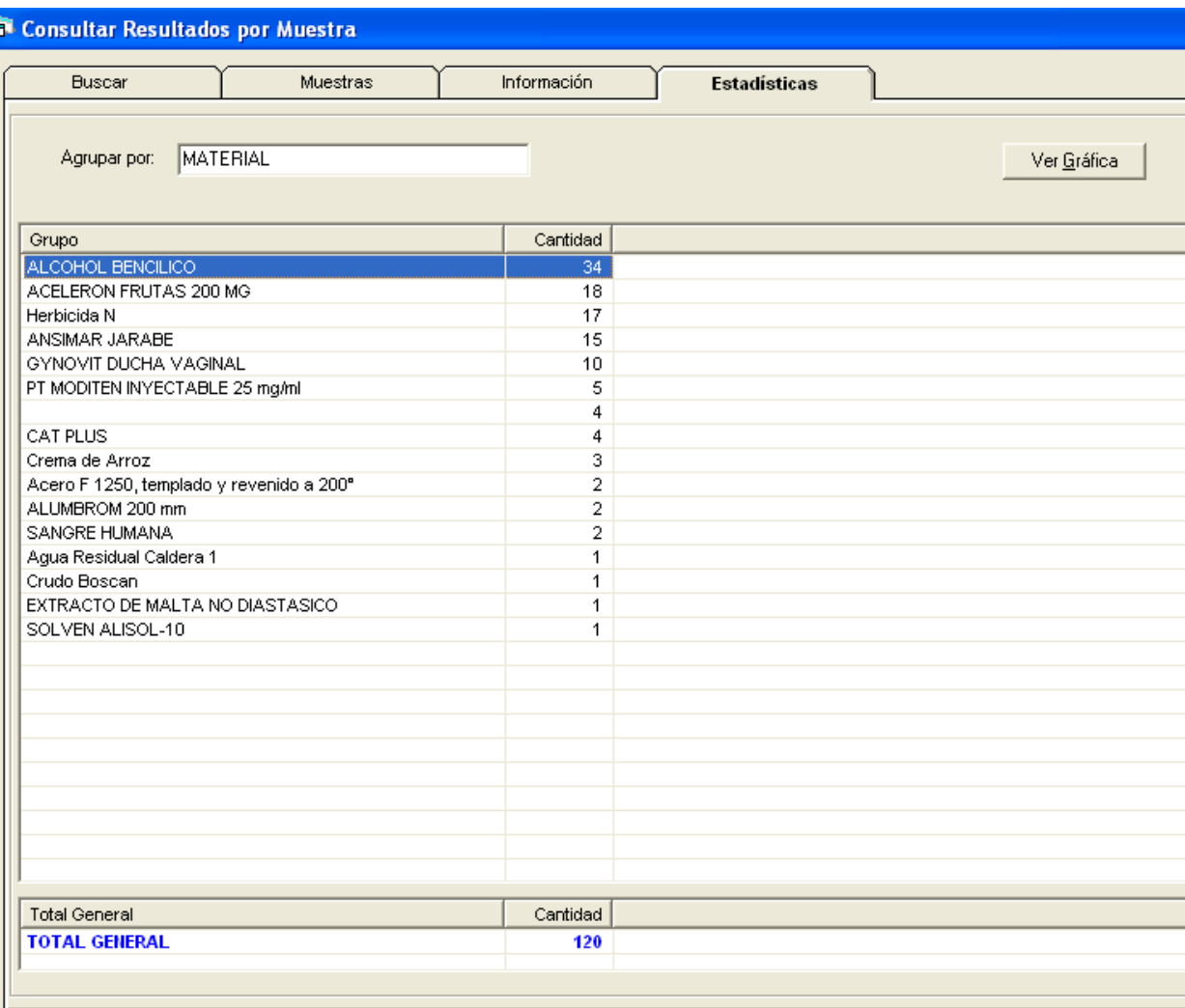

**37**26/08/2013

### Gráfica de Estadística

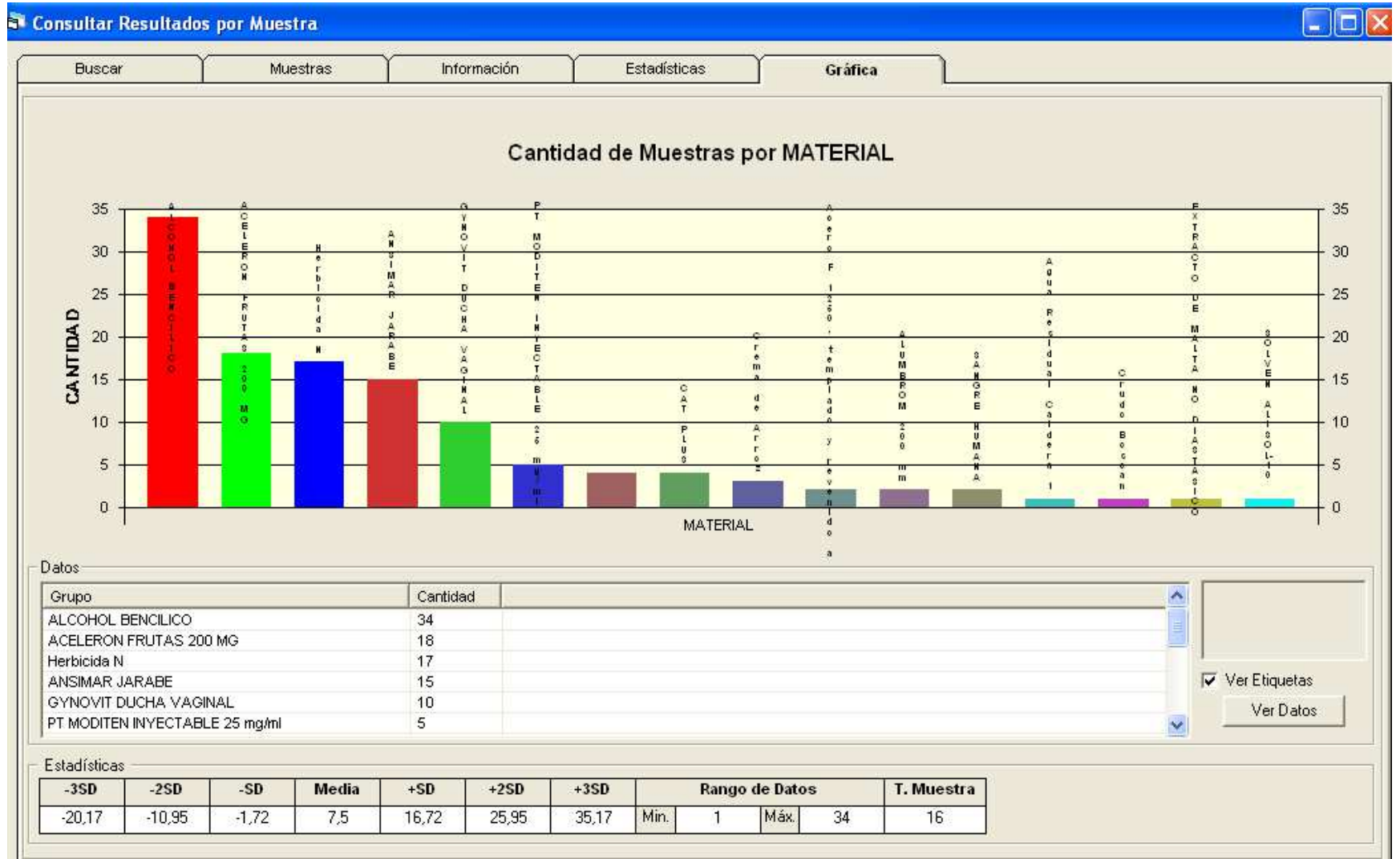

 $\degree$  2013 CCV CA

#### Informes Operacionales

- Resultados por Muestra
- Trabajo pendiente
- Trabajo Completado
- Muestras por Producto
- Certificados de Calidad
- Muestras Recibidas
- Análisis fuera de especifica $\frac{1}{\sqrt{2\pi}}$
- etc

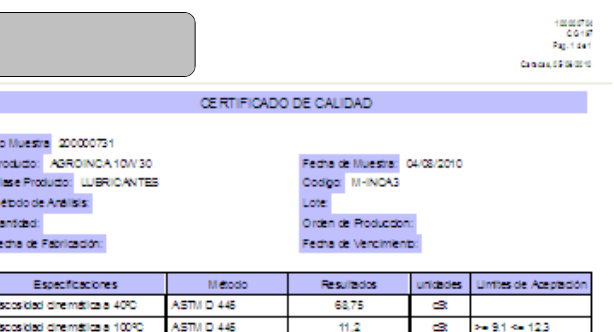

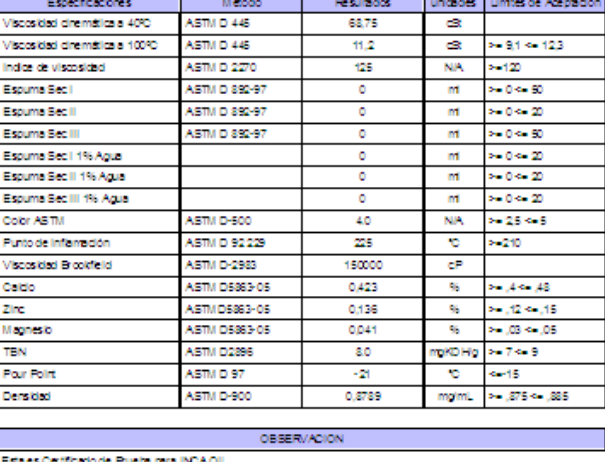

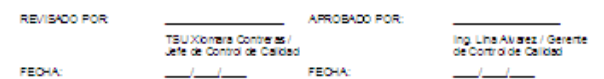

#### Informes Operacionales

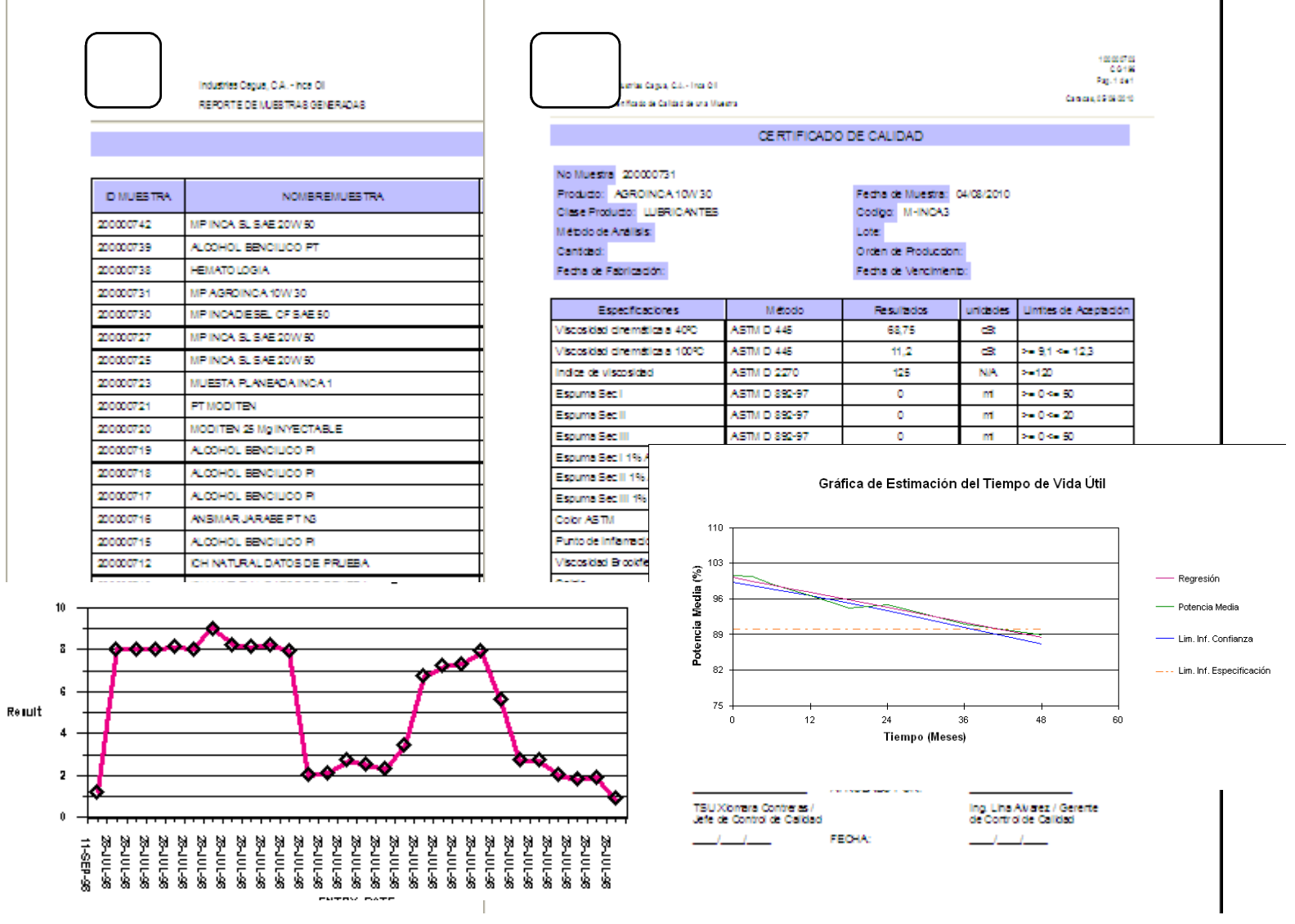

# Indicadores de Gestión

Biblioteca Electrónica

 $\degree$  2013 CCV CA

#### Indicadores de Gestión

- • Indicadores
	- • Permiten manejar el resultado de grandes volúmenes en unformato intuitivo.
	- • Da la capacidad de responder rápidamente <sup>a</sup> eventos críticos y sensibles al tiempo.
	- • Permite explorar los problemas <sup>y</sup> tendencias sin tener que lidiar con las masas de papel <sup>o</sup> electrónicos.
	- • Permite en una sola vista evaluar el rendimiento de la empresacon respecto <sup>a</sup> una meta establecida.
- $\bullet$ Tablero de Indicadores
- Hasta <sup>6</sup> indicadores por tablero
- Configurables en el sistema
- •Basados en estadísticas por Cantidad <sup>o</sup> Monto.
- Calculados diariamente.

### Ejemplos de Indicadores de Gestión

- •Número de Muestras Aprobadas para un periodo
- •Número de Muestras Rechazadas para un periodo
- $\bullet$ Número de Ensayos Realizados para un periodo
- $\bullet$ Número de Análisis Fuera de Especificación
- $\bullet$ Número de Análisis por Analista
- • Tiempo de Estadía de las Muestras en Laboratorio desde laRecepción hasta la aprobación; por producto <sup>u</sup> otro criterio.
- $\bullet$  Tendencias de una propiedad para un producto <sup>o</sup> muestra enun periodo determinado.
- •Costos de Ensayos por Cliente

### Indicadores de Gestión

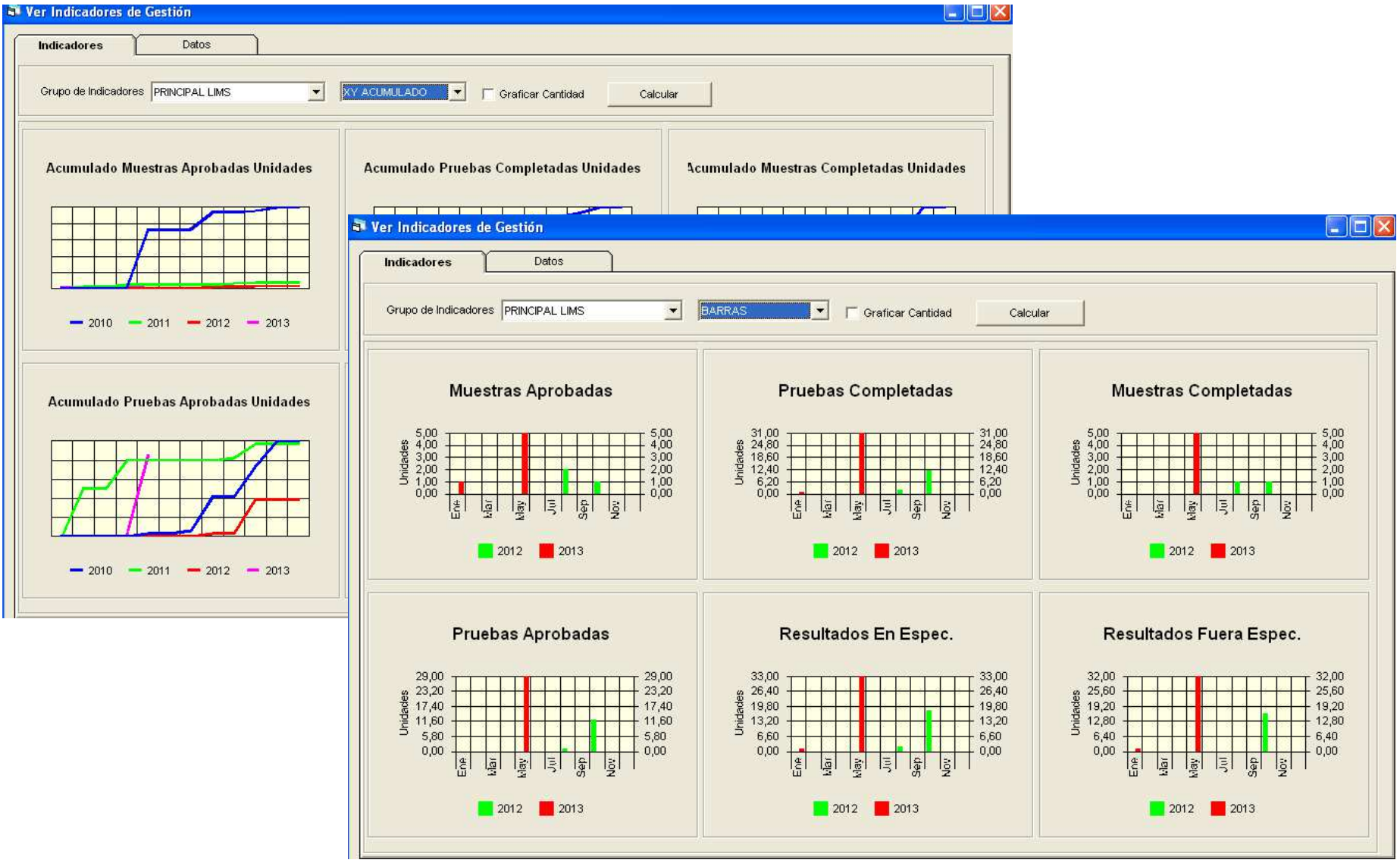

 $\degree$  2013 CCV CA

#### Biblioteca Electrónica

- Se pueden anexar documentos <sup>a</sup> la mayoría de las entidades principales del sistema: Métodos, Materiales, Muestras, Pruebas, Resultados, etc.
- Se pueden consultar el documento desde la entidad que lo tieneasociado.
- $\bullet$  La pantalla VER DOCUMENTOS permite consultar todos losdocumentos almacenados en la biblioteca.
- • La pantalla VER DOCUMENTOS VENCIBLES permite identificar los documentos que deben renovarse próximamente <sup>a</sup> fin de estaral día con regulaciones y permisos.

#### Biblioteca Electrónica

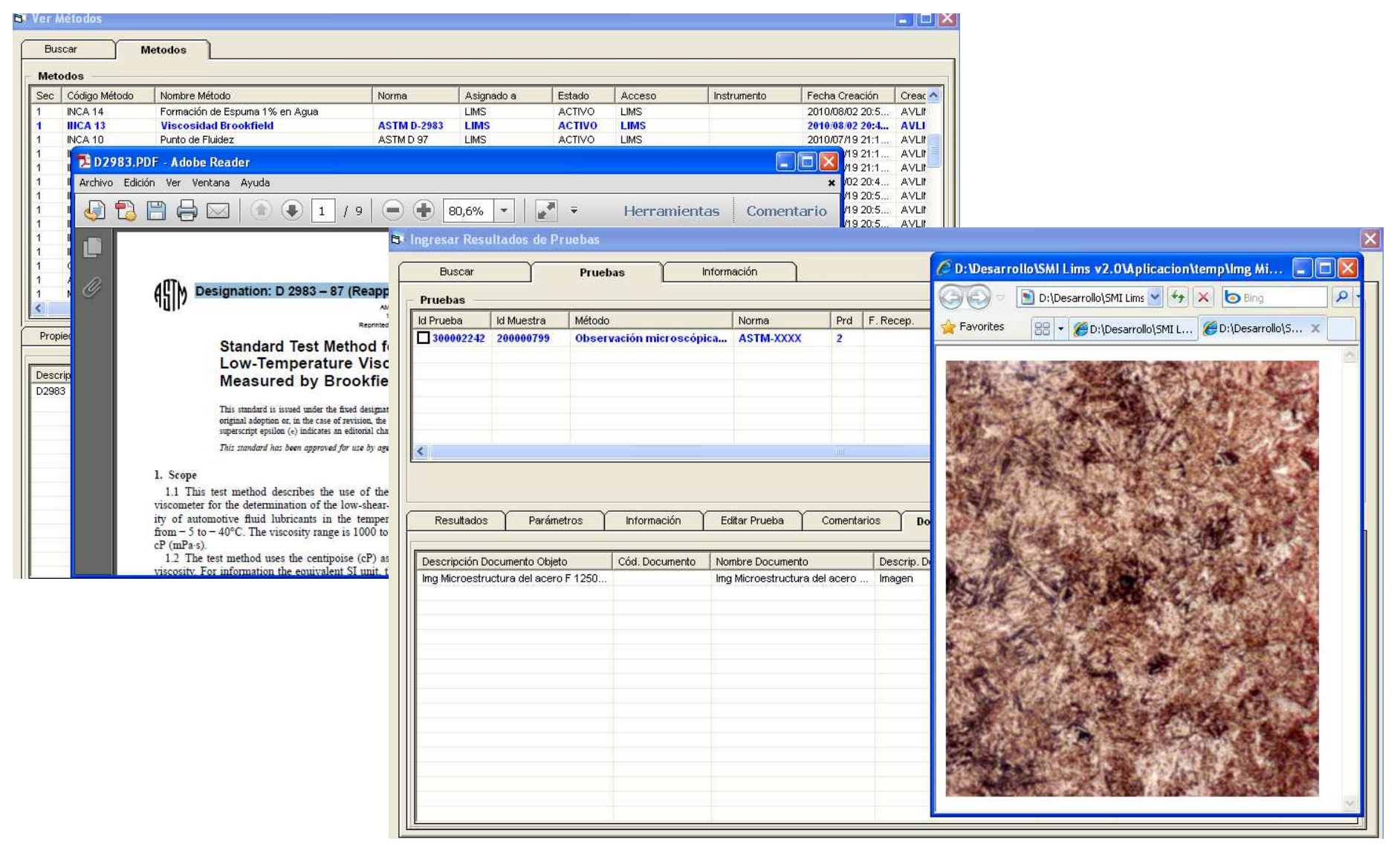

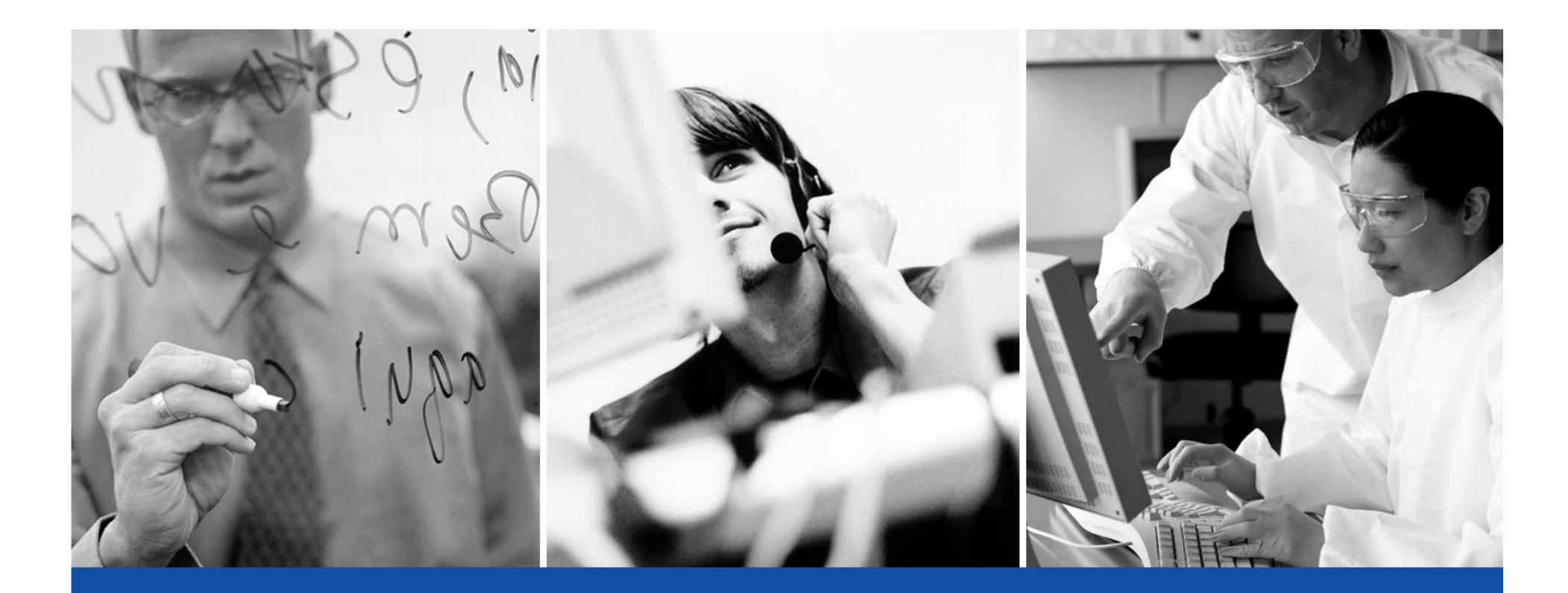

FIN

Andrés Villaquirán Telefonos: +58 (414) 690-6177andresvillaquiran@ccv.com.ve

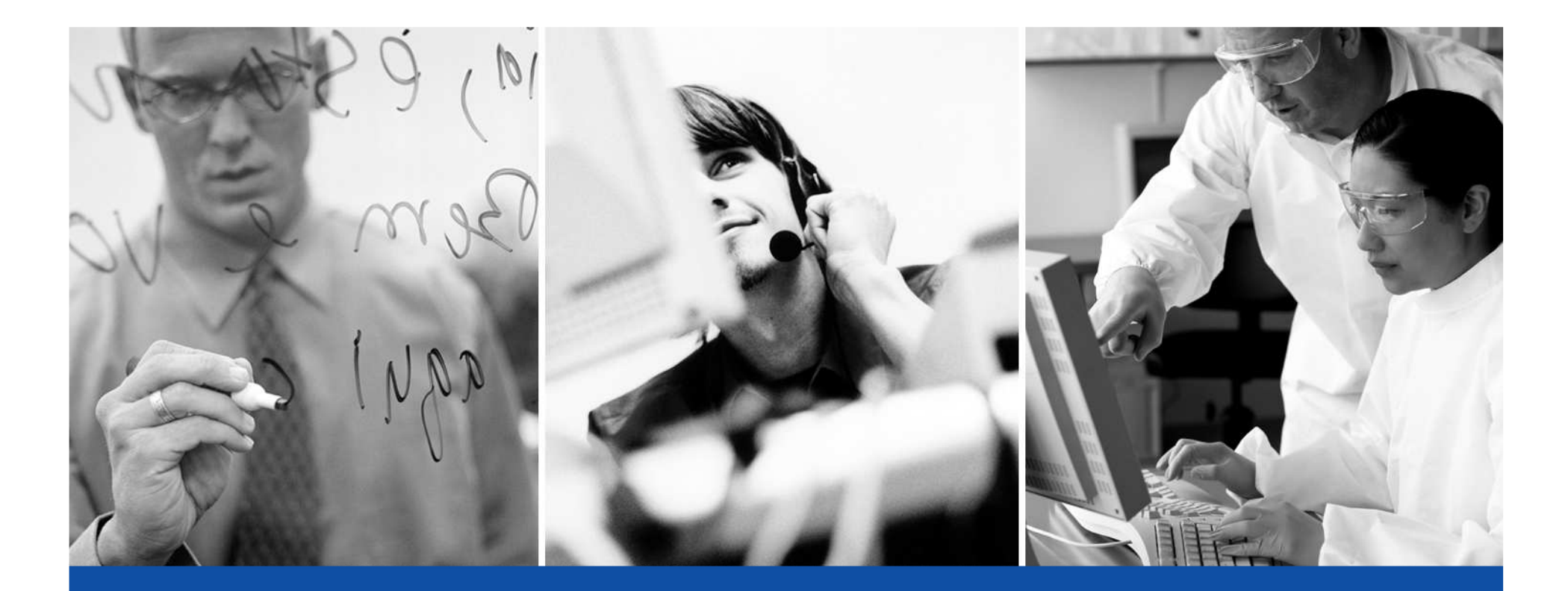

### Sistema SMILAB ESTABILIDAD

**C.C.V. C.A.**

# CONTENIDO

- •• INTRODUCCIÓN
- ADMINISTRACI ADMINISTRACIÓN
- CONTROL Y SEGUIMIENTO DEL PROYECTO DE ESTABILIDAD
- CALCULO DE LA VIDA UTIL
- REPORTES DE ESTABILIDAD
- INVENTARIO DE ESTABILIDAD

#### Introducción a SMILAB ESTABILIDAD

 $\circ$  2010 CCV CA

## CONTENIDO

- QUE ES SMILAB ESTABILIDAD
- FLUJO DE TRABAJO
- FUNCIONALIDAD
- $\bullet$  MENIL PRINCIP **• MENÚ PRINCIPAL**
- MODELO DE DATOS

### Que es SMILAB ESTABILIDAD

- SMILAB ESTABILIDAD es una aplicación que tiene como objetivo la Administración, Control y Seguimiento de los Estudios de Estabilidad de Productos Farmacéuticos.
- Integrado a los Sistemas SMILAB.
- Configuración de Datos para la Administración de laEstabilidad.
- • Creación y Edición de Proyectos, Estudios, Lotes y Puntos de Tiempo.
- •Calculo de Vida Útil para Estudios de Estabilidad Natural.
- Inventario de Estabilidad.
- Reportes.
- Auditoria.

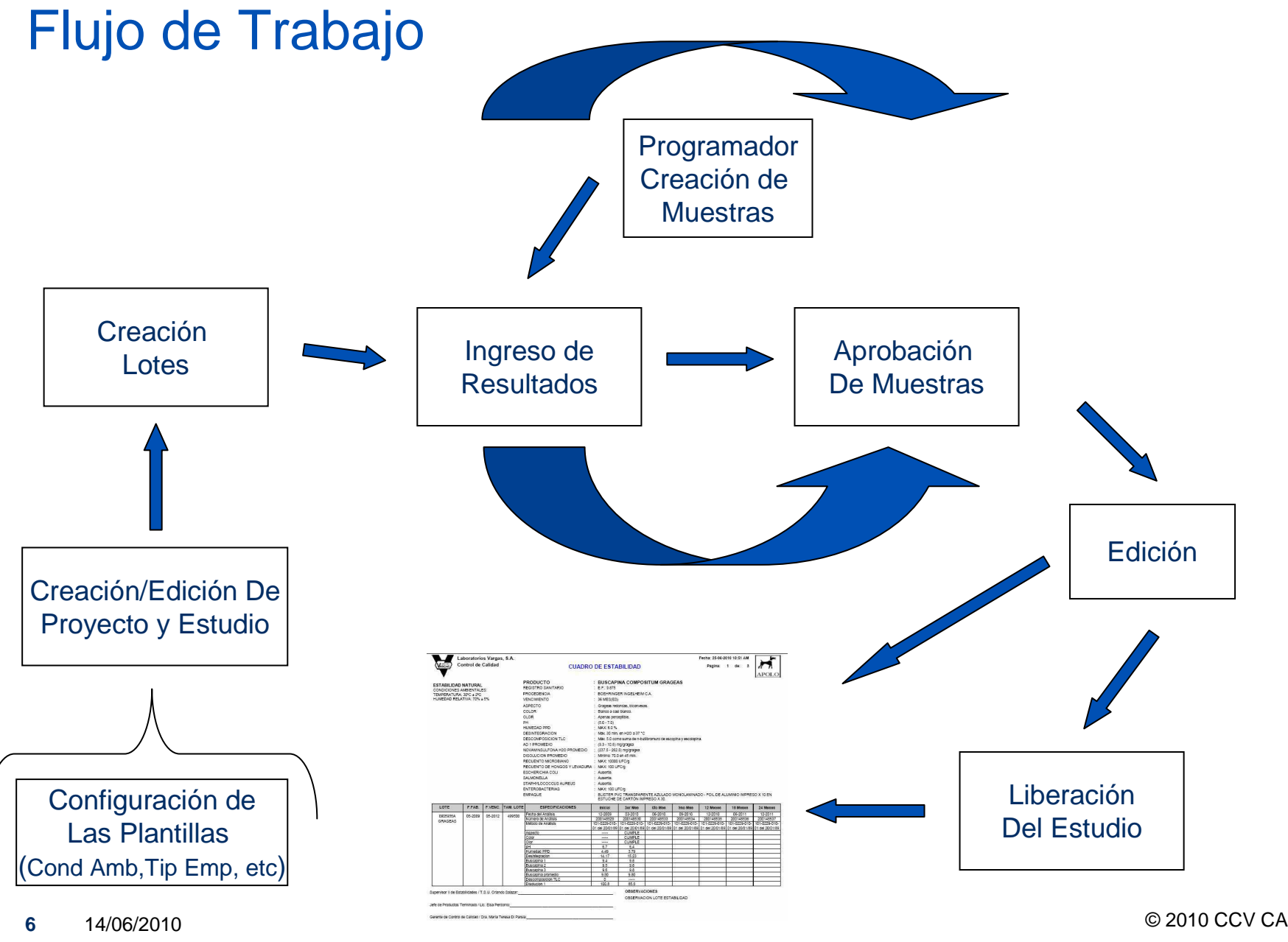

## FUNCIONALIDAD

- • Definición de Tablas con información de:
	- $\bullet$ Frecuencias de Muestreo
	- •Condiciones Ambientales
	- •Variables del Sistema
	- $\bullet$  Data precargada y no editable referida a:
		- $\bullet$ Tipo de Estabilidad (Natural, Acelerada, etc.)
		- $\bullet$ Unidades de Tiempo de Vencimiento
		- $\bullet$ Tipo Movimiento Inventario
- $\bullet$ Definición de Tipos de Empaque en Tabla de Materiales.
- •Ubicaciones

## FUNCIONALIDAD

- Creación y Edición de Proyectos de Estabilidad
- Creación y Edición de Estudios de Estabilidad
- Creación y Edición de Lotes
- Creación y Edición de Puntos de Tiempo según Frecuencia de Muestreo.
- Consulta sobre Proyectos, Estudios, Lotes y Puntos de Tiempo
- Inventario
	- Consulta del Inventario
	- Consulta de Movimientos
	- Ajustes de Inventario

## FUNCIONALIDAD

- $\bullet$ Calculo de la Vida Útil
- $\bullet$ **Reportes** 
	- Cuadro de Estabilidad
	- $\bullet$ Programa de Estabilidad
	- Protocolo Estabilidad
	- $\bullet$ Sumario Final de Estabilidad
	- $\bullet$ Ensayo de Estabilidad
	- Lista de Proyectos de Estabilidad
	- Inventario de Muestras de Estabilidad
	- Movimientos de Inventario
- Auditoria
- •Ayuda

### Menú Principal

- •Permite navegar de un grupo de opciones a otro.
- Cada usuario de SMILAB Estabilidad ve solamente las opciones autorizadas por los roles asociados a la función que tiene asignada.
- Seleccione en el menú con un Clic en la opción deseada

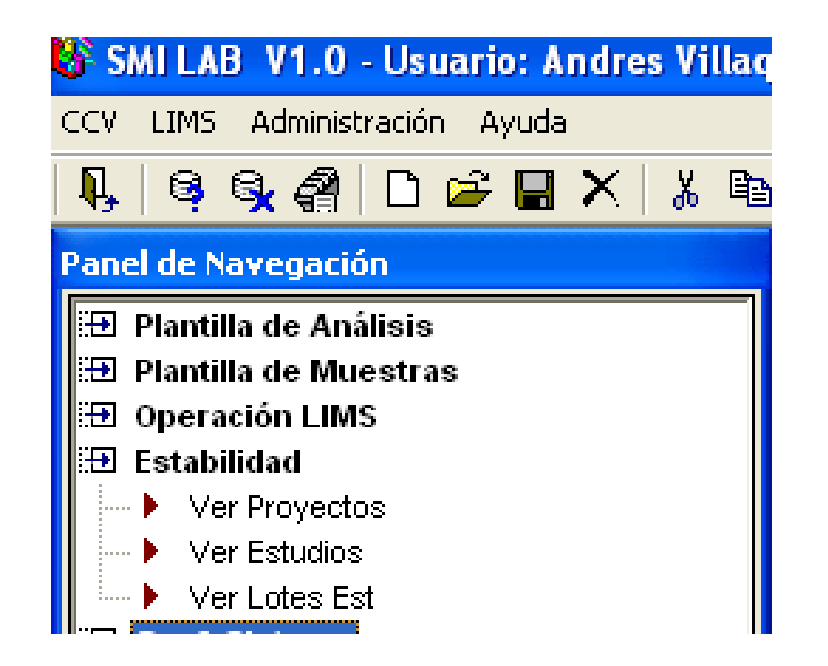

#### Modelo de Datos

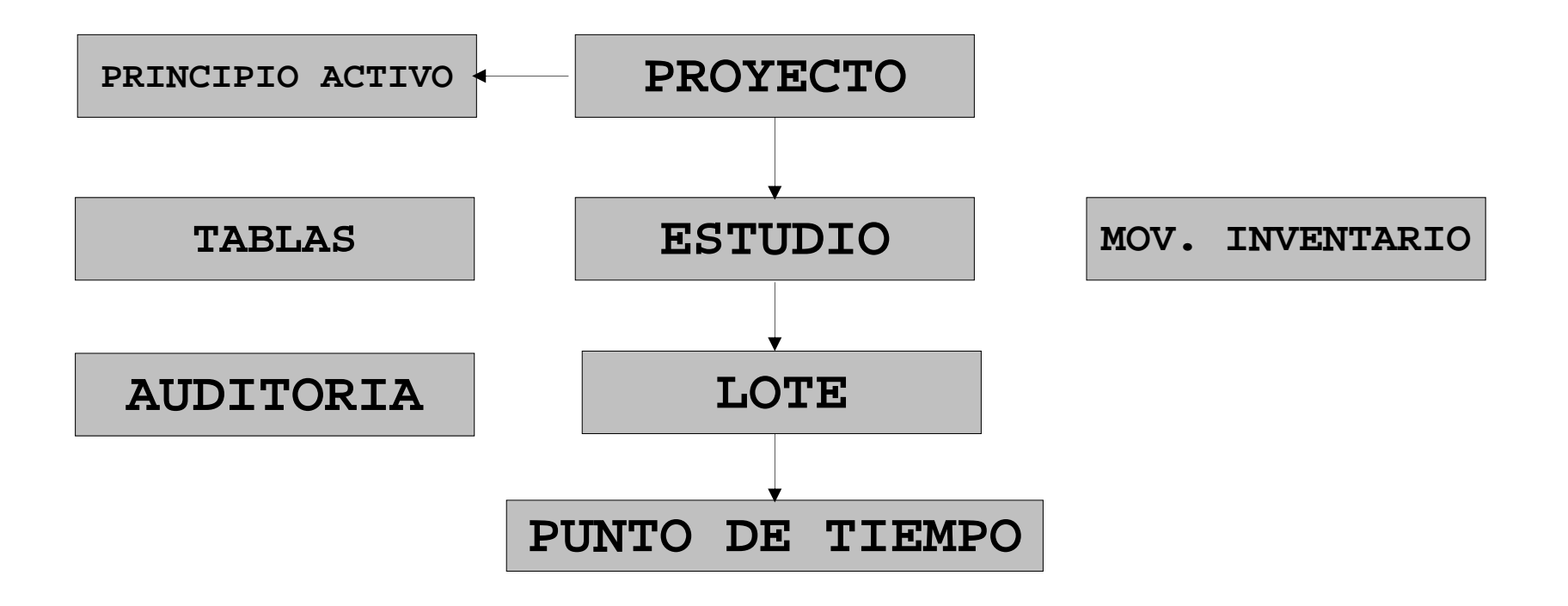

#### Administración

# CONTENIDO

- Tablas
- Tipos de empaque
- Ubicaciones
- Auditoria

### **Tablas**

- • Permite definir Tablas y Variables con la información que requiere el sistema.
- • Información modificable:
	- •Frecuencias de Muestreo
	- Condiciones Ambientales
	- Variables dentro de la tabla VARIABLES DEL SISTEMA.
- • Información no modificable:
	- Tipo de Estabilidad (Natural, Acelerada)
	- • Unidades de Tiempo de Vencimiento (Años, Meses, Semanas y Días)
	- • Tipo Movimiento Inventario (Ingreso y Salida de la cámara de estabilidad)
	- •Operaciones de Inventario (Suma, Resta)

#### Frecuencia de Muestreo

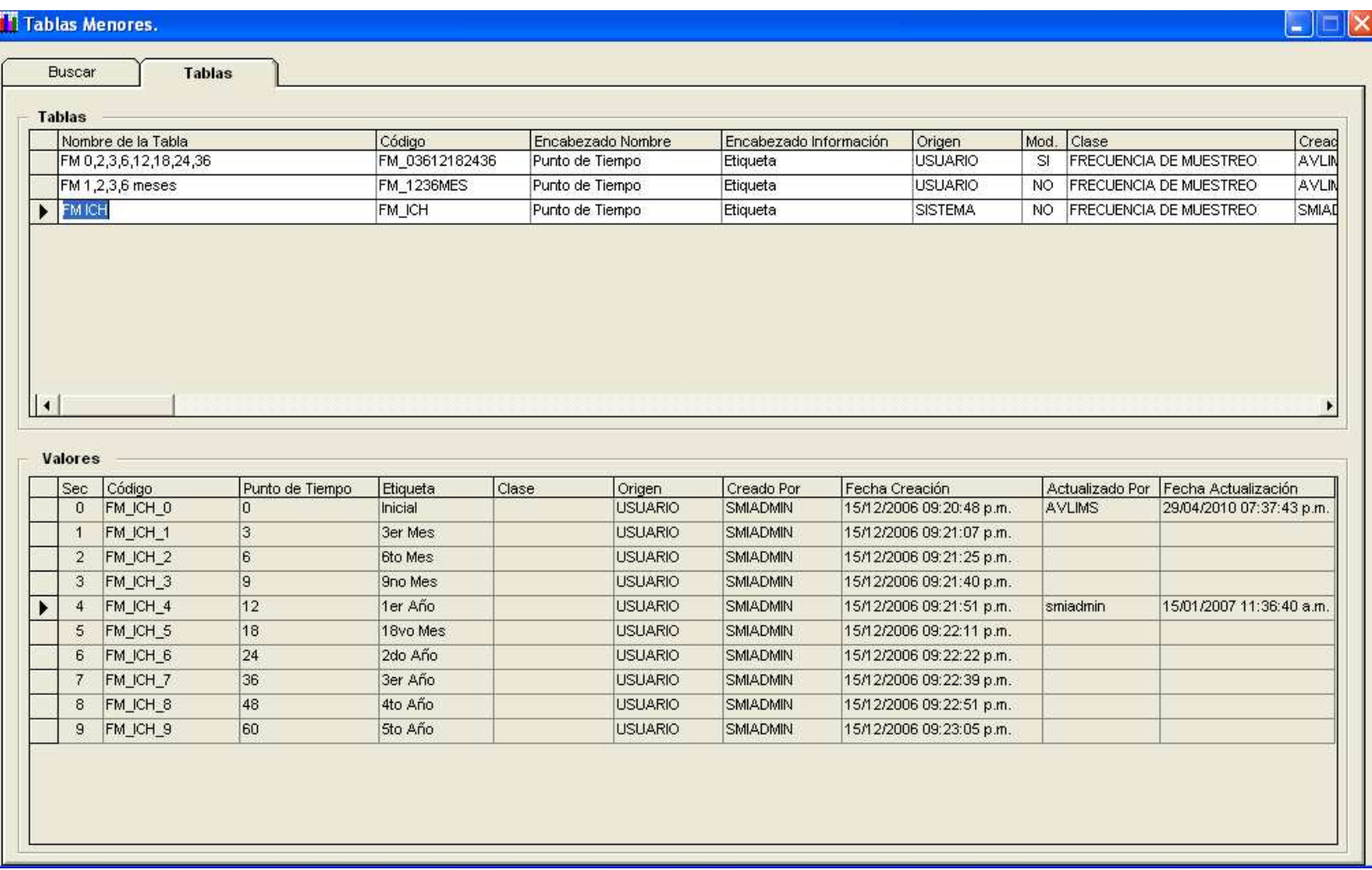

### Condiciones Ambientales

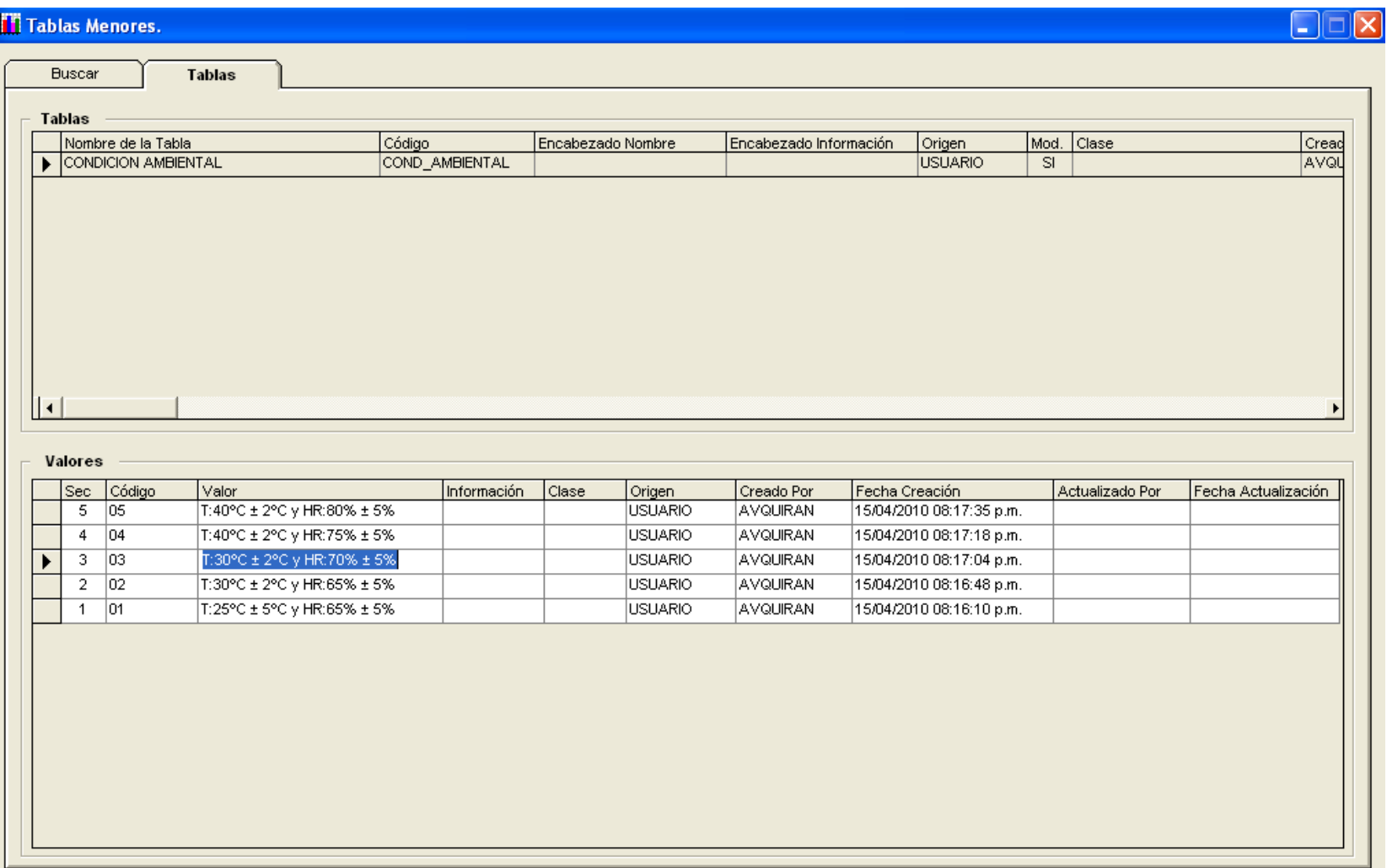

### Tipos de Empaque

•Permite definir los distintos Tipos de Empaque del Producto.

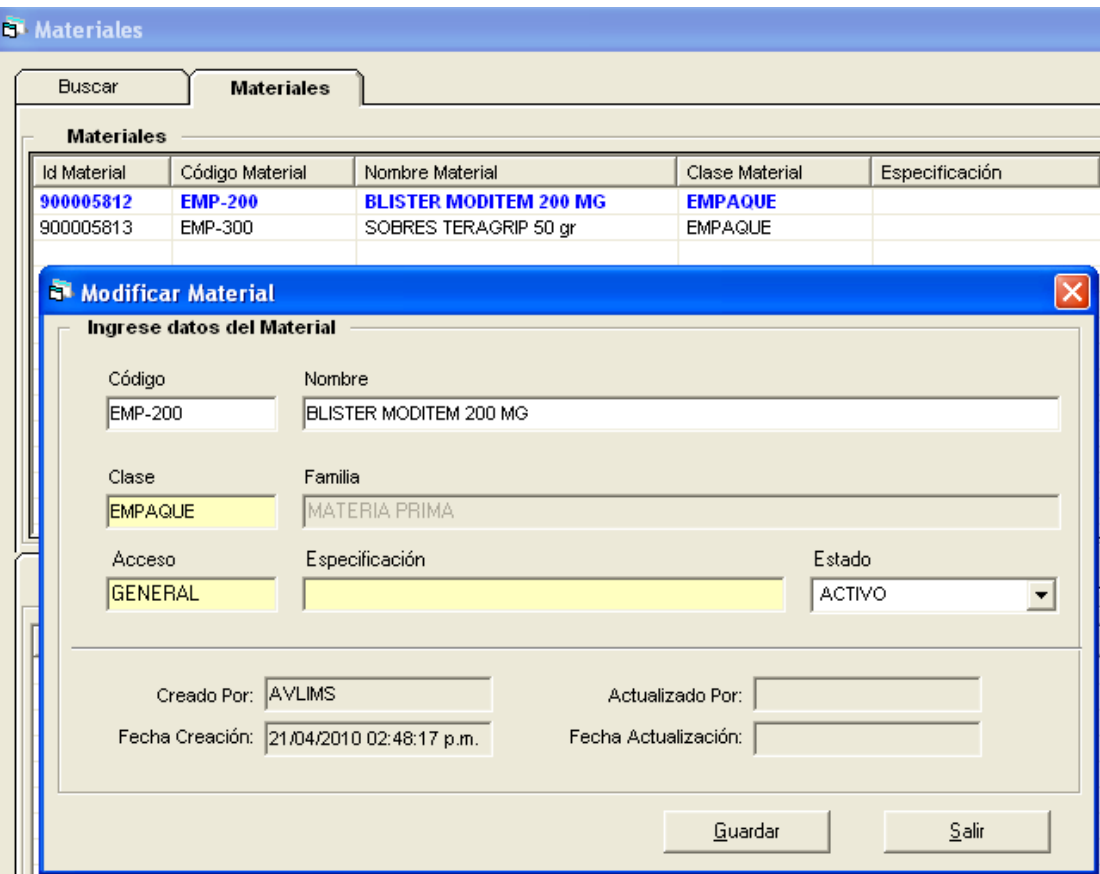

### Ubicaciones

• Permite definir las ubicaciones de las muestras de estabilidad.

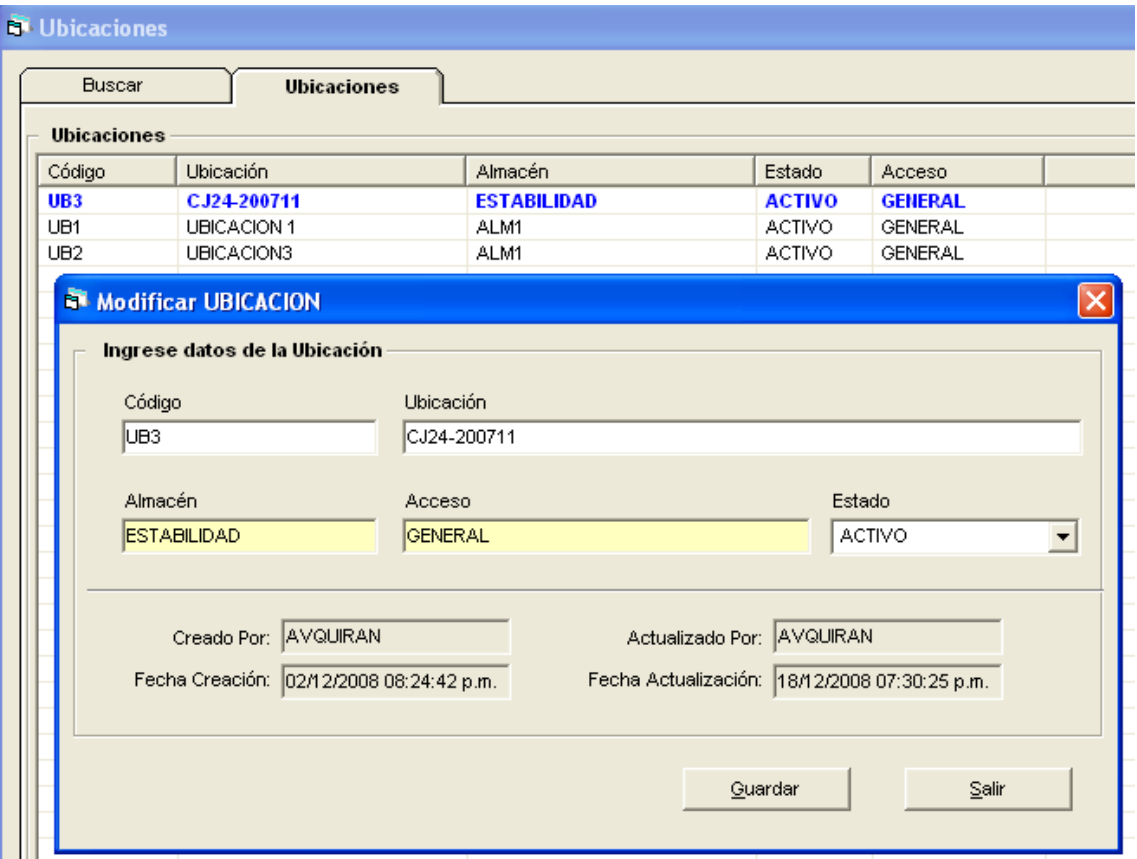

**18**14/06/2010

#### Auditoria

- $\bullet$ Permite auditar prácticamente cualquier campo de la base de datos.
- Si el campo es Auditable cuando se modifica se guarda quien lo modifico, la fecha y hora de la modificación y una razón de cambio si es requerida.

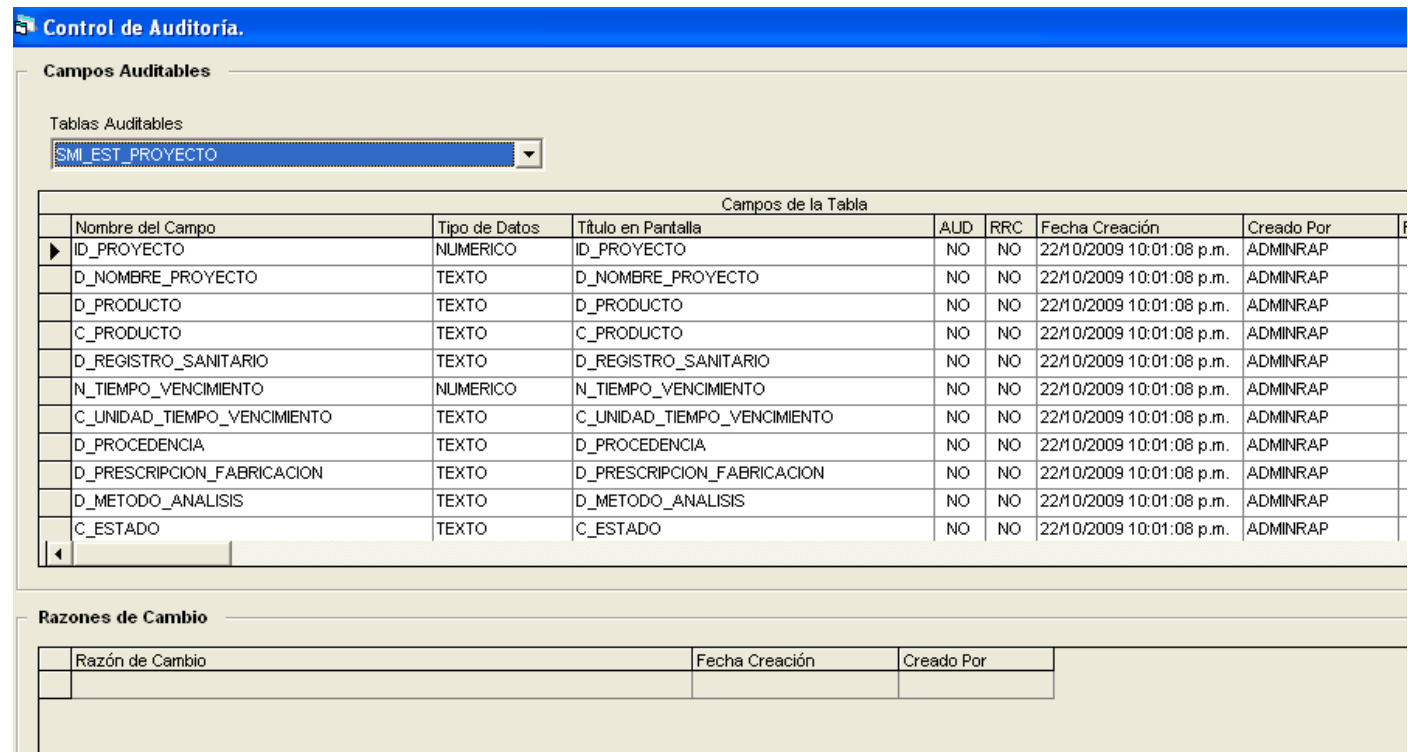

## CONTROL Y SEGUIMIENTODEL PROYECTO DE ESTABILIDAD

 $\circ$  2010 CCV CA

### CONTROL Y SEGUIMIENTO

- PROYECTOS
- ESTUDIOS
- LOTES
- PUNTOS DE TIEMPO

# PROYECTOS

• El Proyecto maneja información del producto al que se harán los Estudios de Estabilidad.

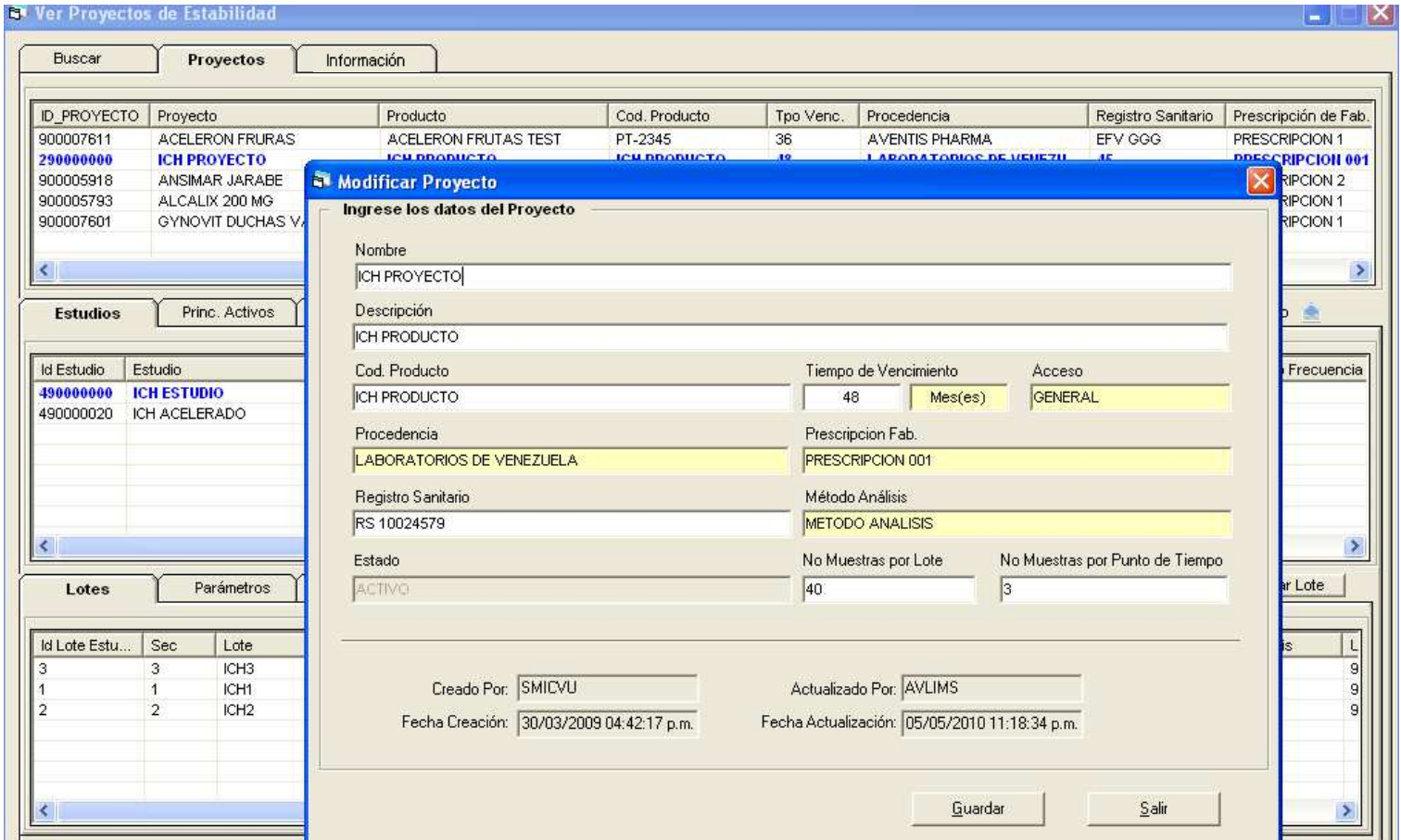

 $\circ$  2010 CCV CA

## ESTUDIOS

• El Estudio especifica el Tipo de Estudio de Estabilidad, Condiciones Ambientales, Tipo de Empaque y Frecuencia de Muestreo que se aplicara al producto especificado en el proyecto.

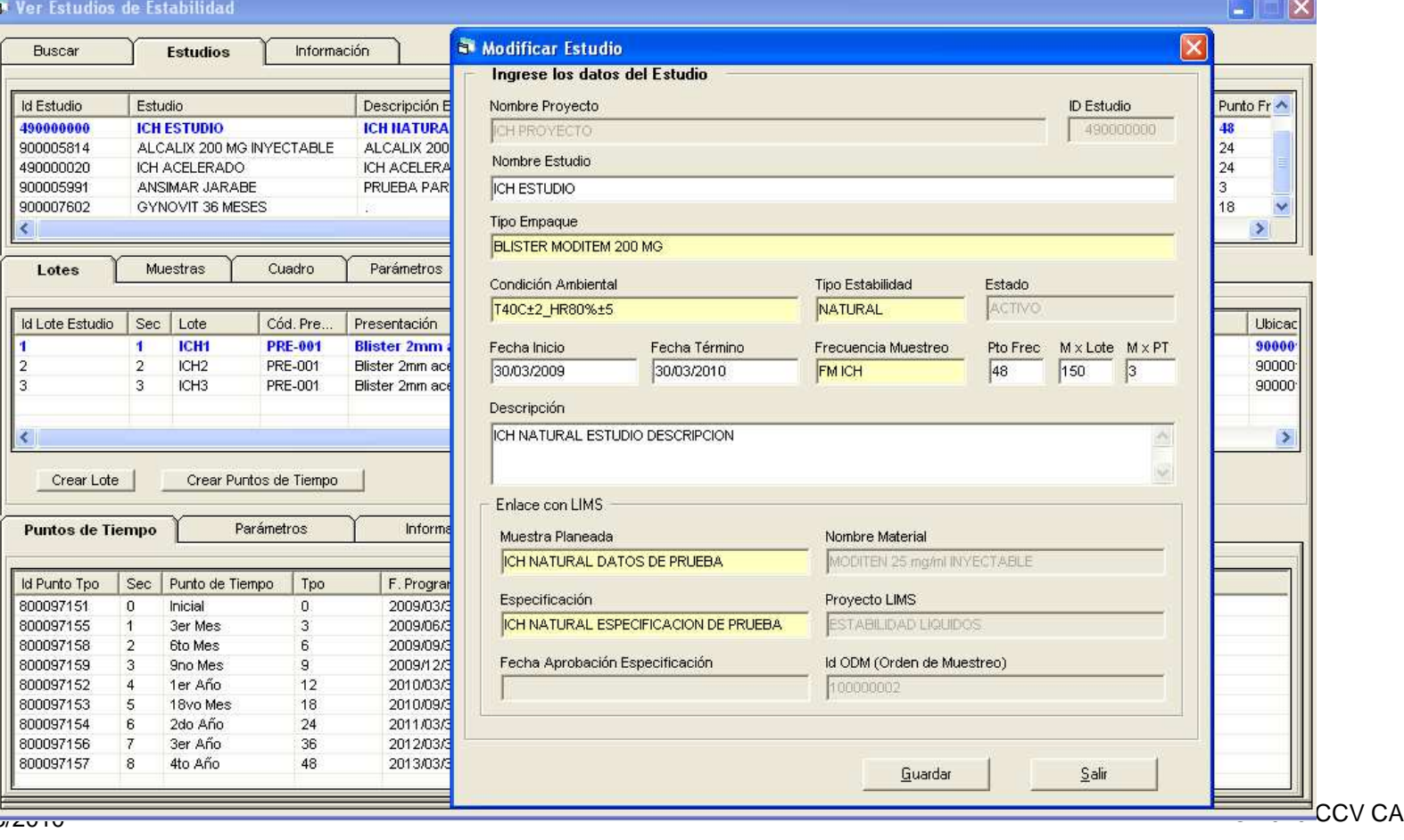

# LOTES

• Permite crear Lotes de Producto que luego podrán asociarse a Estudios de Estabilidad. Los Lotes tienen Muestras de Estabilidad de las que se tomaran los resultados para los Puntos de Tiempo del Estudio.

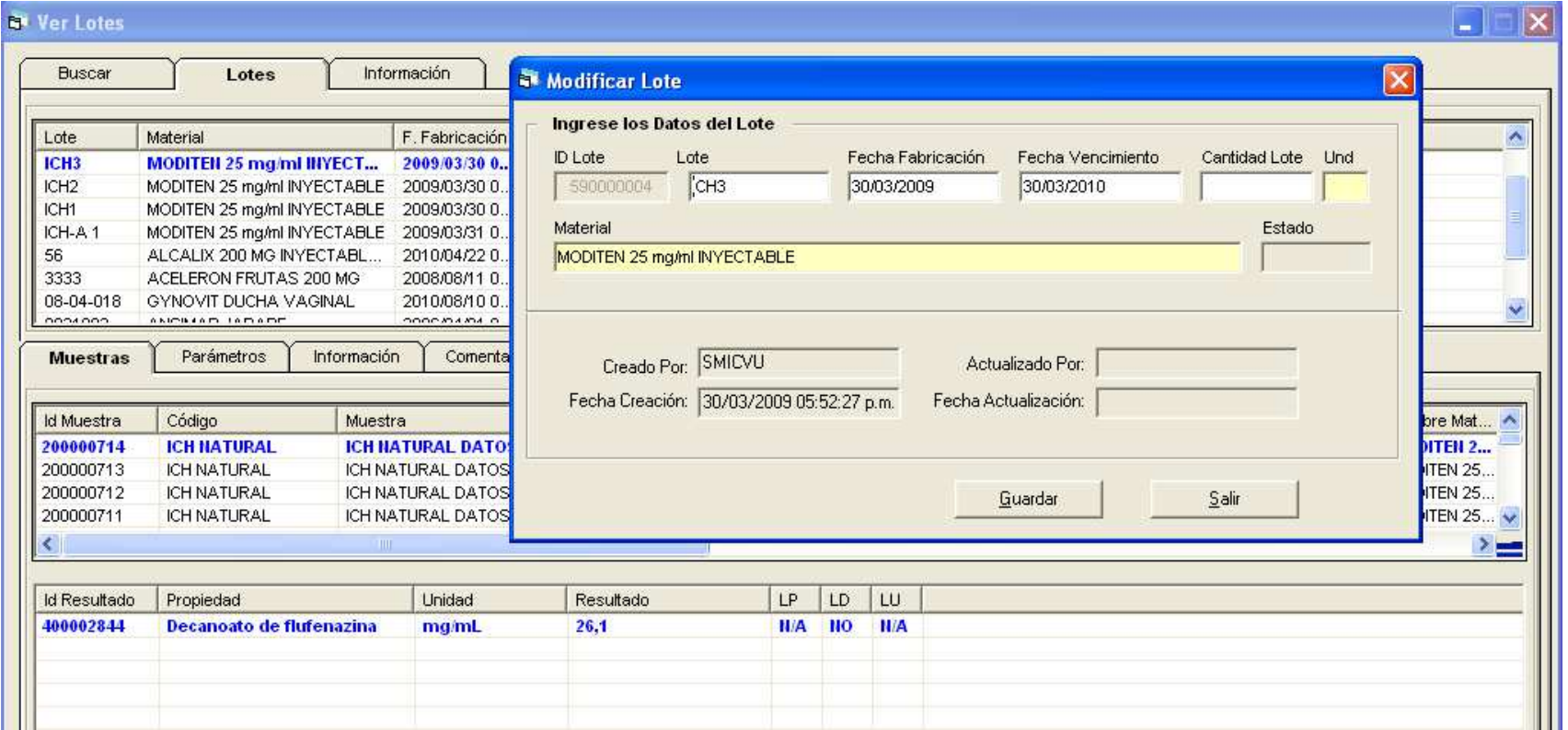

### PUNTOS DE TIEMPO

 • Los Puntos de Tiempo especifican las fechas relativas en las que se realizarán los análisis de las muestras de estabilidad. Se generan a partir de la Frecuencia de Muestreo definida en el Estudio de Estabilidad.

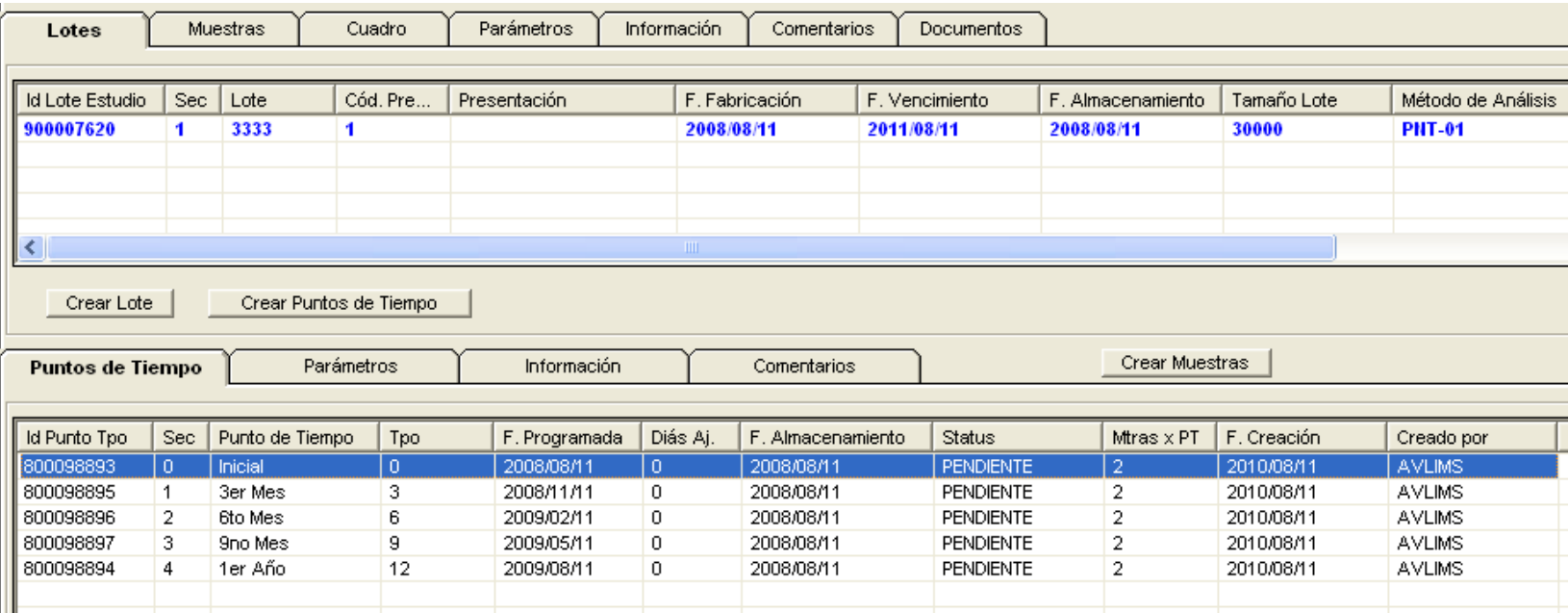
# PANTALLA PRINCIPAL VER PROYECTOS

• Presenta la información de los Proyectos de Estabilidad. En el bloque intermedio presenta los Estudios y Principios Activos de Proyecto. En el tercer bloque presenta información de los Lotes del Estudio.

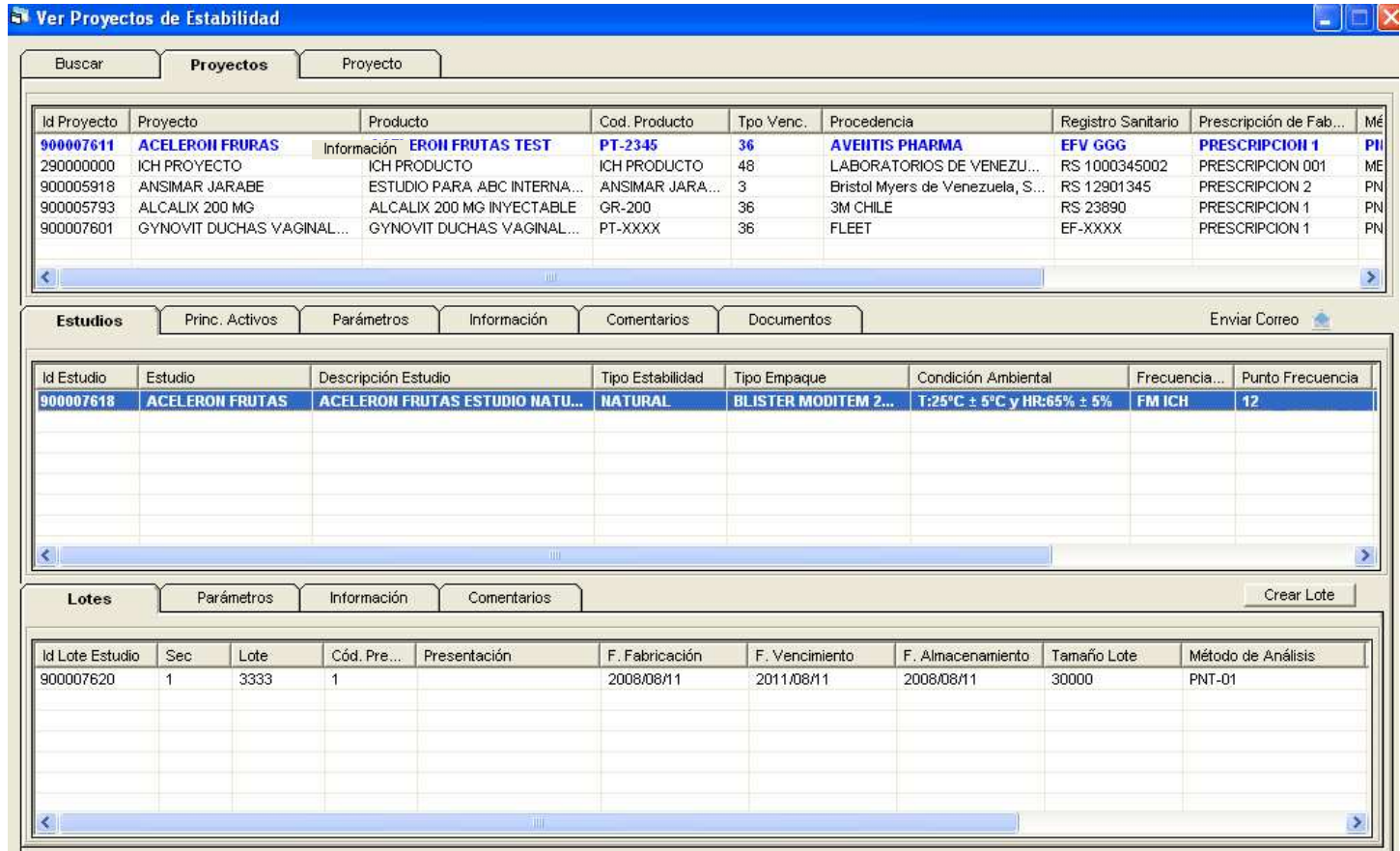

### PRINCIPIOS ACTIVOS DEL PROYECTO DE ESTABILIDAD

• Los Principios Activos son las propiedades que rigen el Tiempo de Vida del medicamento y se utilizarán para calcularlo.

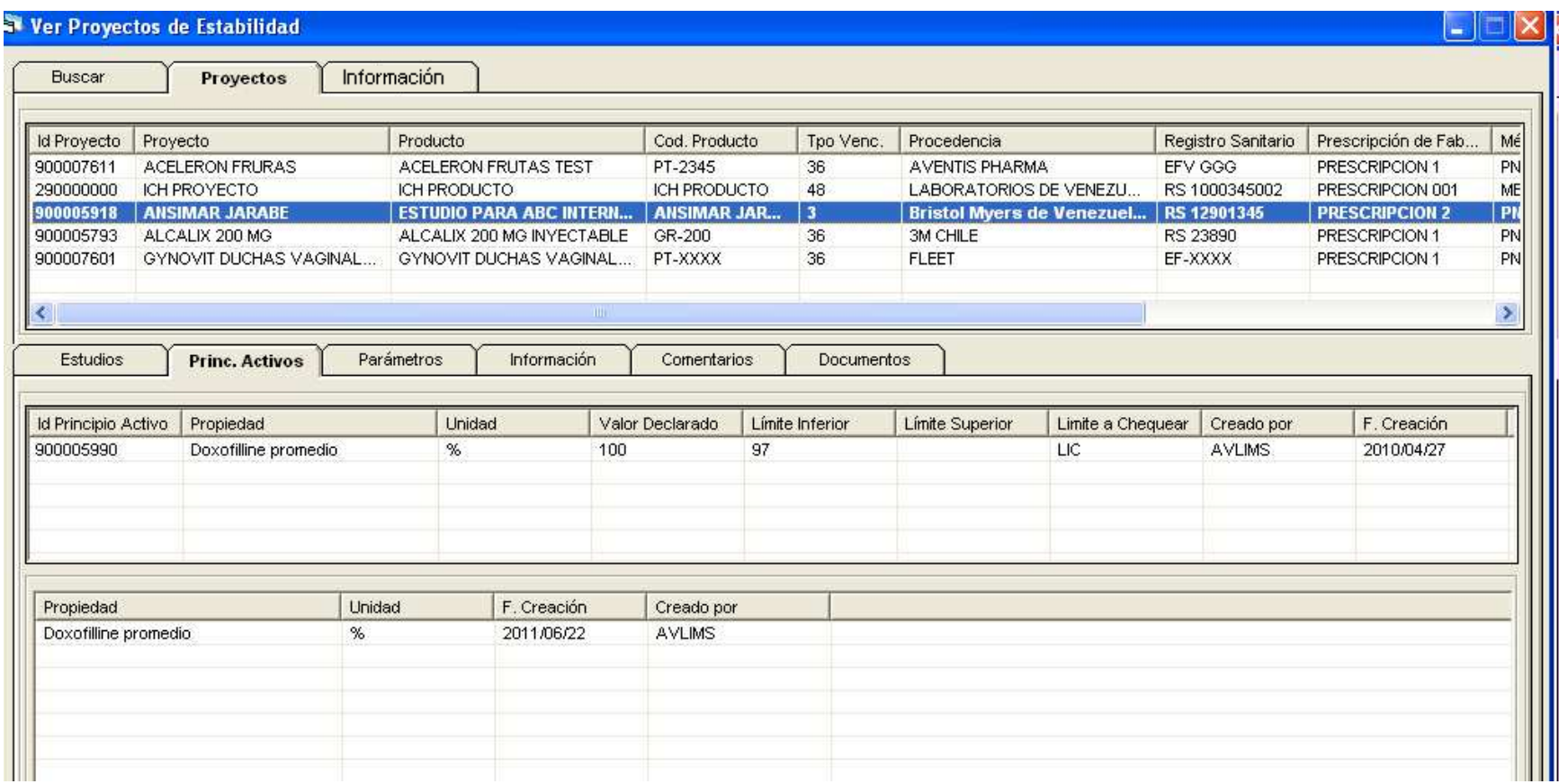

### VENTANA DE INFORMACION

• La ventana Información muestra información detallada de la Entidad activa. Disponible para Proyectos, Estudio, Lotes y Puntos de Tiempo.

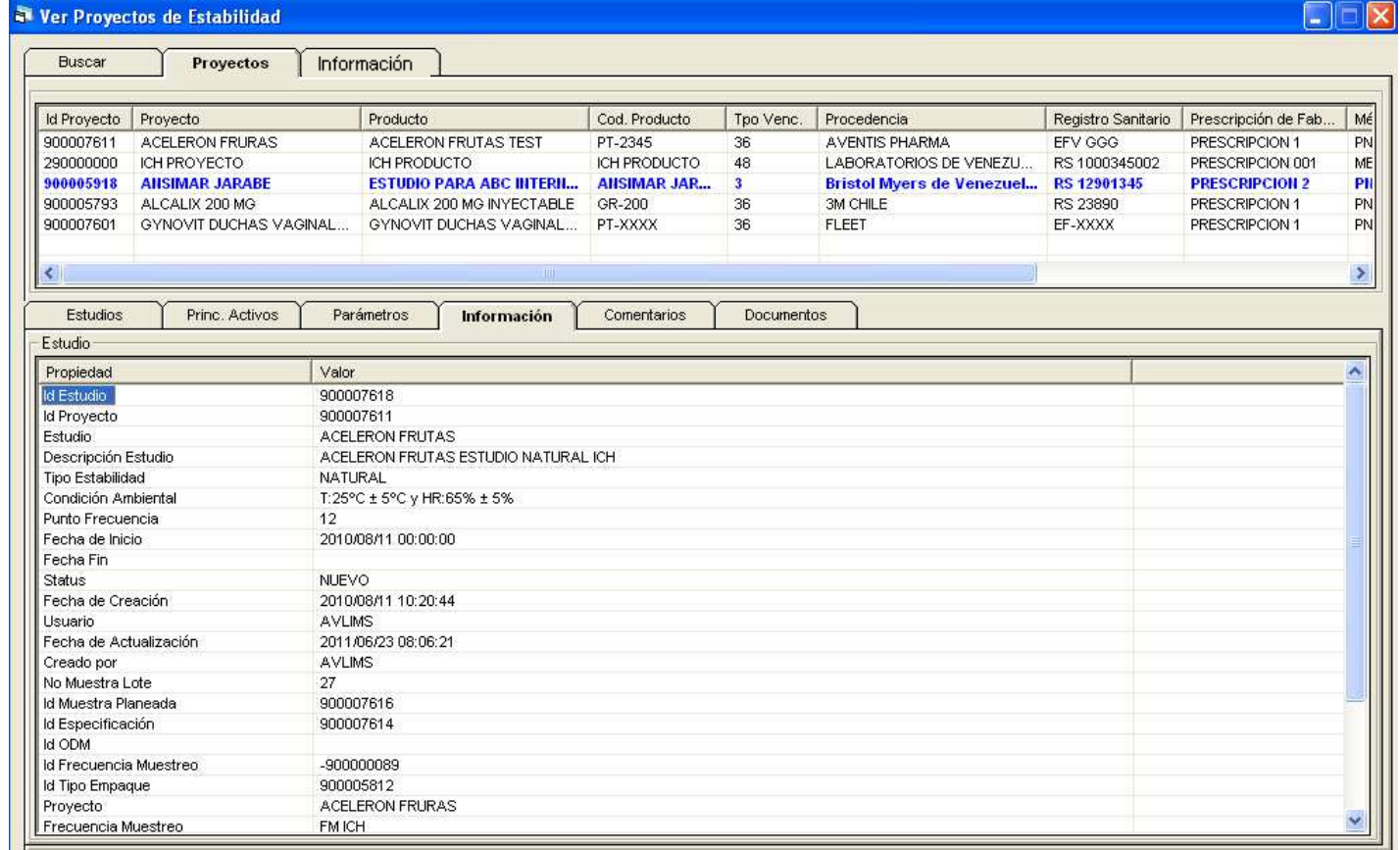

### VENTANA DE COMENTARIOS

• Se pueden crear cualquier cantidad de Comentarios sobre un Proyecto, un Estudio o un Lote. Por cada comentario se guarda quien lo realizo y la fecha y hora de su creación.

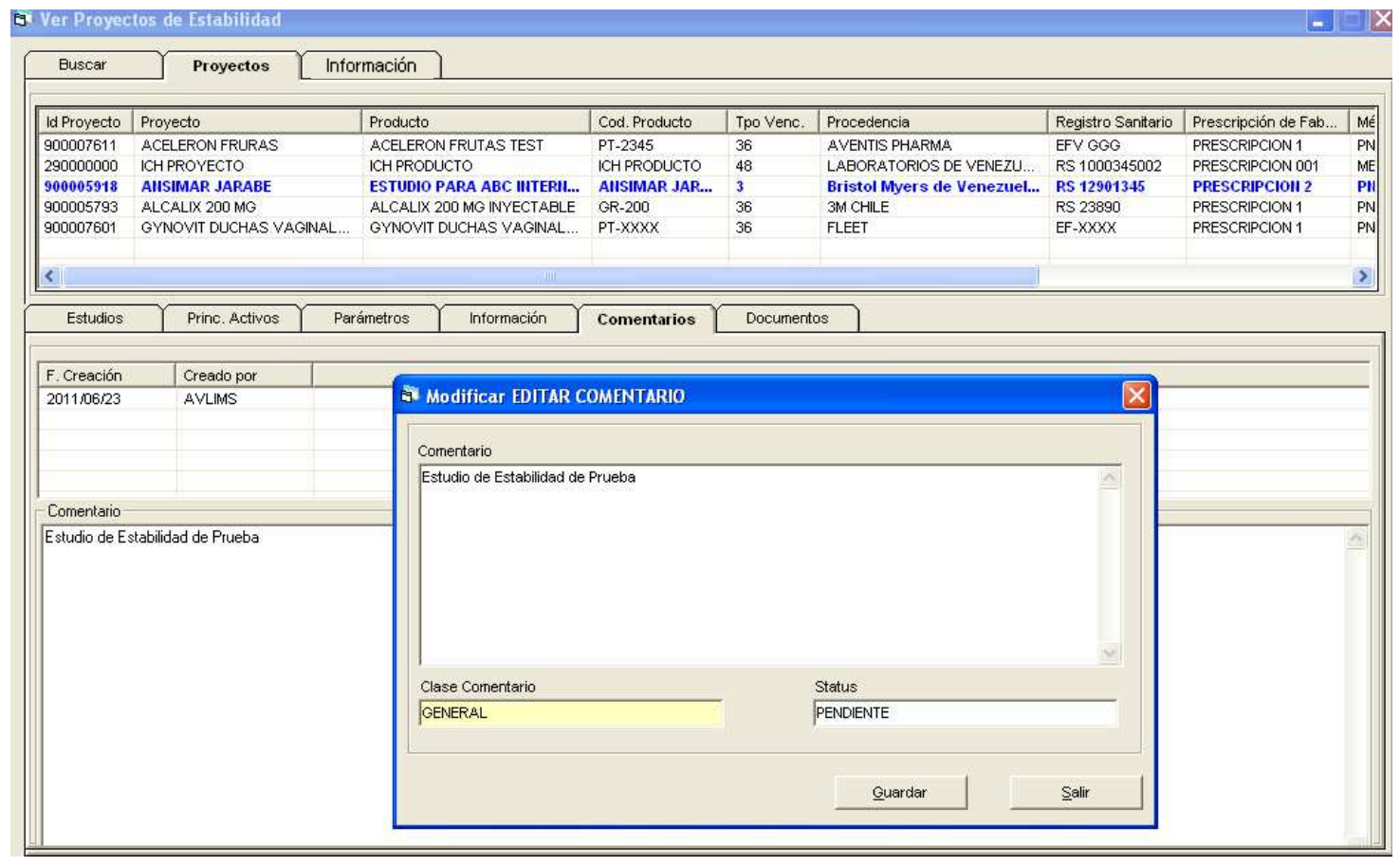

### DOCUMENTOS Y ARCHIVOS DE MULTIMEDIA

• Se pueden anexar cualquier tipo de archivo a un Proyecto, Estudio, Lote y Punto de Tiempo. Los archivos pueden ser Documentos, Imágenes, Videos, etc.

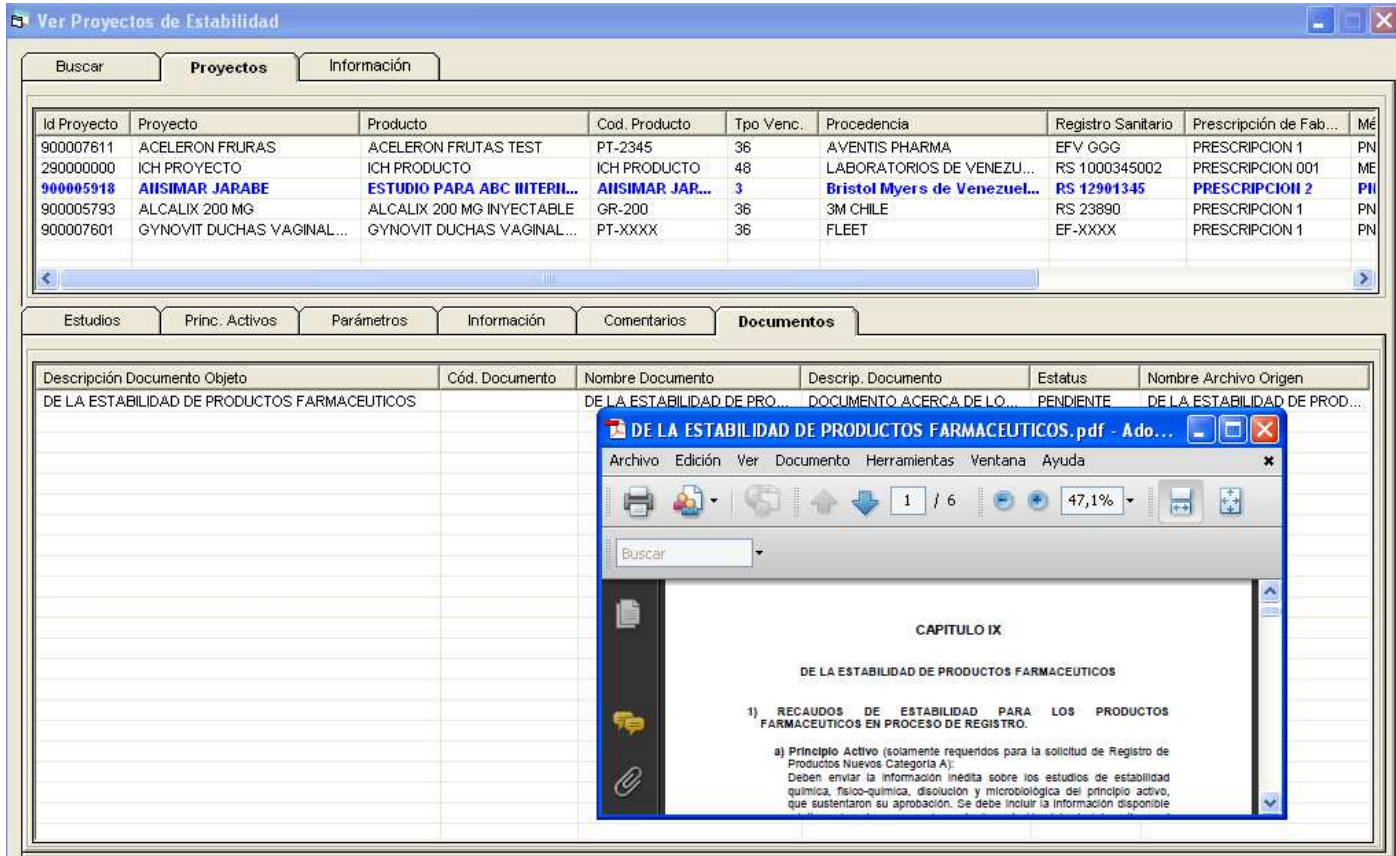

### PANTALLA PRINCIPAL VER ESTUDIOS

• Presenta la información de los Estudios de Estabilidad. En el bloque intermedio presenta los Lotes, Muestras, el Cuadro de Estabilidad y la información general del Estudio. En el tercer bloque presenta información de los Puntos de Tiempo de cada Lote.

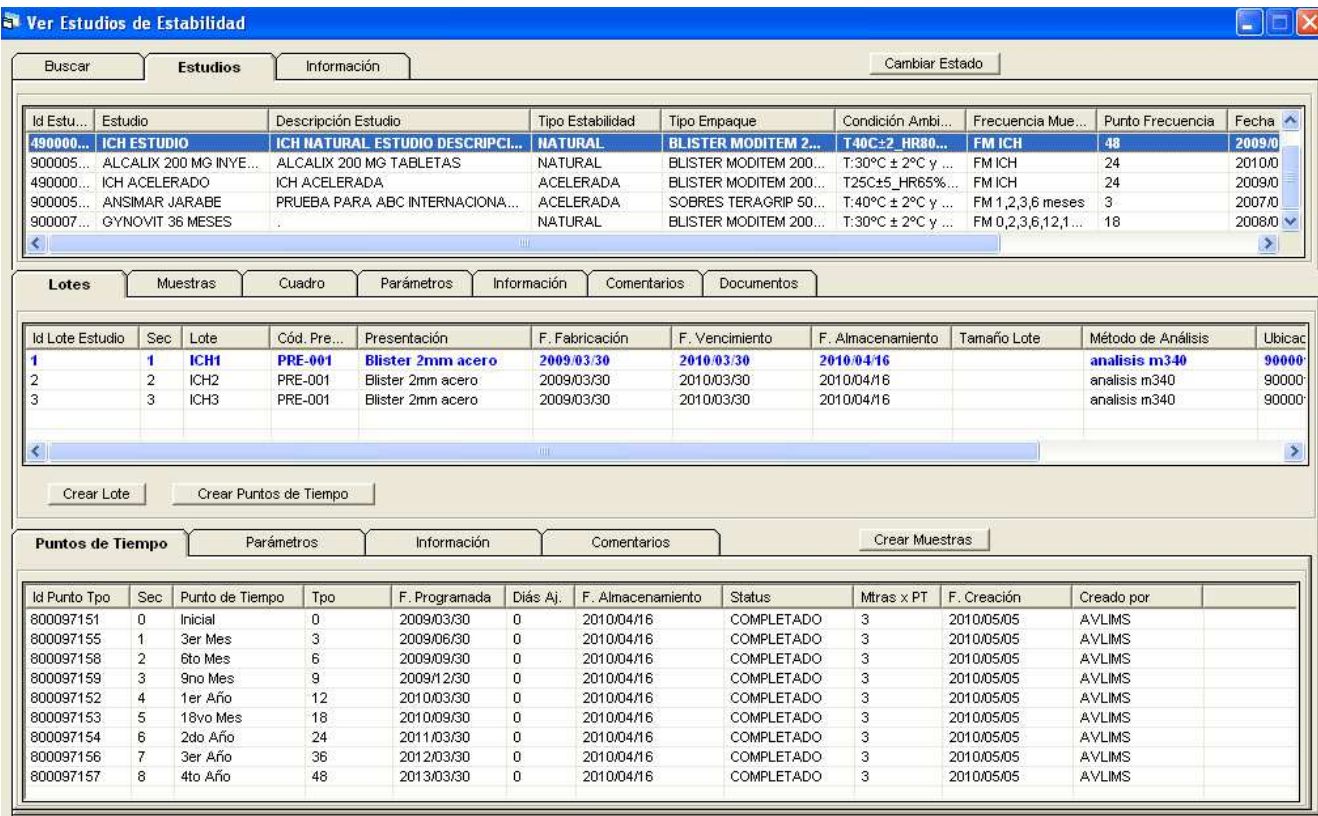

### VENTANA DE MUESTRAS POR ESTUDIO

• Despliega las Lotes, Muestras y Resultados de un Estudio de Estabilidad.

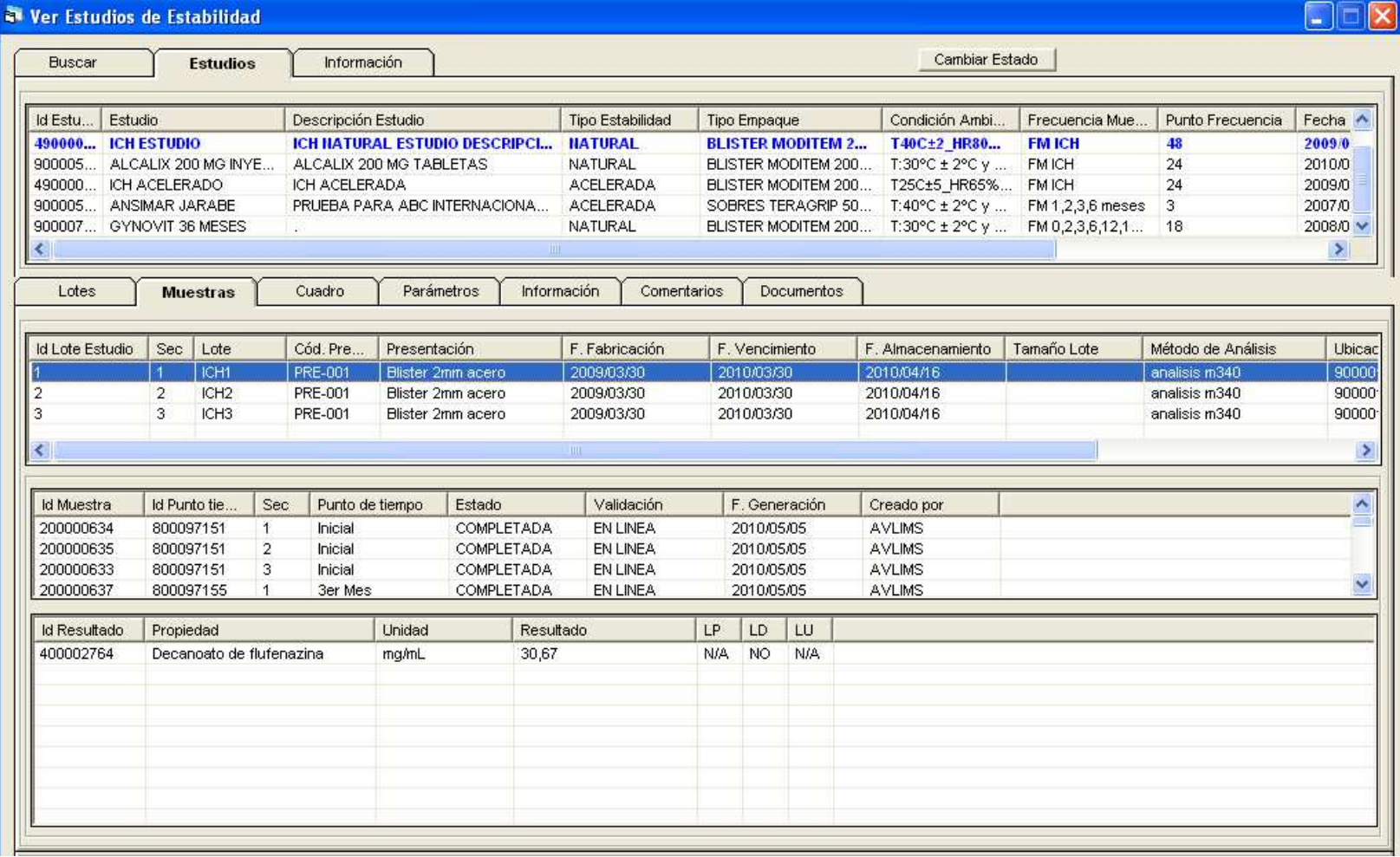

 $\circ$  2010 CCV CA

### VENTANA CUADRO DE ESTABILIDAD DEL ESTUDIO

 $\bullet$  Despliega por cada Principio Activo el Cuadro de Estabilidad. En la pantalla de abajo se presentan los resultados por muestra para un Lote determinado.

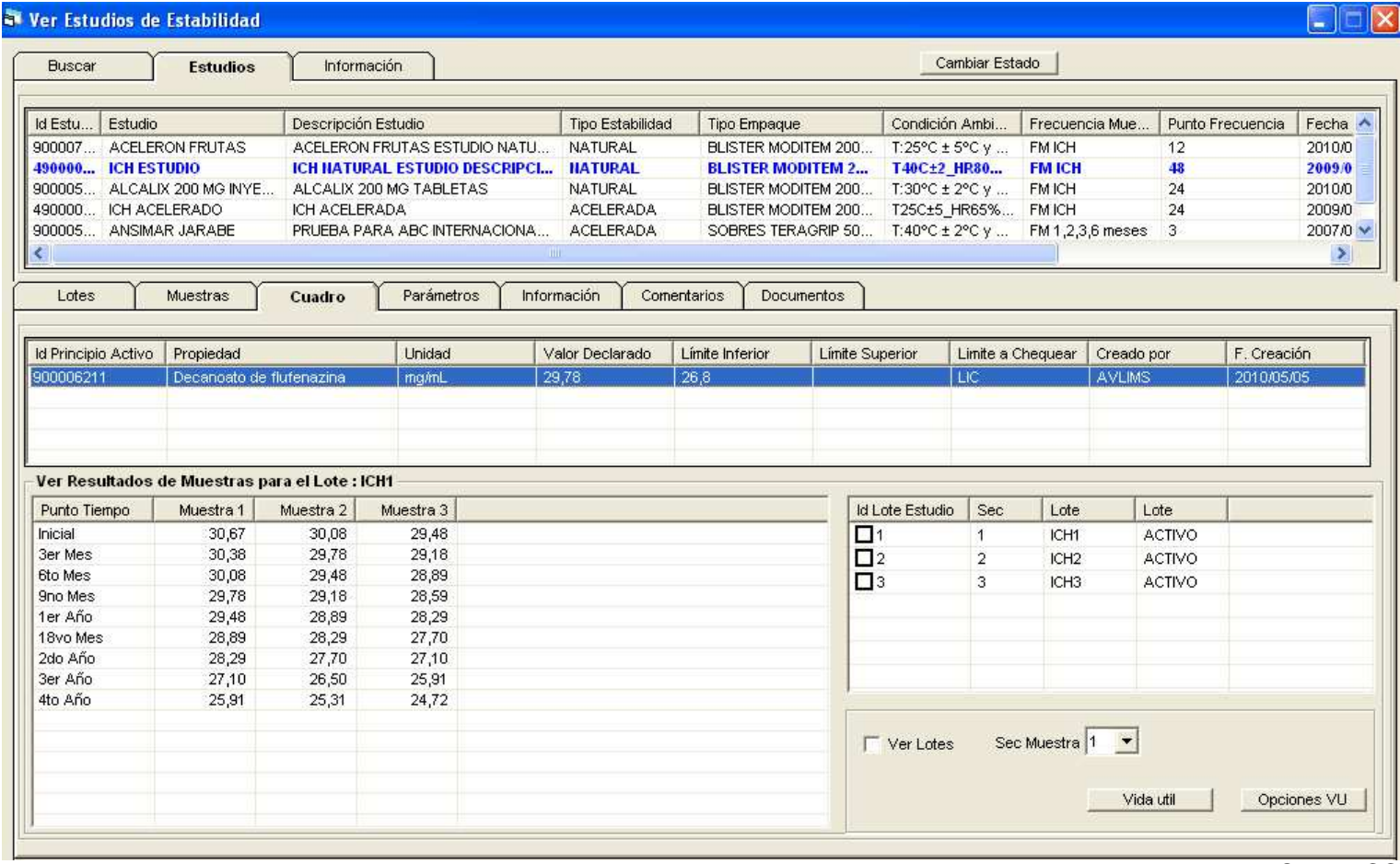

### VENTANA CUADRO DE ESTABILIDAD DEL ESTUDIO (2)

• También puede presentar los resultados para un Número de Muestra determinado en cada uno de los Lotes del Estudio.

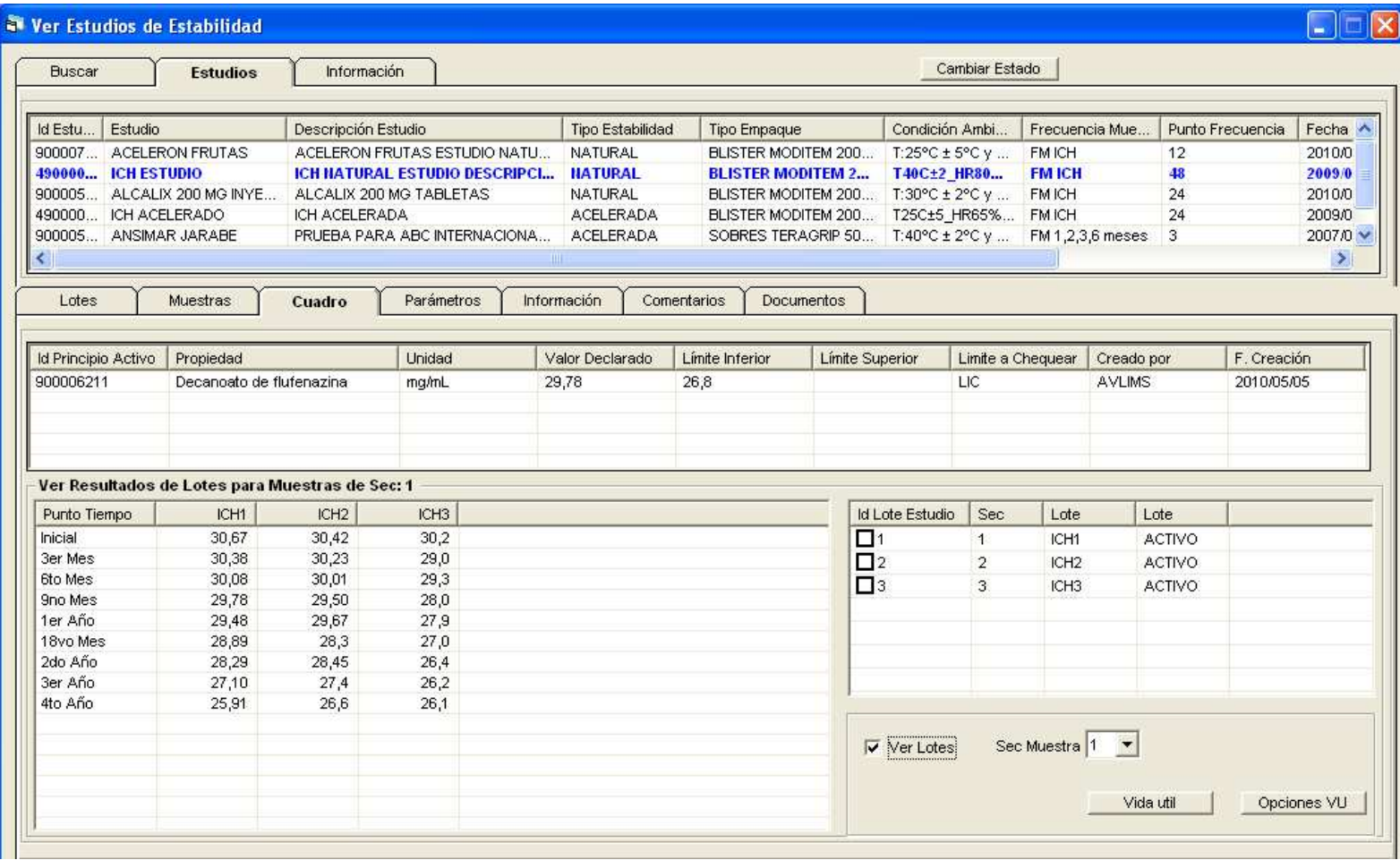

### PANTALLA PRINCIPAL VER LOTES

• Presenta la información de los Lotes. En el bloque intermedio presenta información de las Muestras del Lote. En el tercer bloque presenta información de los Resultados de cada una de las Muestras del Lote.

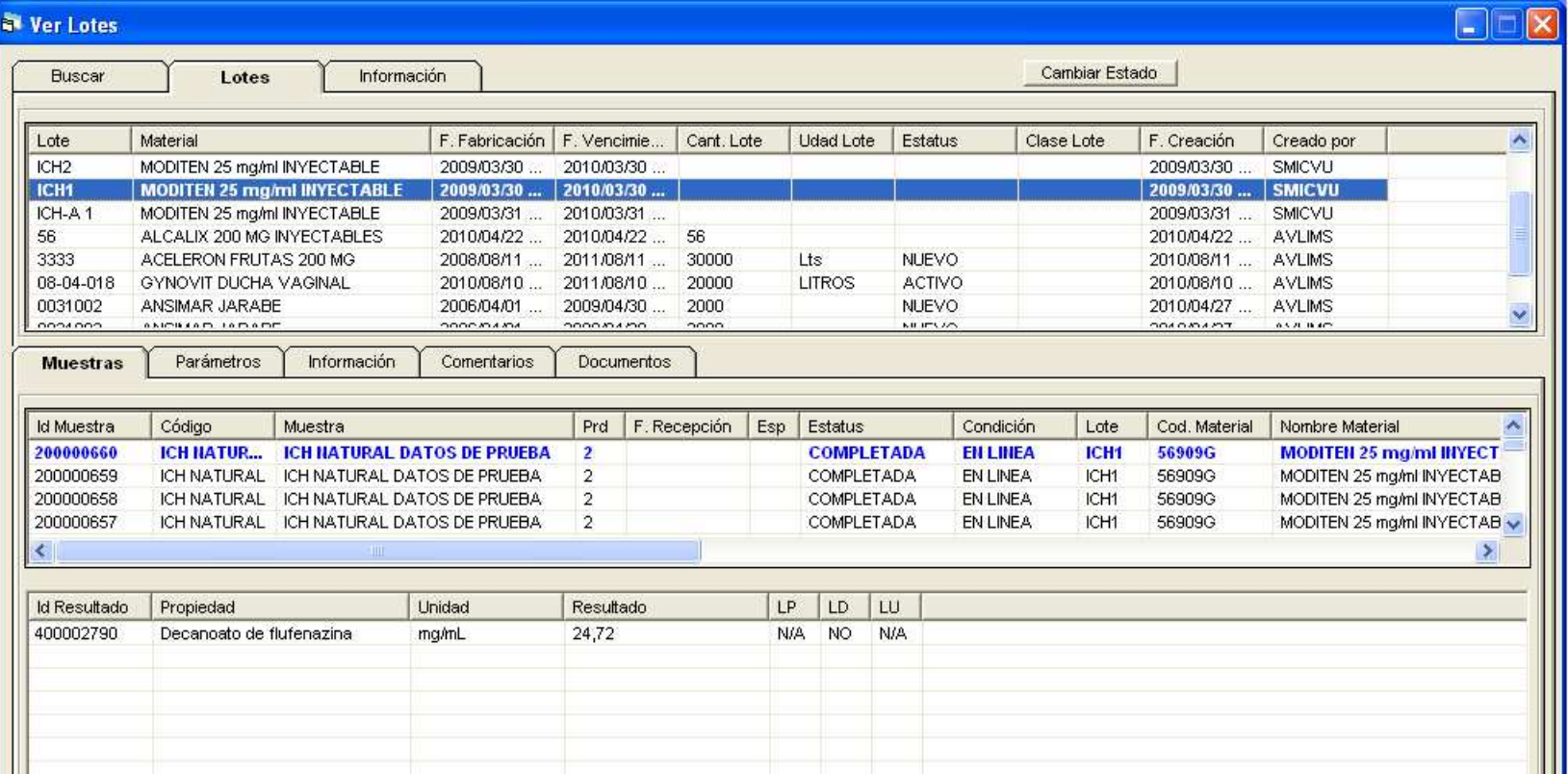

Sistema de Estabilidad SMILAB ESTABILIDAD V1

### CALCULO DE VIDA UTIL

 $\circ$  2010 CCV CA

# ALCANCE

- • Determinar el Tiempo de Vida Útil de un Principió Activo de un Producto Farmacéutico en un Estudio de Estabilidad Natural para:
	- Un Lote de Producto
	- Una Combinación de Lotes
- En versiones futuras se soportará el calculo de vida Útil para estudios de Estabilidad Acelerada.

# CÁLCULO VIDA ÚTIL UN LOTE

- Regresión Lineal Simple para obtener la recta de degradación del principio activo.
- Dos Variables del modo de Calculo:
	- Varianza Muestral:
		- Varianza por Tiempo.
		- Varianza Muestral.
	- Intervalo de Confianza:
		- Alrededor de la respuesta Media.
		- De Predicción, para Observación Futura.
- Regresión Polinomial para obtener la curva del Intervalo de Confianza De la Recta de Regresión Lineal.
- •Calculo de la Vida Útil

# ALCANCE VIDA ÚTIL LOTES COMBINADOS

- Test de Comparación de Pendientes.
- Test de Comparación de Interceptos.
- Test para Determinación de Igualdad de Varianzas.
- Comparación Grafica de las Rectas de Regresión de los Lotes.
- •Calculo de la Vida Útil

# CALCULO DE LA VIDA UTIL

• Se puede llamar el Calculo de la Vida Útil para Estabilidad Natural desde la pantalla VER ESTUDIO, pestaña CUADRO de Estabilidad. Se calculará el tiempo de Vida Útil para Principio Activo Seleccionado. Puede calcularse para un Lote y para un grupo de Lotes.

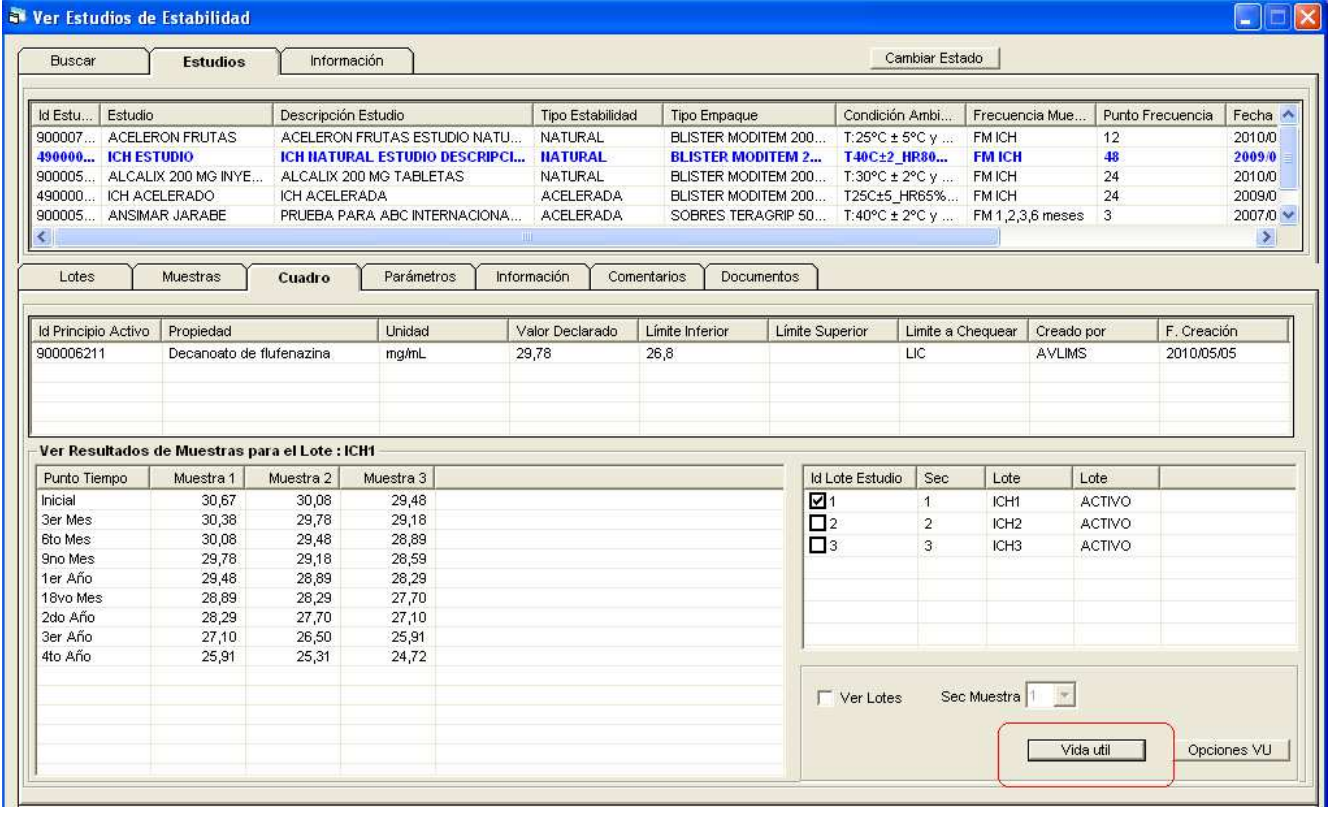

### PARAMETROS PARA EL CALCULO DE LA VIDA UTIL

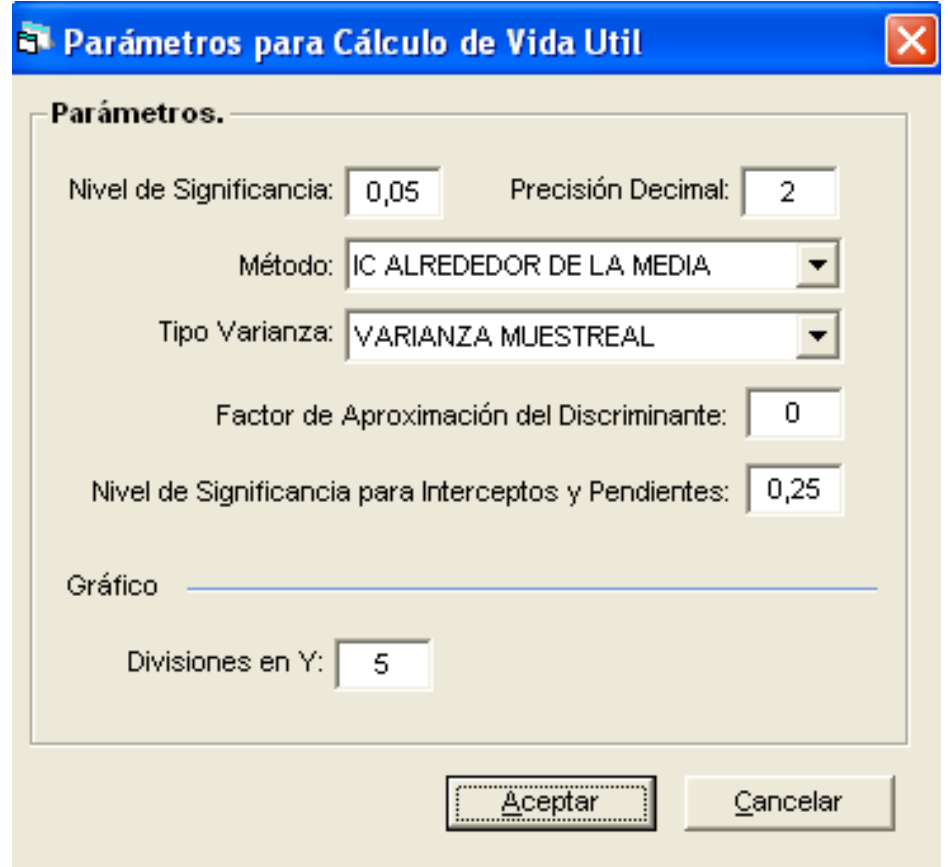

# CALCULO DE LA VIDA UTIL

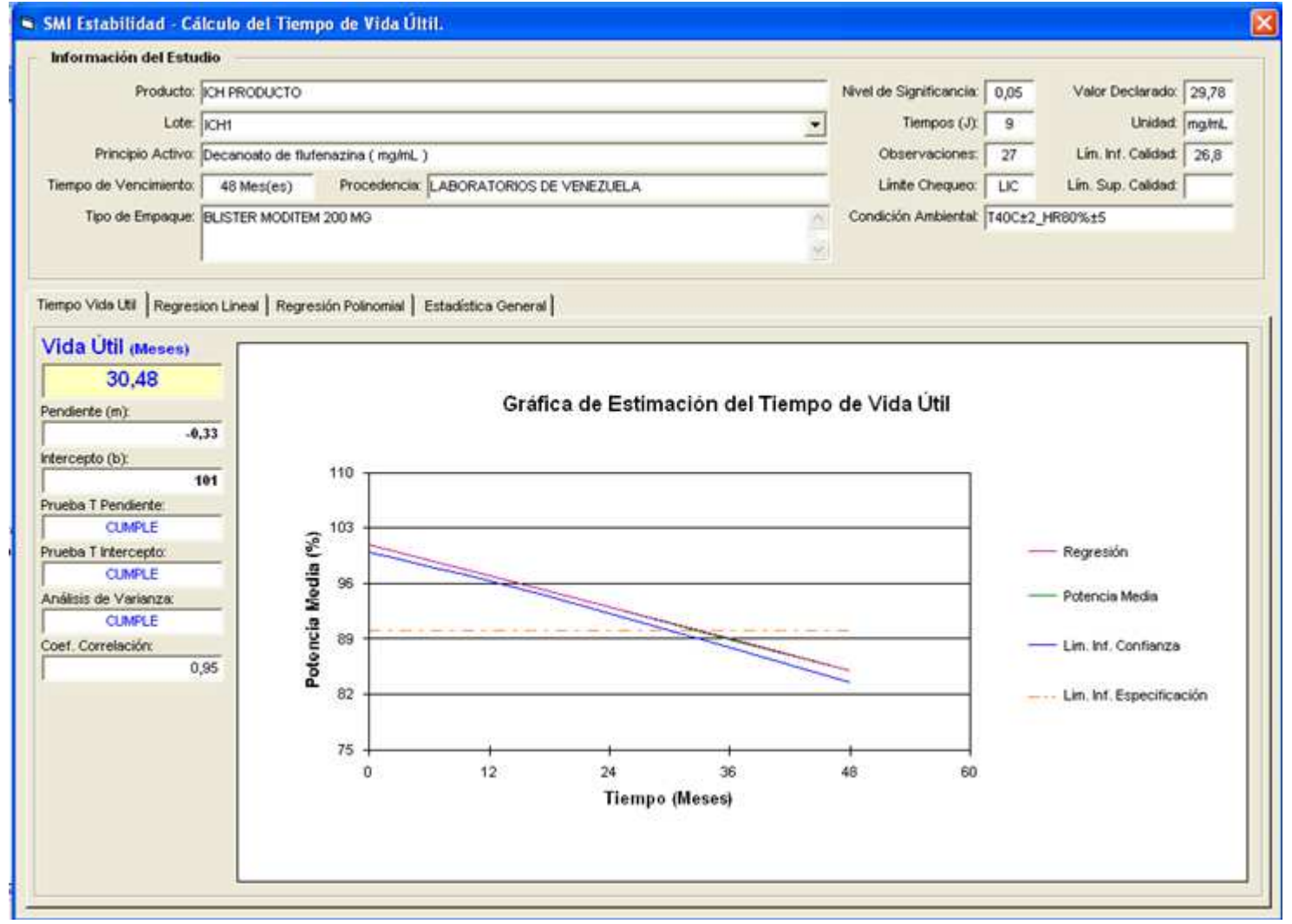

**42** 14/06/2010

### REGRESION LINEAL

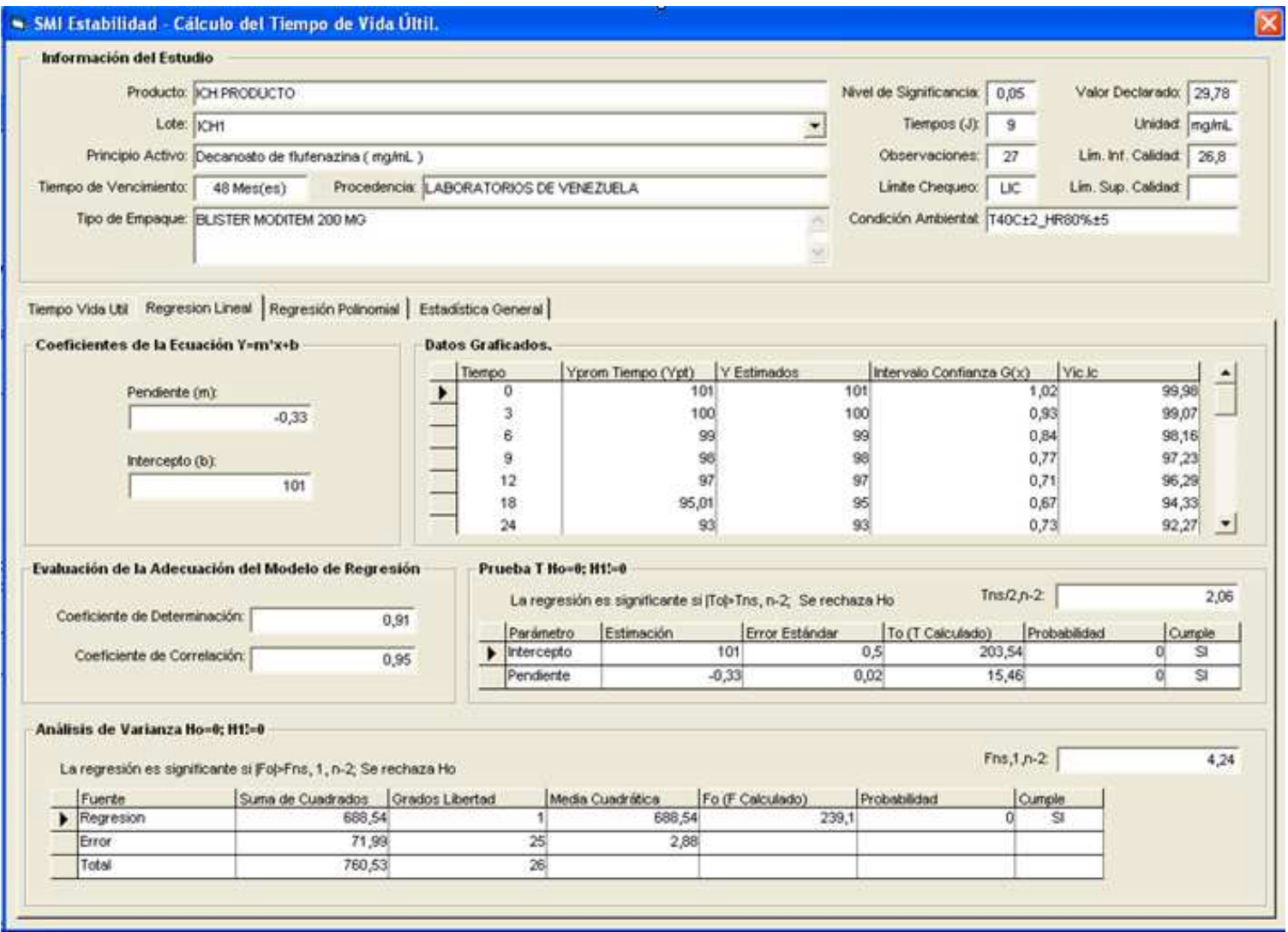

# COMBINACIÓN DE LOTES

- Demostración de Paralelismo
- Demostración de igualdad de ordenadas en el origen o Interceptos
- Demostración de igualdad de varianzas
- Graficación de los lotes para verificar paralelismo.
- •Calculo de la Vida Útil

# PROCESO DE COMPARACIÓN DE LOTES

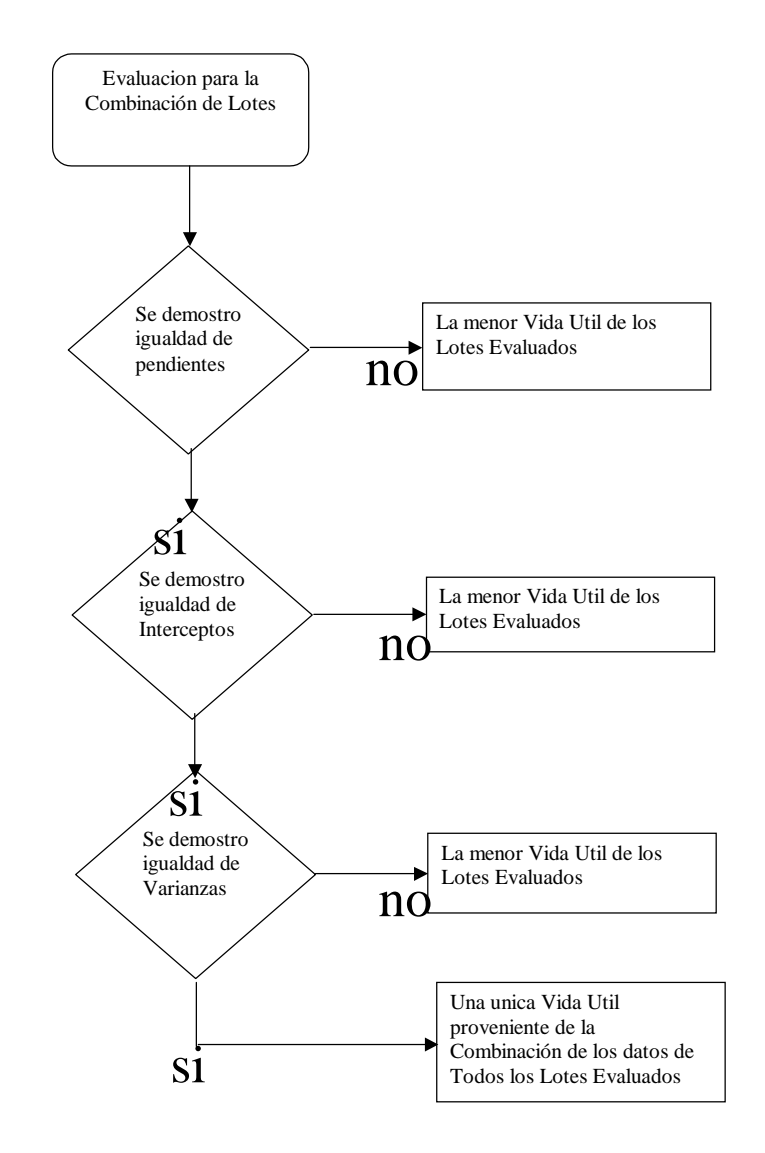

# COMPARACION DE RECTAS

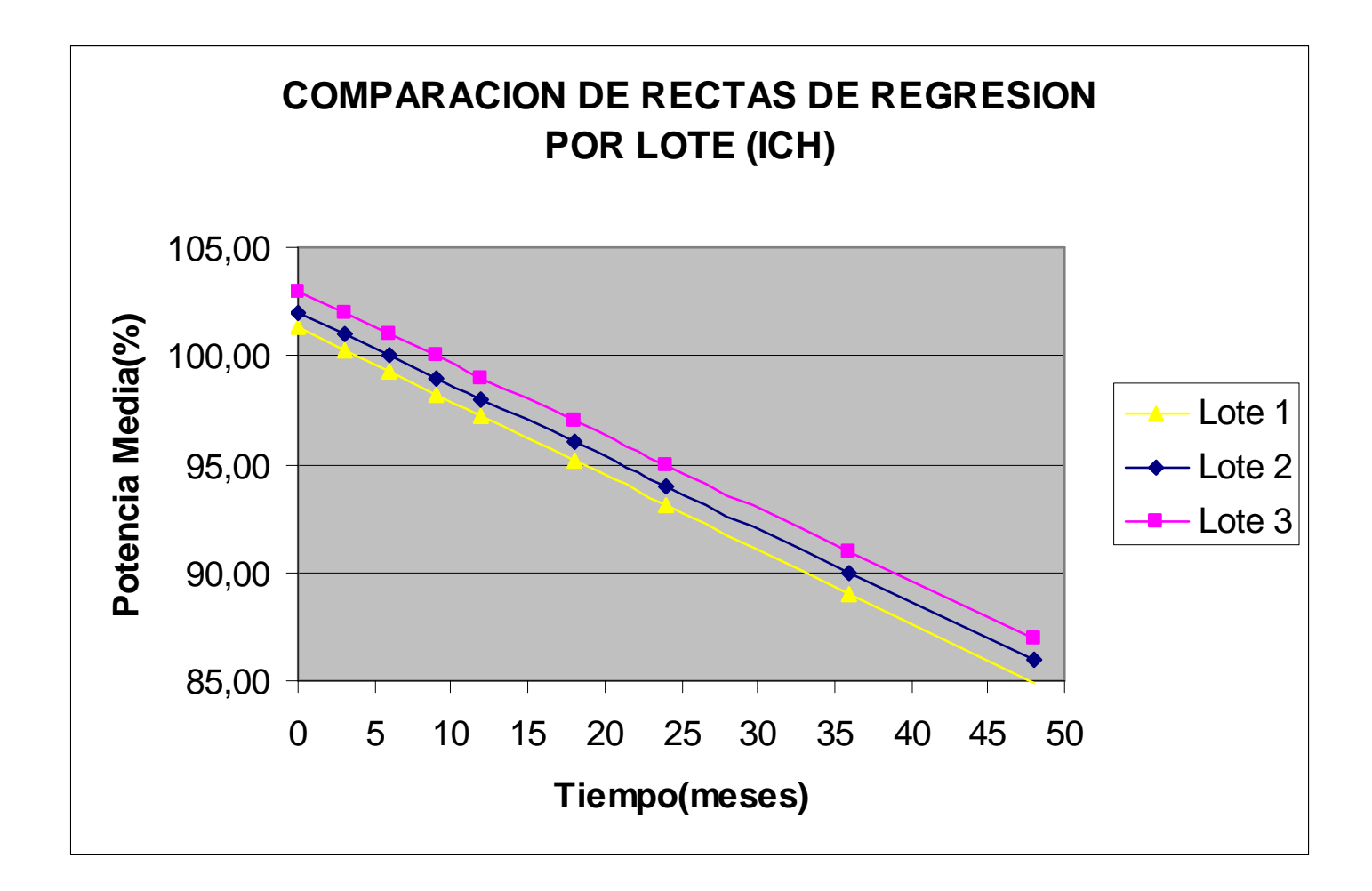

# LOTES COMBINADOS

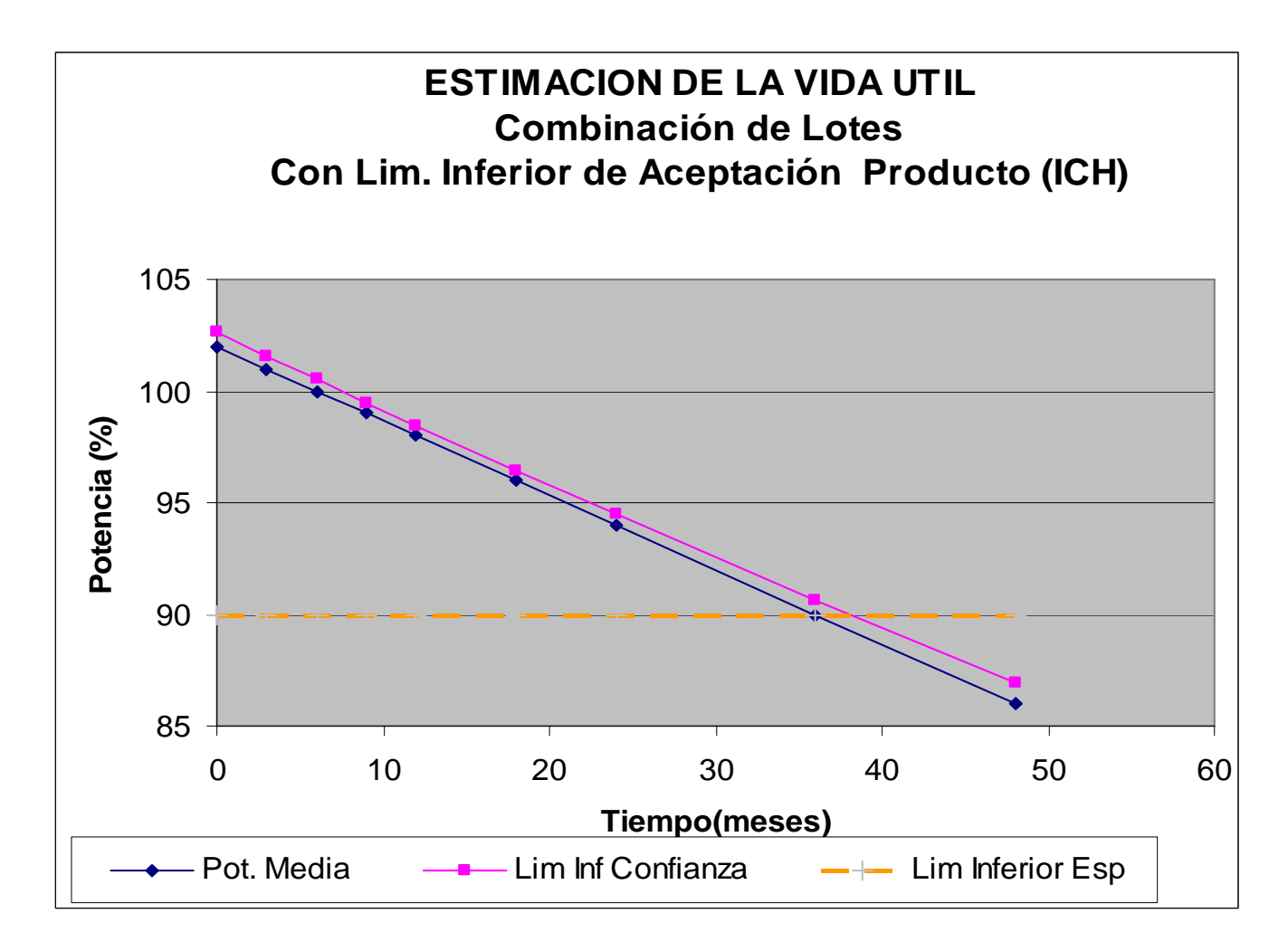

Sistema de Estabilidad SMILAB ESTABILIDAD V1

### REPORTES DE ESTABILIDAD

 $\circ$  2010 CCV CA

### REPORTES DE ESTABILIDAD

- • Desde la opción Ejecutar Reportes o desde las Opciones disponibles en cada pantalla de proyectos y Estudios se pueden ejecutar :
	- Protocolo de Estabilidad
	- •Ensayo de Estabilidad
	- •Cuadro de Estabilidad
	- Sumario de Estabilidad
	- •Sumario Final de Estabilidad
	- •Programa de Estabilidad
	- $\bullet$ Lista de Proyectos de Estabilidad
	- Lista de Muestras de Estabilidad
	- •Inventario de Estabilidad
	- •Movimientos de Inventario

Sistema de Estabilidad SMILAB ESTABILIDAD V1

### INVENTARIO DE ESTABILIDAD

 $\circ$  2010 CCV CA

### INVENTARIO DE MUESTRAS PARA ESTABILIDAD

- $\bullet$  Permite Consultar las existencias de Muestras para los Estudios de Estabilidad.
- •Permite Consultar los Movimientos del Inventario de Muestras.
- •Realizar ajustes al Inventario de Muestras.

### CONSULTA DE EXISTENCIAS

- Permite consultar el inventario de muestras de los Estudios de Estabilidad mostrando las existencias a Nivel de Proyecto, Estudio y Lote:
	- •Total de Existencia Teórico Inicial
	- Total de Existencia
- •Excluye los Proyectos y Estudios con Estado NUEVO y ELIMINADO.

# CONSULTA DE MOVIMIENTOS

- Permite consultar los movimientos de inventario realizados sobremuestras de los Lotes de un Estudio de Estabilidad.
- • Todos los Lotes registrados en el Sistema al momento de su Activación automáticamente generan un movimiento inicial de inventario ( INGRESO CAMARA ESTABILIDAD). Dicho movimiento tendrá como cantidad el valor ingresado en el campo Cantidad Muestras de la pantalla de Edición de Estudios
- • SMI Estabilidad crea movimientos automáticos a través del Monitor de Estabilidad, estos están definidos como: SALIDA CAMARA ESTABILIDAD y se generan según la Frecuencia de Muestreo y la Cantidad de Muestra del Punto de Tiempo en el momento de generar la muestra al LIMS.

# AJUSTE DE INVENTARIO

- $\bullet$  Permite ajustar las Existencias de Muestras de Estabilidad en el Inventario.
- • Se debe ingresar:
	- $\bullet$ Tipo de Ajuste (Solo Salida de Inv., Dispone de una Lista de Valores)
	- •Razón
	- •Cantidad de muestra del ajuste.
- • Con la Cantidad se ajusta la Existencia Teórica Actual de Muestras de para Estabilidad.
- • Hay LISTA DE VALORES para los campos:
	- Proyecto - Unidad de Tiempo
	- Procedencia - Estado del Proyecto y Estudio
	- Tipo de Empaque - Condición Ambiental
	- Tipo de Estabilidad Frecuencia de Muestreo

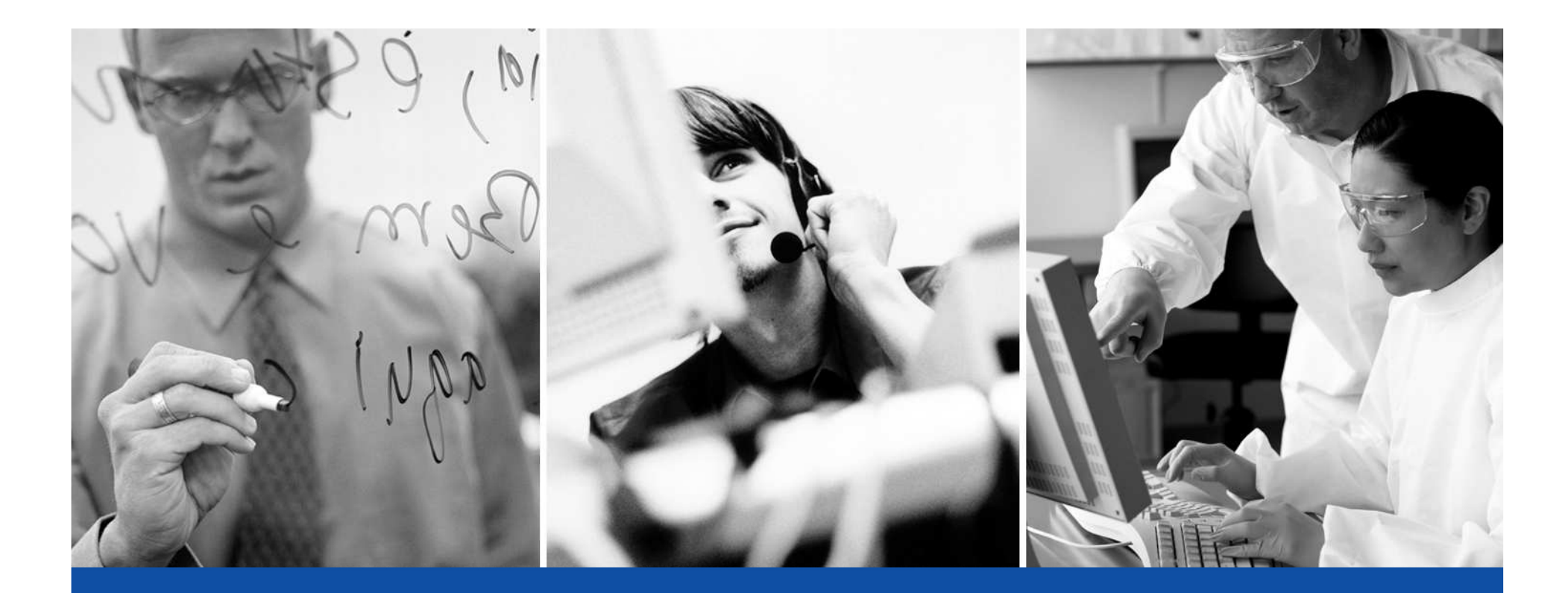

FIN

Andrés Villaquirán Teléfonos: +58 (414) 6906177andresvillaquiran@ccv.com.ve

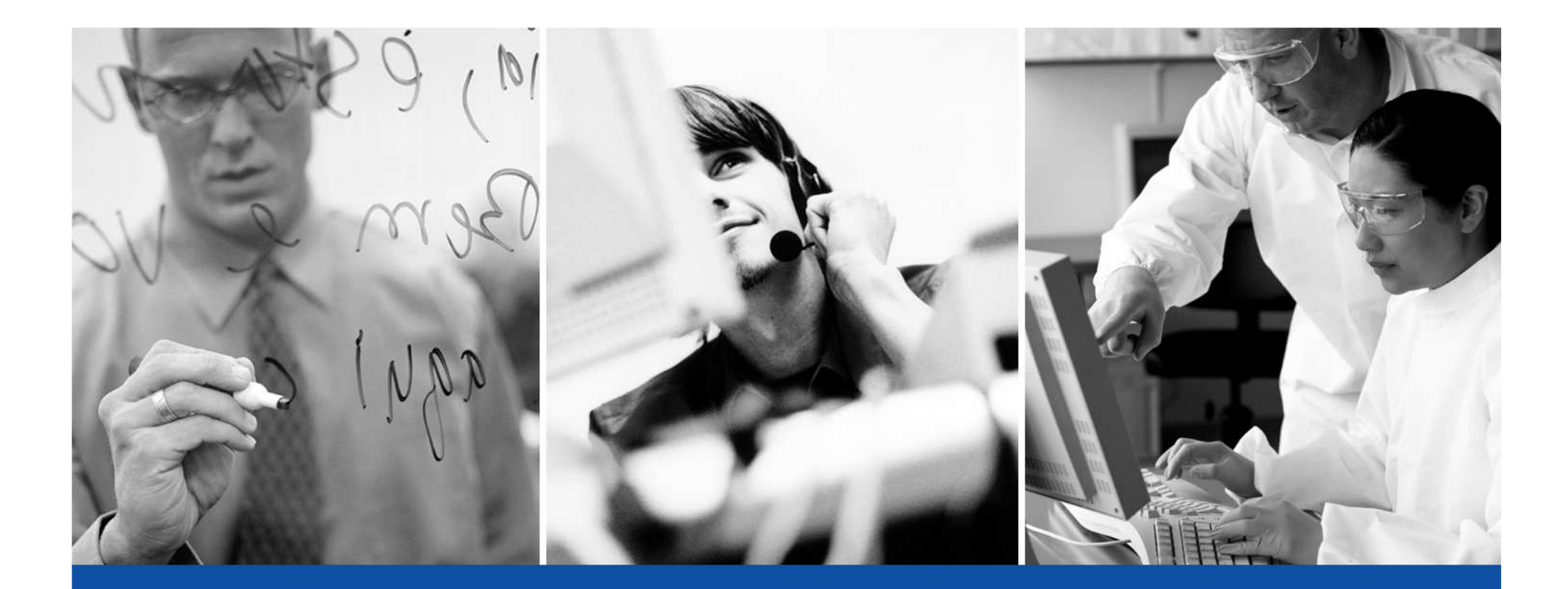

# Sistema para Revisión Anual - SMIRAP

**C.C.V. C.A.**

Sistema de Revisión Anual de Productos SMIRAP

#### Sistema SMIRAP

 $\circ$  2009 CCV CA

# CONTENIDO

- QUE ES LA RAP
- FLUJO DE TRABAJO
- $\bullet$  RAP SIN ALITOMAT RAP SIN AUTOMATIZACIÓN
- OBJETIVOS
- BENEFICIOS
- ARQUITECTURA
- ARQUITECTURA FUNCIONAL

# Que es SMIRAP

- SMI REVISION ANUAL es una aplicación que tiene como objetivo la Administración, Control y Seguimiento de la RevisiónAnual de Productos Farmacéuticos.
- Integrado <sup>a</sup> los Sistemas LIMS <sup>y</sup> ERP (SAP <sup>y</sup> otros).
- • Integrado con las fuentes de datos de discrepancias, control de cambios, productos y métodos validados, y otras fuentes dedatos de interés para la RAP.
- Formato del informe de RAP configurable <sup>y</sup> adaptable.
- Manejo del Plan Anual de RAP.
- • Manejo de Resultados de Análisis de Productos en un periododeterminado.

### SMIRAP V1

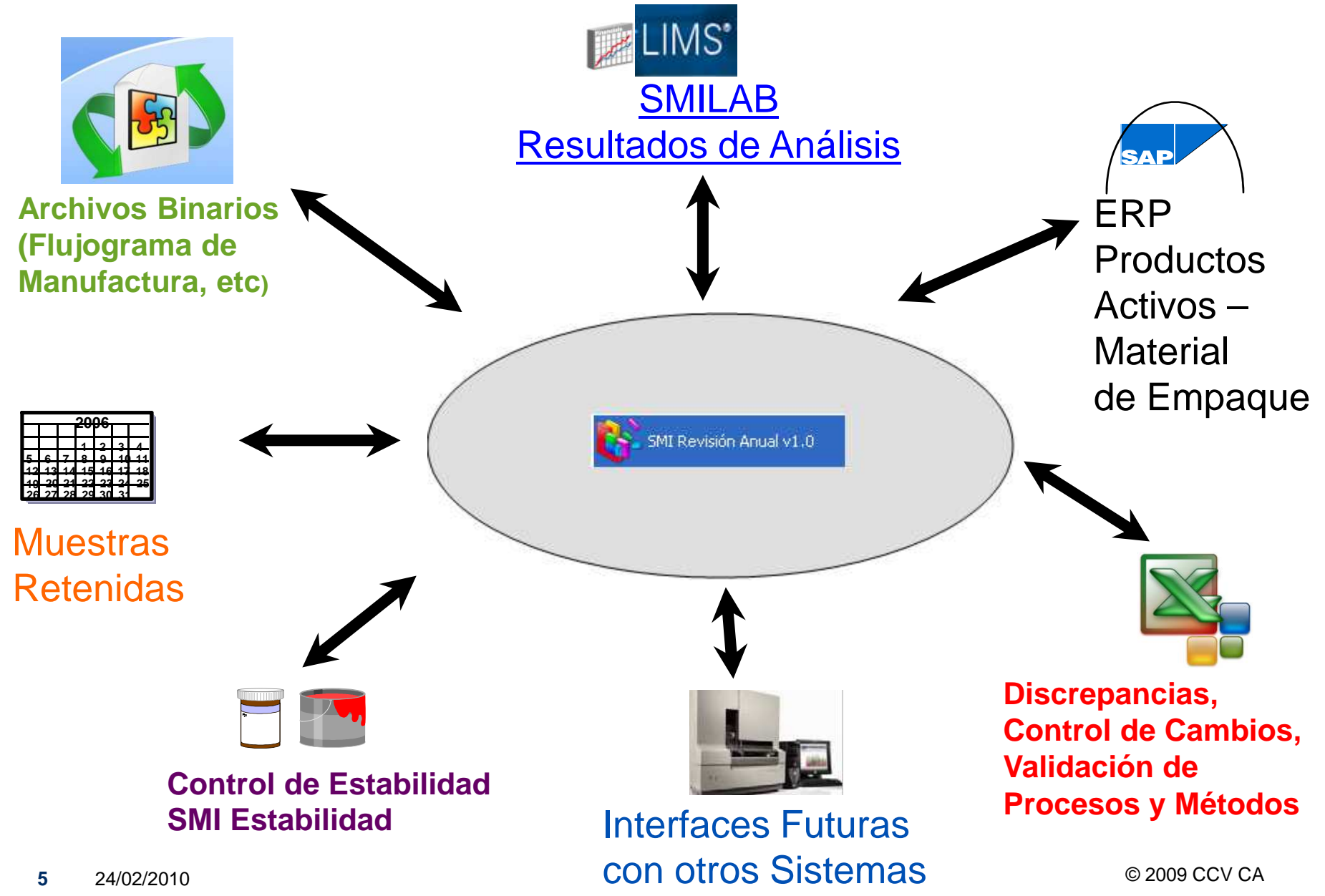

Sistema de Revisión Anual de Productos SMIRAP

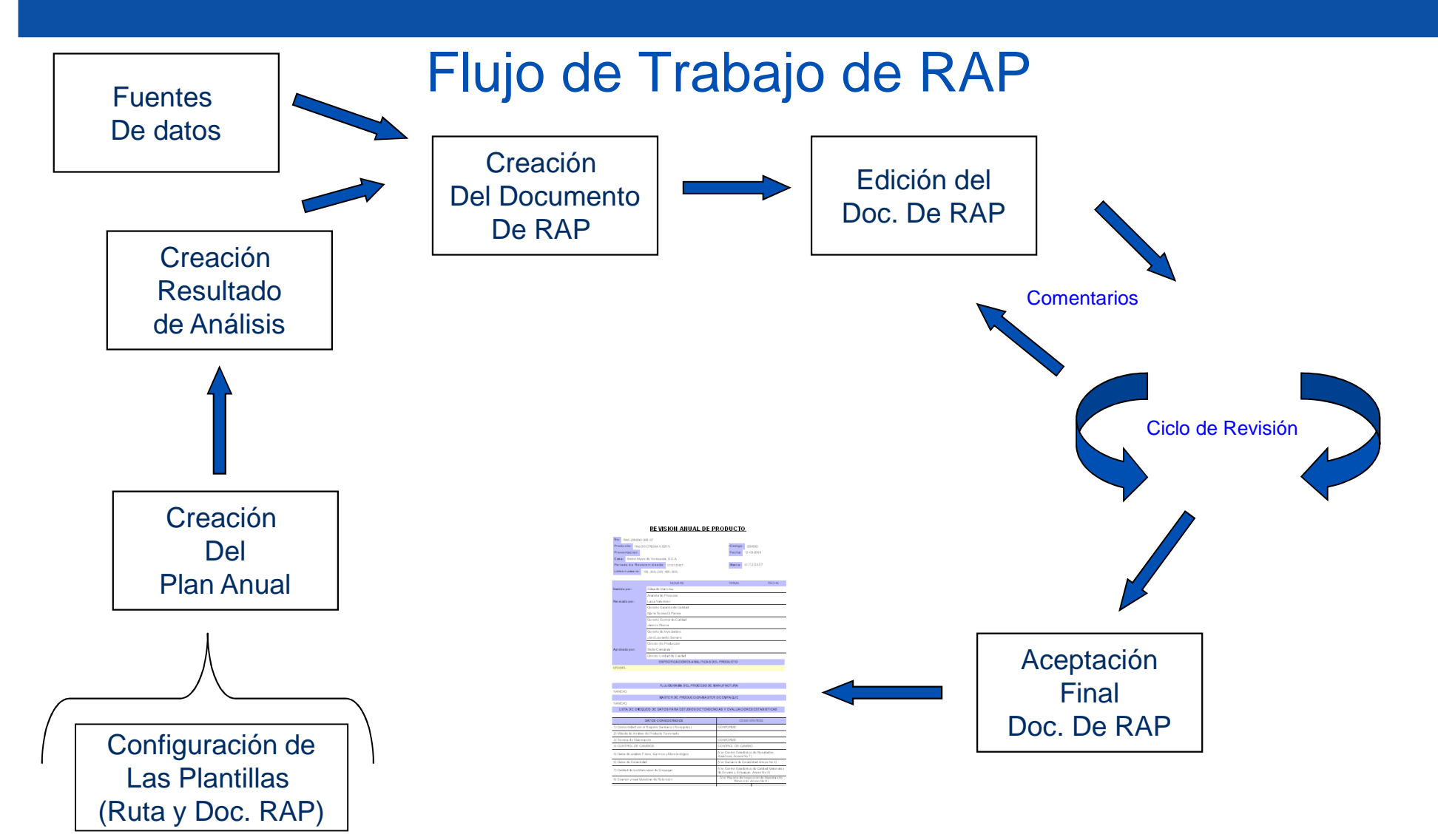

Documento de RAP

 $\circ$  2009 CCV CA
### RAP Sin Automatización

- Gran esfuerzo para obtener <sup>y</sup> verificar la información de lasdiferentes fuentes.
- Mucha información fuente llevada manualmente (Discrepancias, C.C y Métodos y Procesos Validados - Excel)
- Solicitud de información consolidada de otros sistemas (ERP <sup>y</sup>LIMS ).
- Proceso principalmente manual.
- Actividad de alto costo en tiempo.

### RAP Sin Automatización

- • Muestras Retenidas
	- • Gran esfuerzo para obtener, verificar <sup>e</sup> integrar la informaciónde Muestras Retenidas.
	- • La información de los lotes producidos se buscan en el ERP para emitir un listado que sirve de apoyo para saber quemuestras se deben inspeccionar.
	- En el ERP <sup>a</sup> veces se mantiene el registro del inventario demuestras retenidas.
	- $\bullet$  Se elabora el registro de muestras retenidas inspeccionadas en un formato en papel que debe ser aprobado por el personal autorizado.

#### RAP Sin Automatización

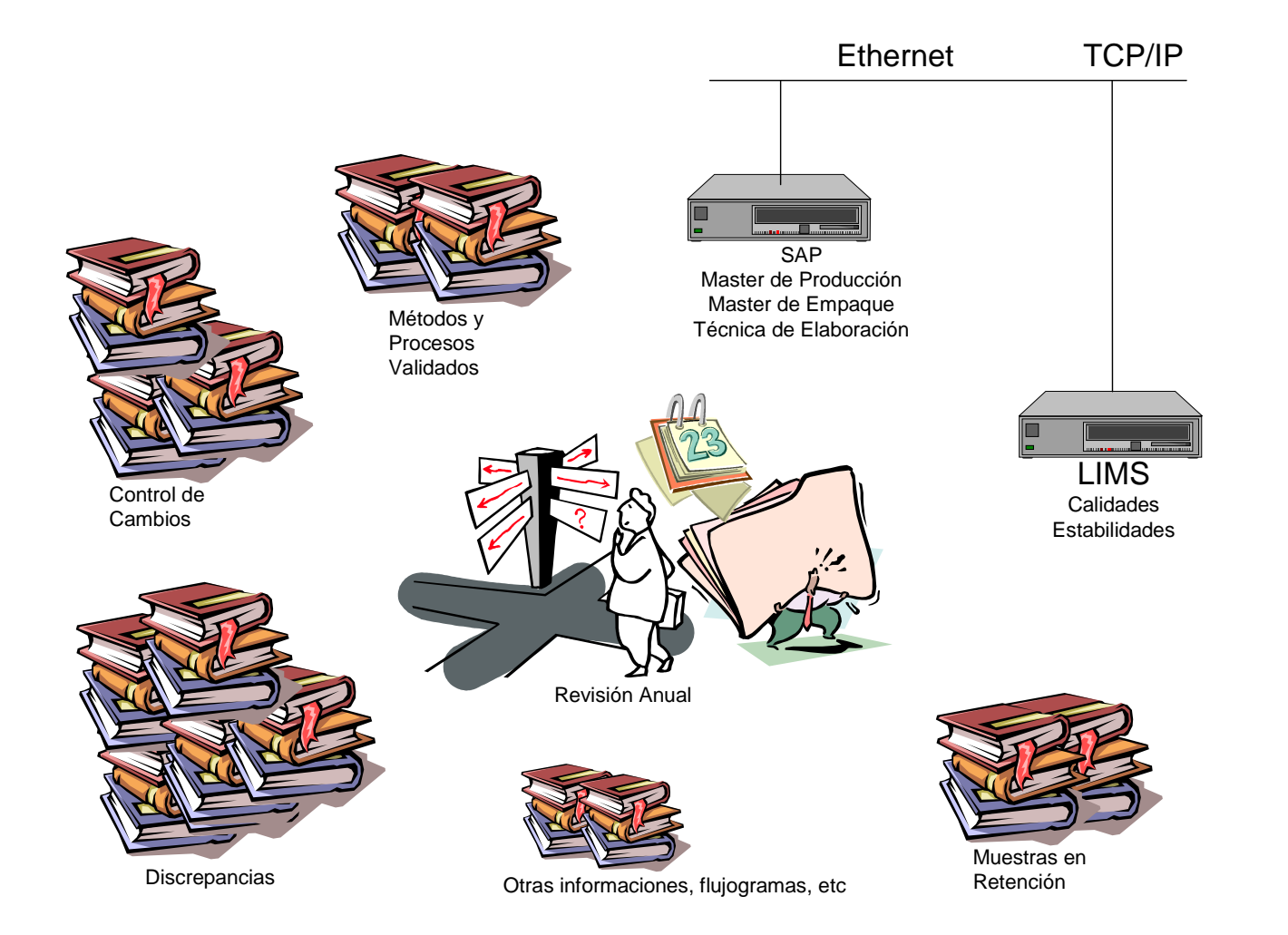

## Objetivos – Revisión Anual

- $\bullet$ Automatización de los procesos de obtención de la información.
- • Adquisición automática de la información de discrepancias, control de cambios, métodos y procesos validados.
- $\bullet$ Automatización del Manejo de Muestras Retenidas.
- Automatización de la Elaboración de la Revisión Anual.
- $\bullet$ Facilidades de Configuración de la Revisión Anual.
- $\bullet$ Revisión Anual almacenada en la B.D.
- •Mantenimiento de Rastros de Auditoria.

## Beneficios – Revisión Anual

- $\bullet$  Reducción substancial del tiempo de elaboración de la RevisiónAnual.
- $\bullet$ Mas tiempo para verificar <sup>y</sup> comprobar la información consolidada.
- Facilidad para reimprimir la Revisión Anual.
- $\bullet$  Facilidad para cambiar la configuración del reporte de RevisiónAnual.
- Centralización de las RAP en Base de Datos.
- Facilidad para consultar información de RAP Históricas.
- Consulta de Rastros de Auditoria.

# Arquitectura – Revisión Anual

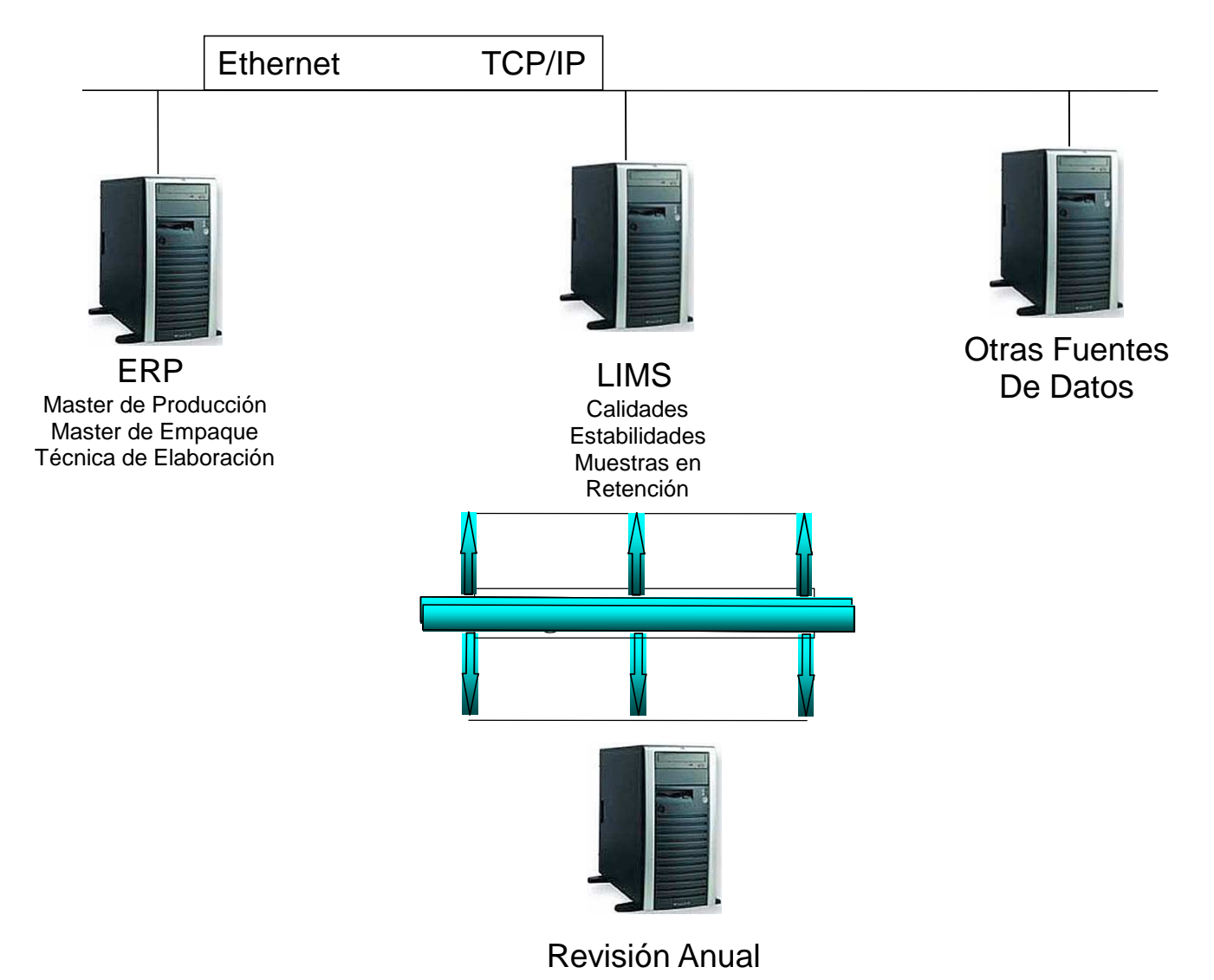

#### Arquitectura Funcional

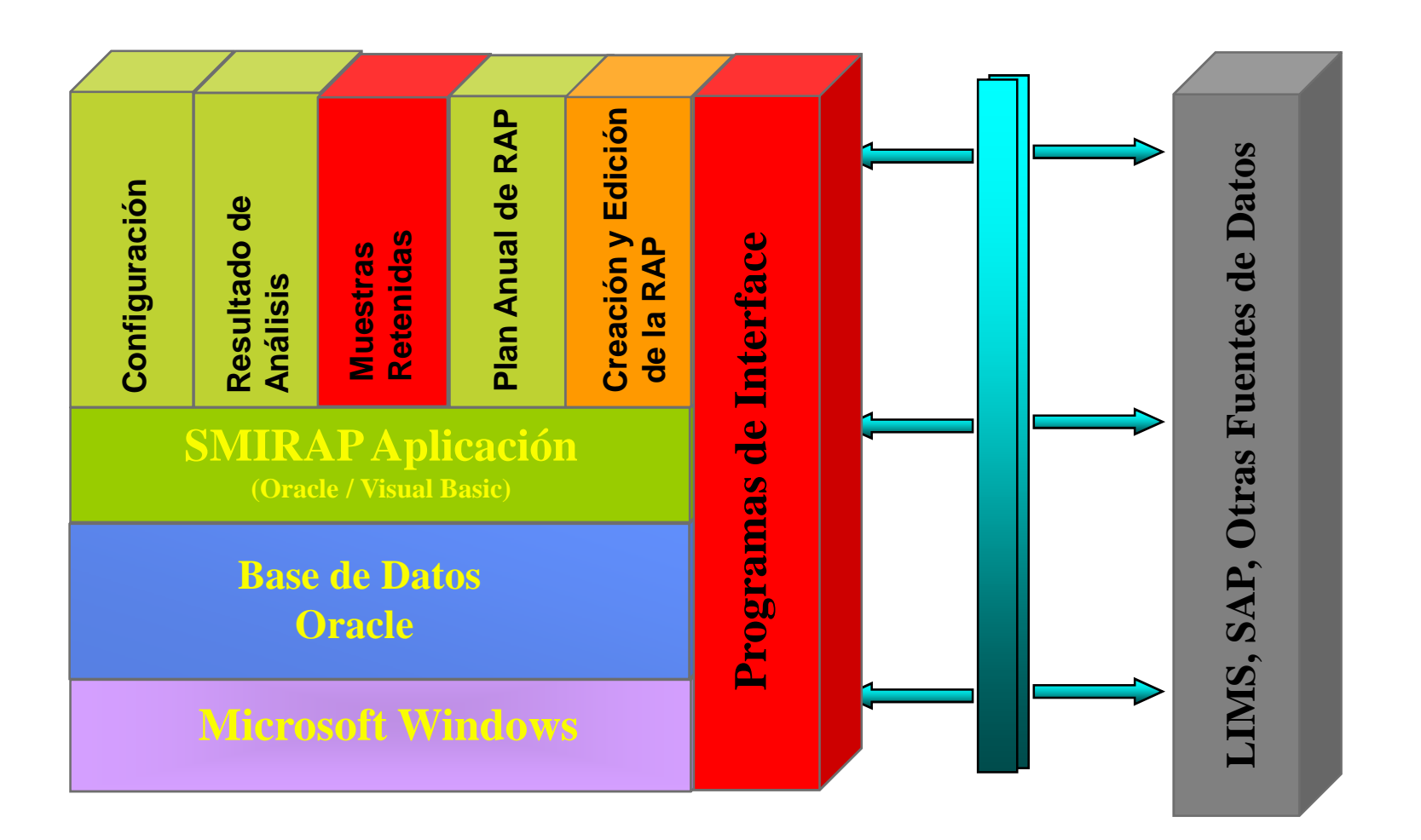

Sistema de Revisión Anual de Productos SMIRAP

#### Plan Anual de RAP

 $\circ$  2009 CCV CA

# CONTENIDO

- QUE ES EL PLAN ANUAL DE RAP
- •PREPARACIÓN DEL AMBIENTE
- Creación del Plan de Revisión Anual

## Que es el Plan Anual de RAP

- • El Plan de Revisión Anual facilita la planificación de la creación delos informes de revisión anual durante el año.
- $\bullet$  Distribuye en el tiempo los productos activos <sup>a</sup> ser revisados enfunción de una prioridad asignada por el usuario.

### Preparación del Ambiente

- • Crear la Ruta de Autorización del Plan Anual.
	- • El sistema tiene una ruta estándar precargada. Puede crear otra <sup>o</sup>modificarla.
	- • En el último paso de la ruta se debe incorporar una Acción que seactivará cuando se Aprueba el Plan y creará el Plan Anual Base.
	- • El Plan Base permitirá evaluar en el futuro como estuvo lo planificadocon respecto <sup>a</sup> la cantidad de RAPs completadas durante el año.
- $\bullet$ Verificación de los Productos Activos
- $\bullet$ Configuración de las Casas Farmacéuticas
- •Configuración de las Variables de Creación del Plan
- •Configuración de los Días Laborables

## Creación del Plan Anual

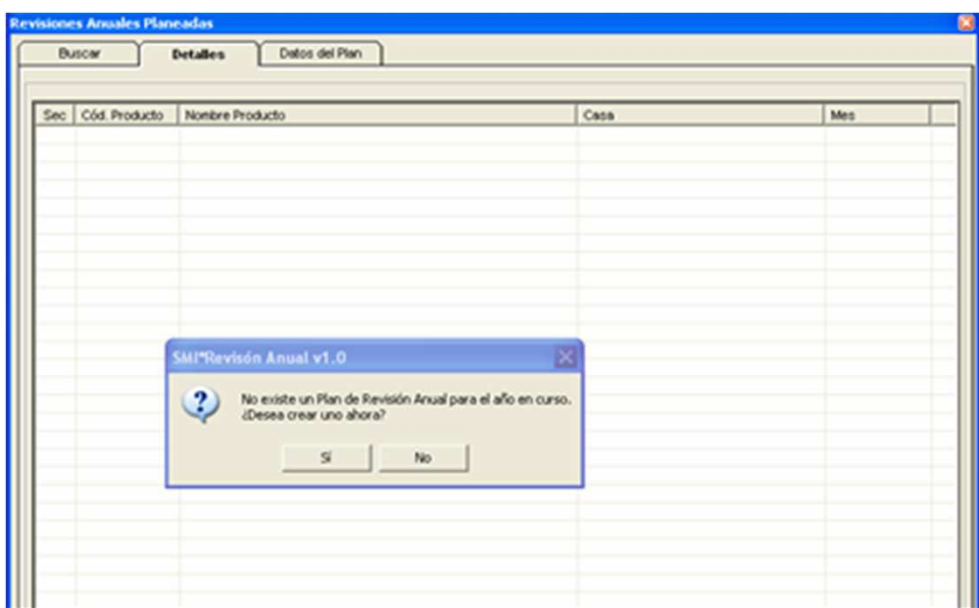

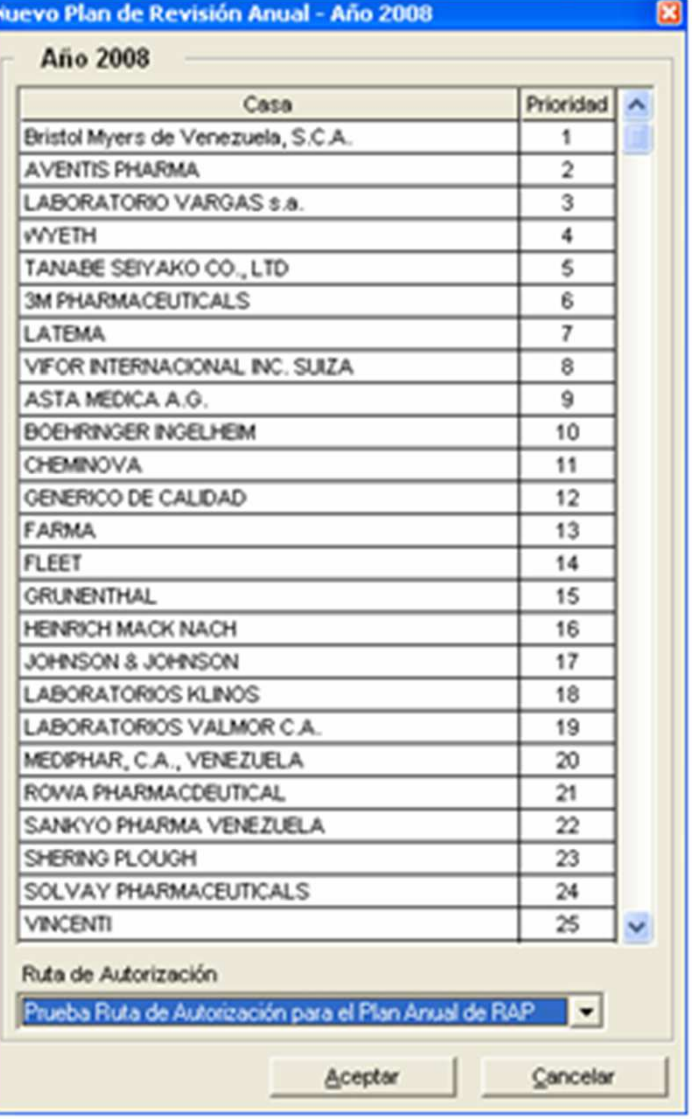

 $\circ$  2009 CCV CA

#### Plan Anual

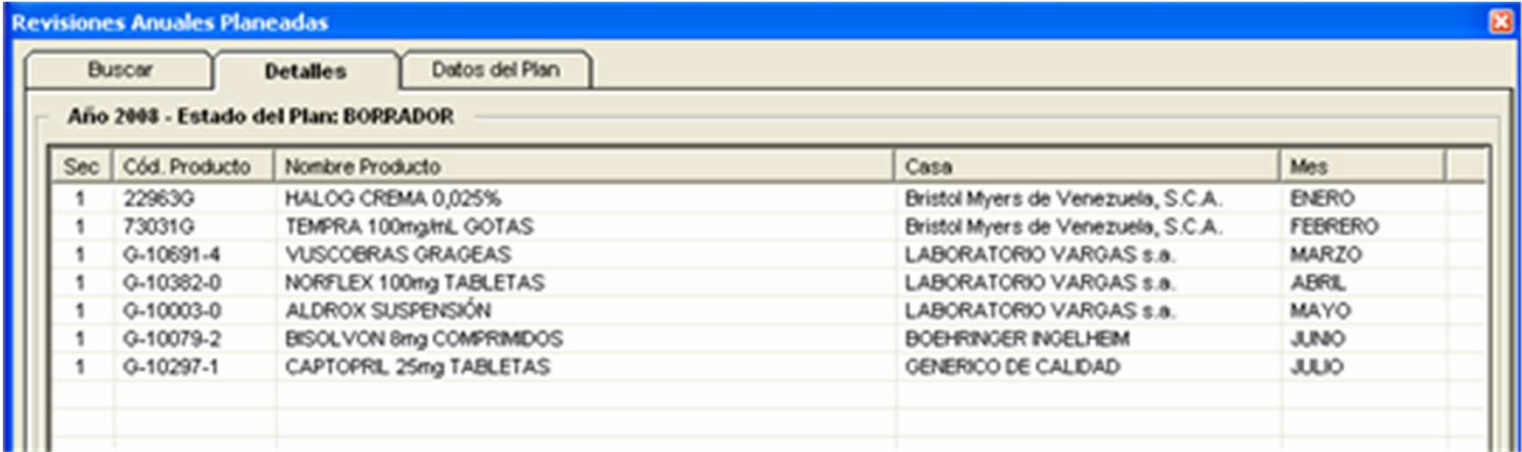

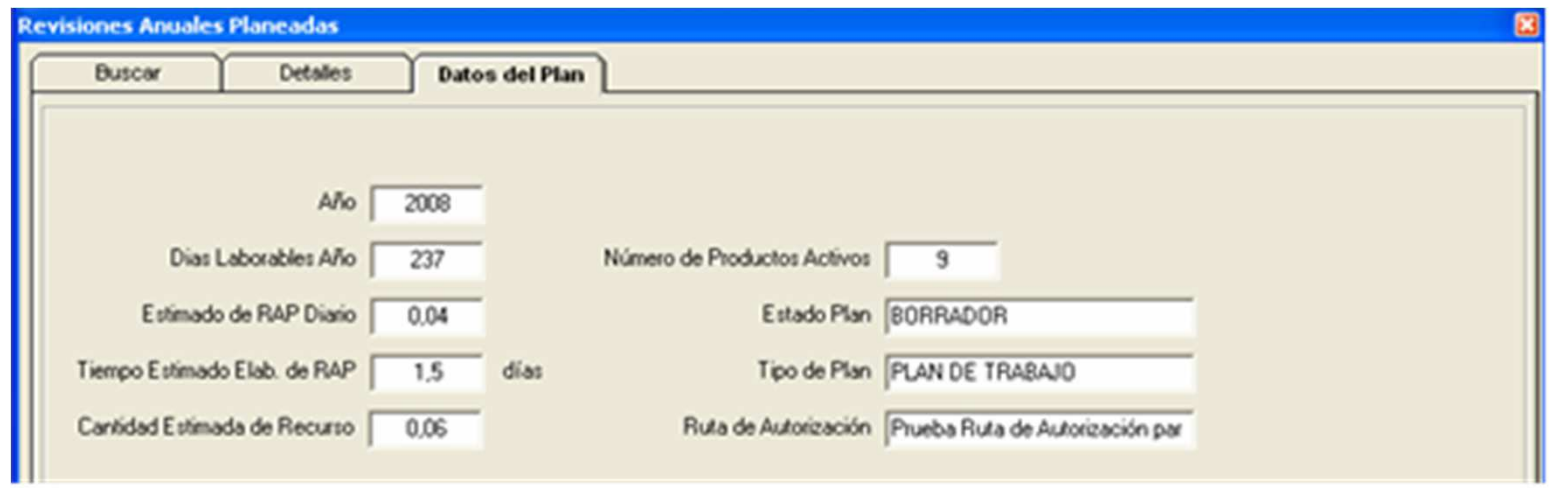

### Consulta de la tarea Plan Anual

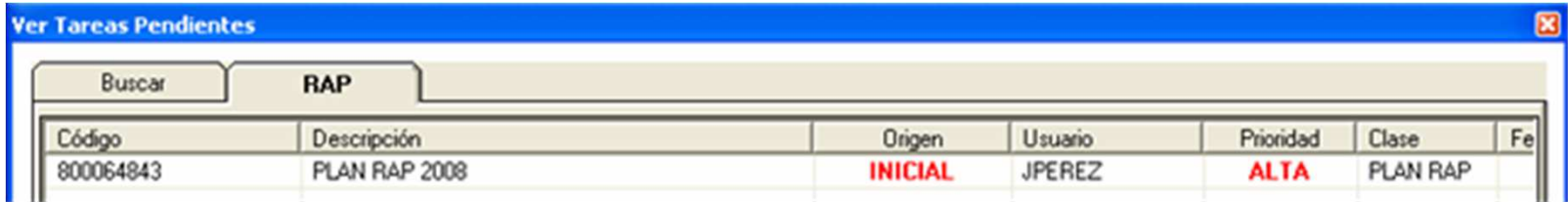

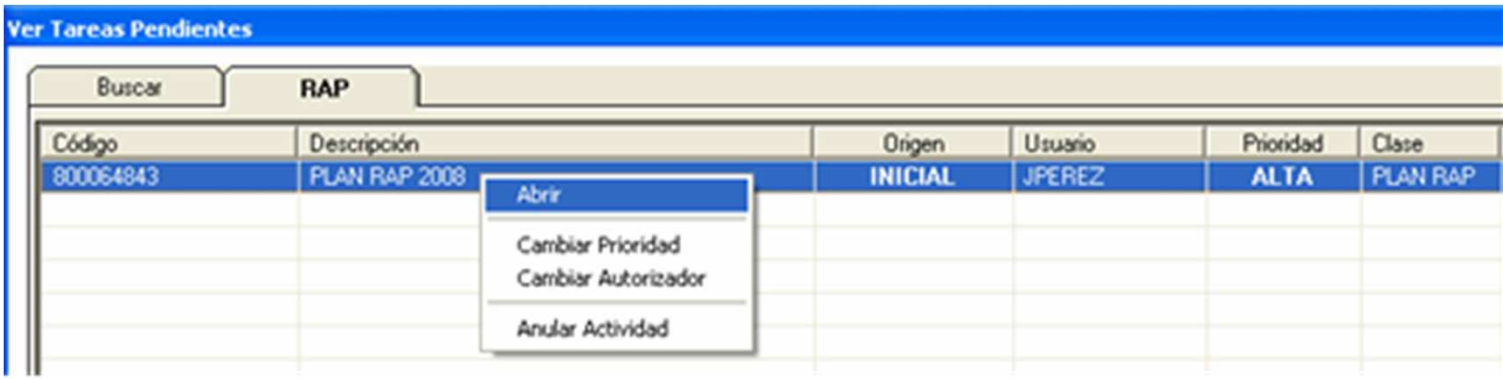

#### Cambio de Estado de Plan Plan Anual

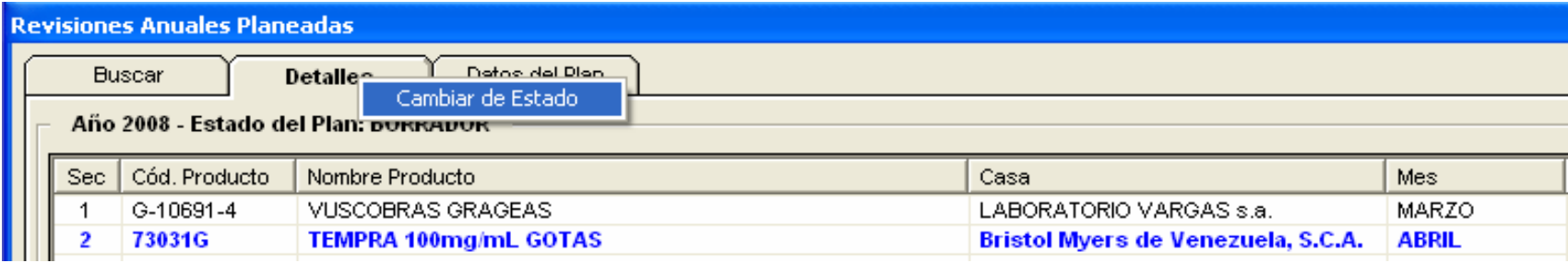

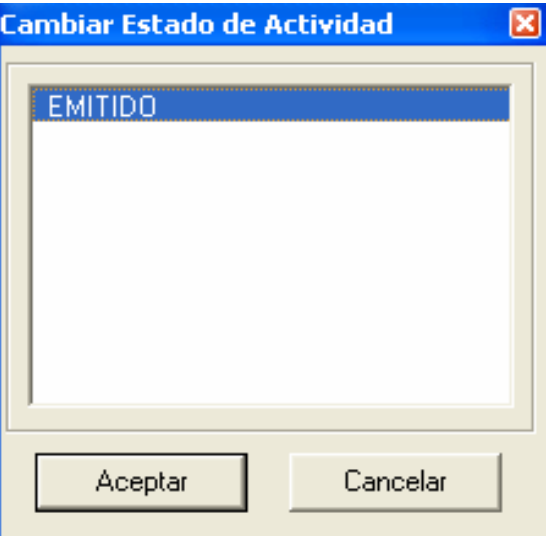

#### Resultados de Análisis

# CONTENIDO

- ESTRUCTURA
- PROCESO

#### Estructura - Resultados de Análisis Padres e Hijos.

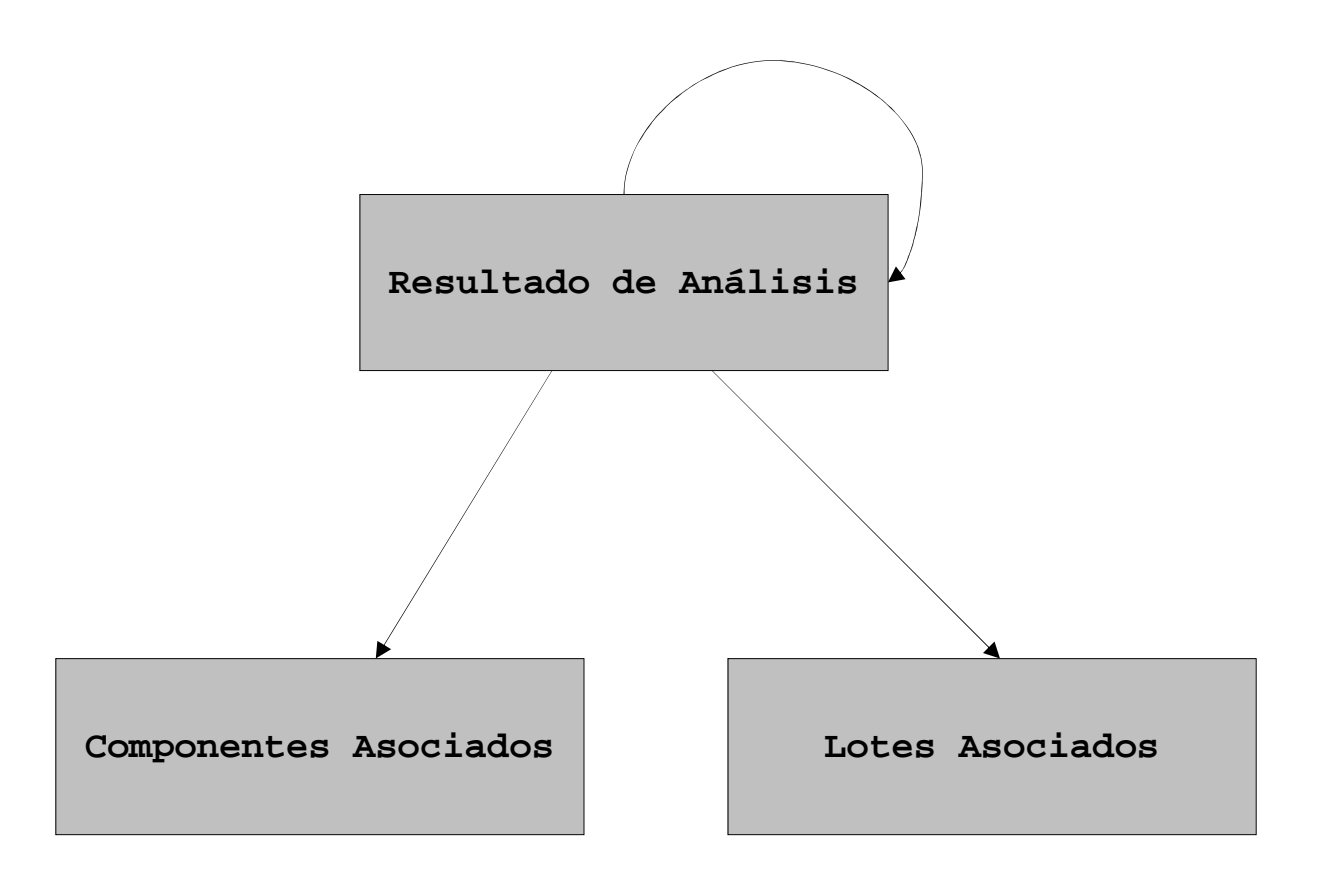

#### Proceso

- Ejecución de la Consulta de lotes
- •Selección de Materiales
- $\bullet$ Selección de Lotes <sup>y</sup> Especificaciones
- •Razones de Exclusión de Lotes
- •Selección de Otros Componentes
- •Agrupación de Lotes <sup>y</sup> Componentes
- Ver Resultado de Análisis.
- Almacenamiento del Resultados de Análisis.
- • Emisión de Informes en pantalla <sup>e</sup> impresora
	- •Grafica de Calidad de una Propiedad
	- •Material de Empaque
	- •Resultado de Análisis
- •Exportación <sup>a</sup> Hoja de Cálculo

#### Consultas de Lotes

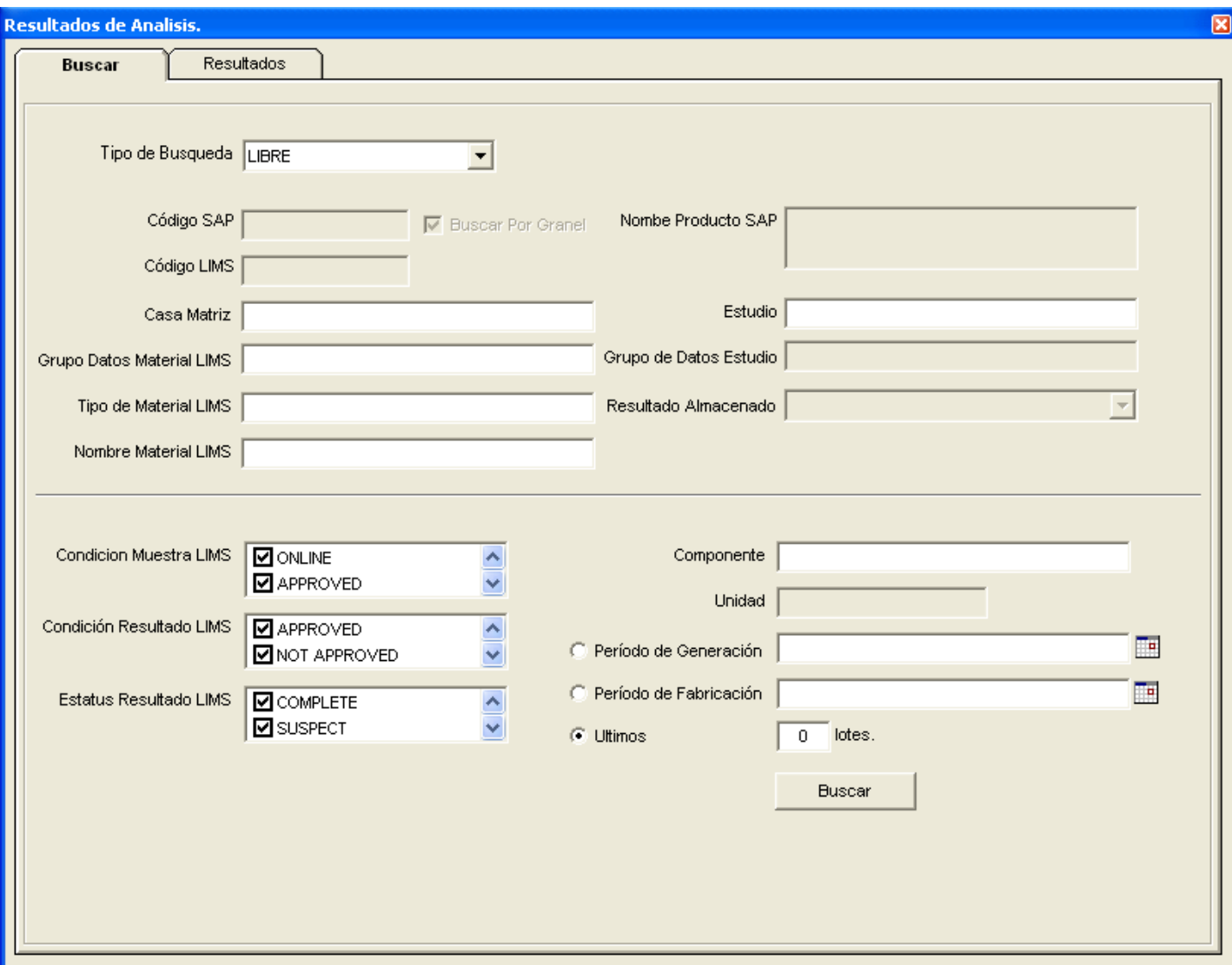

### Ciclo de Consulta

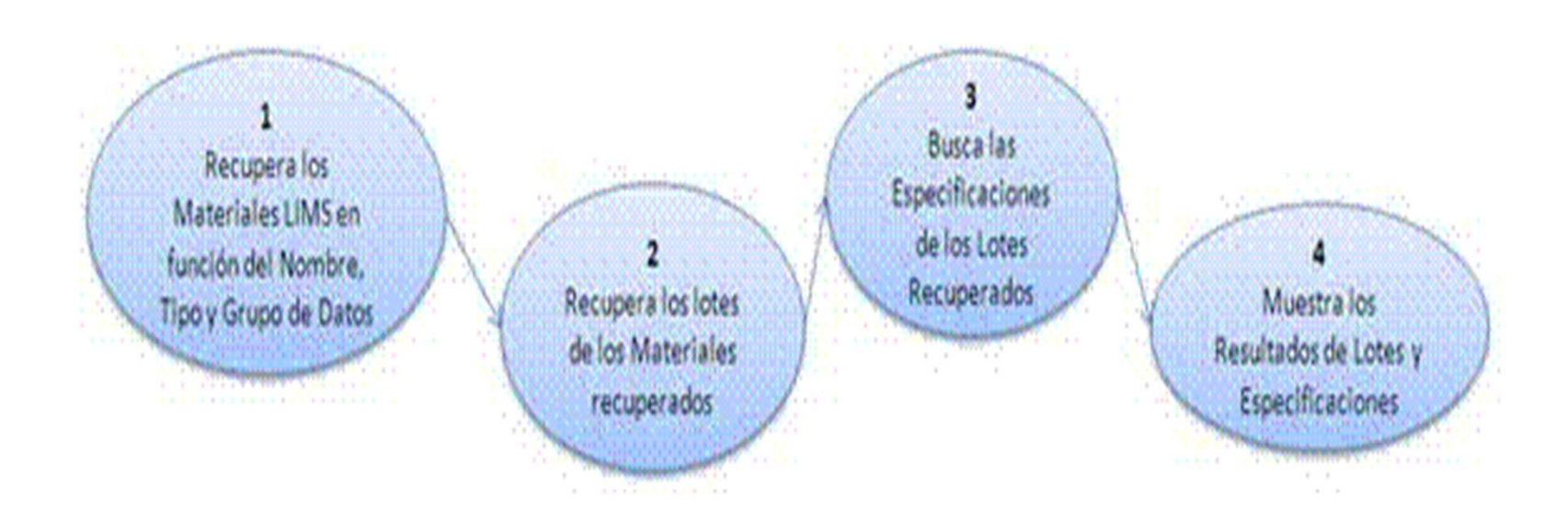

#### Selección de Materiales

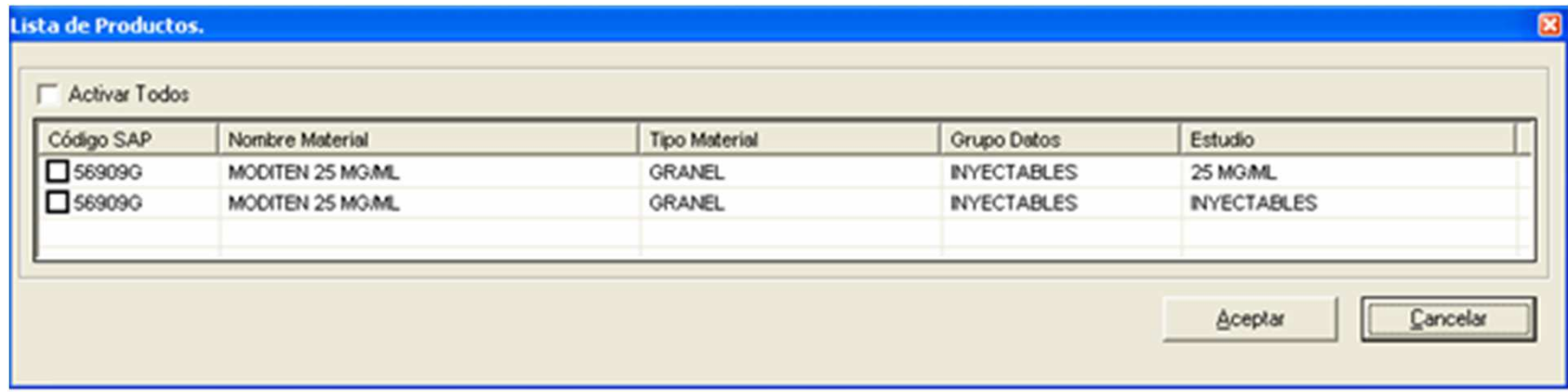

#### Selección de Lotes y Especificaciones

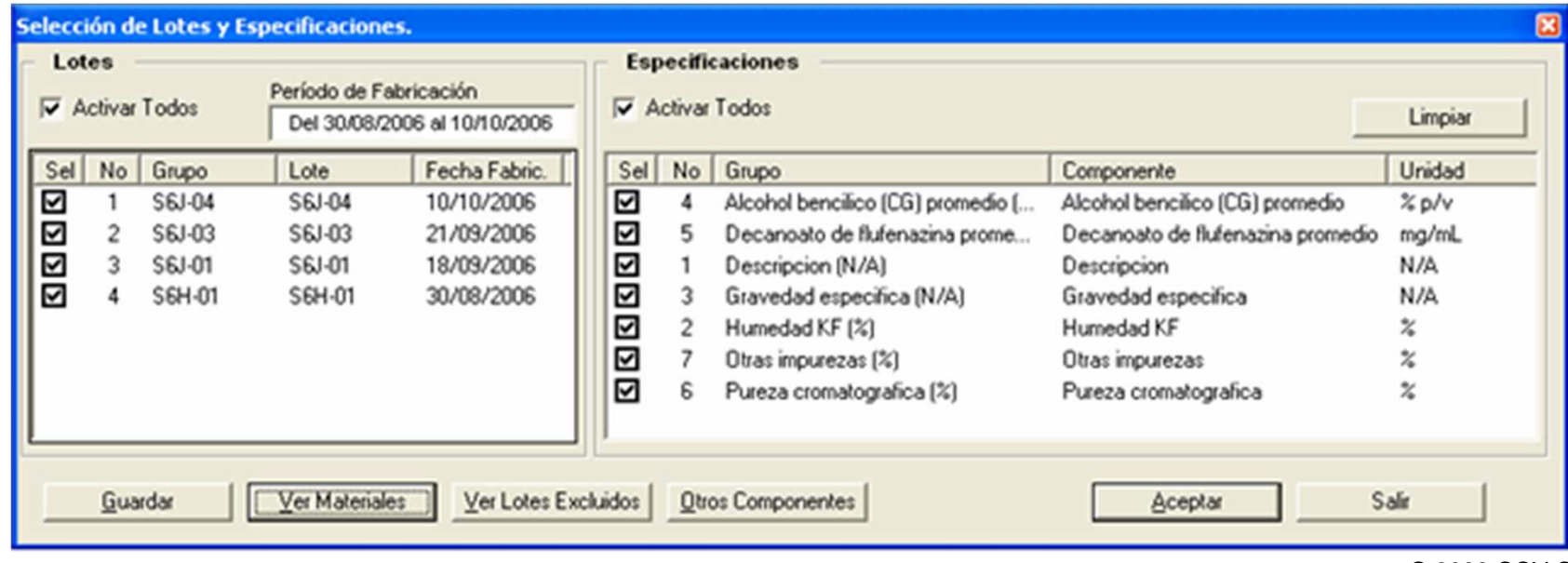

# Agrupación de Lotes

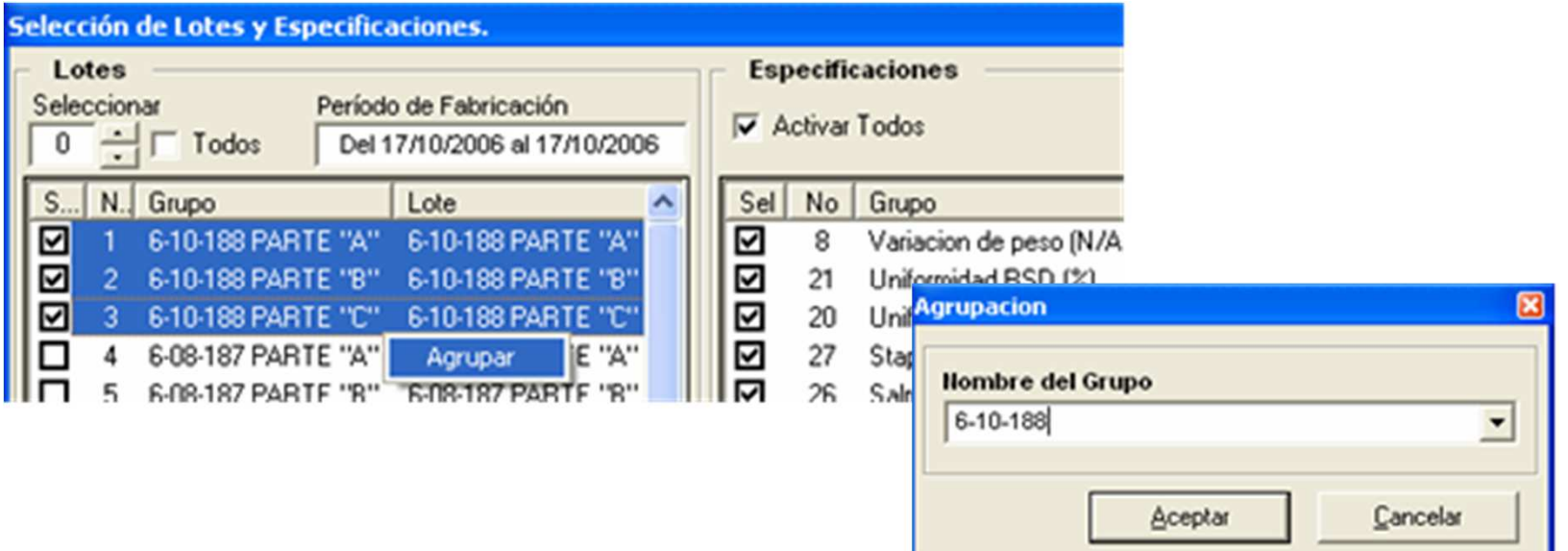

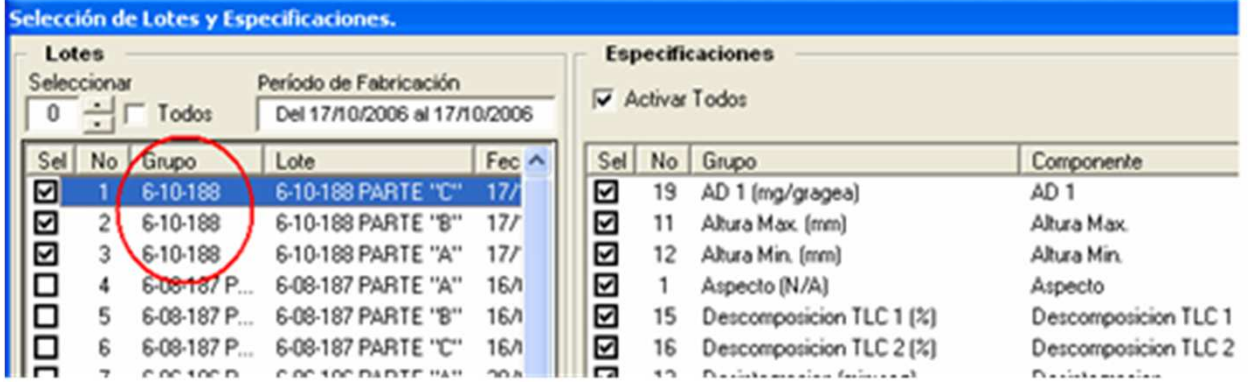

# Agrupación de Especificaciones

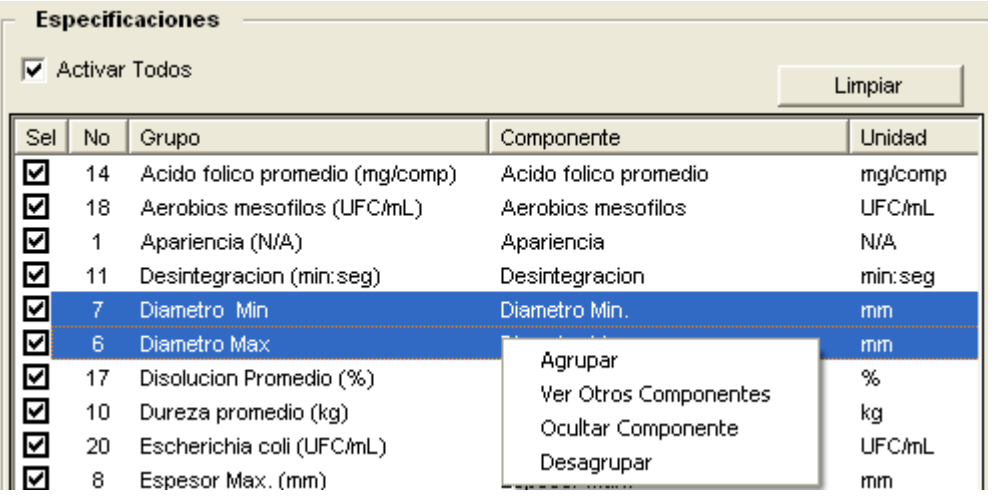

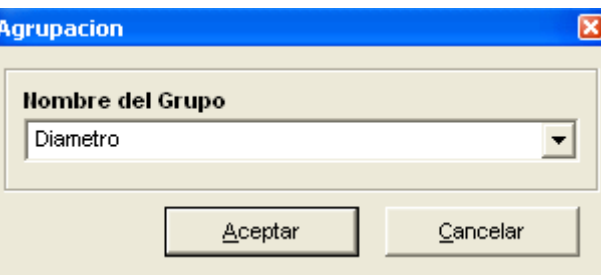

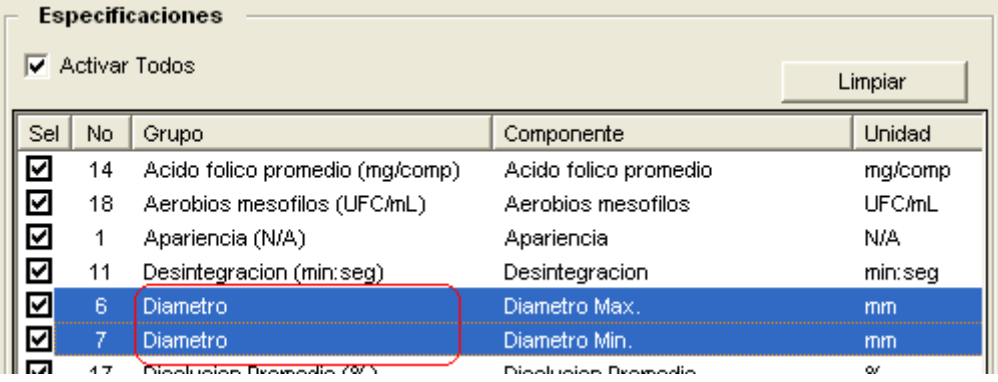

### Ver Resultado de Análisis

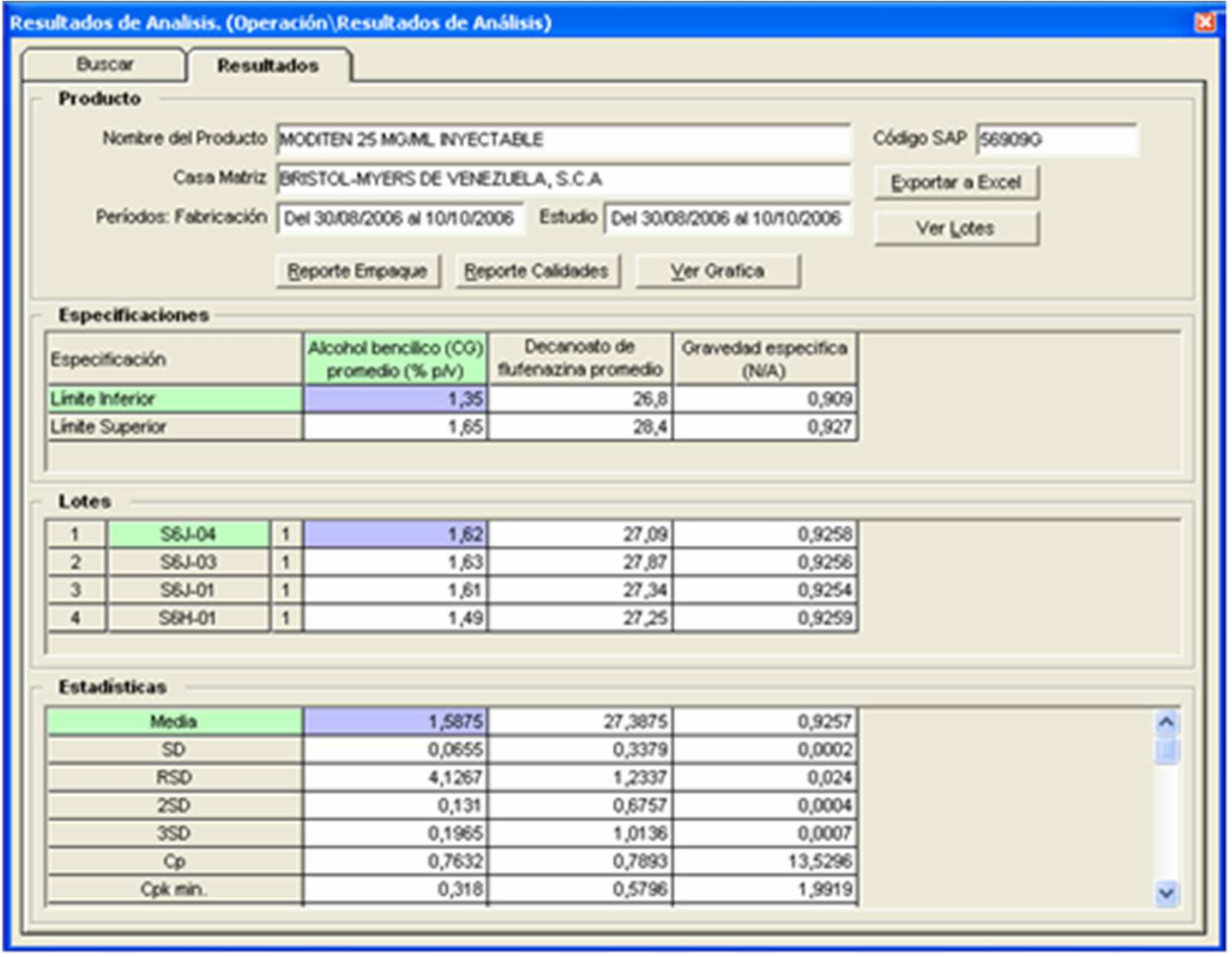

**31**24/02/2010

#### Gráfica de Calidad de una propiedad

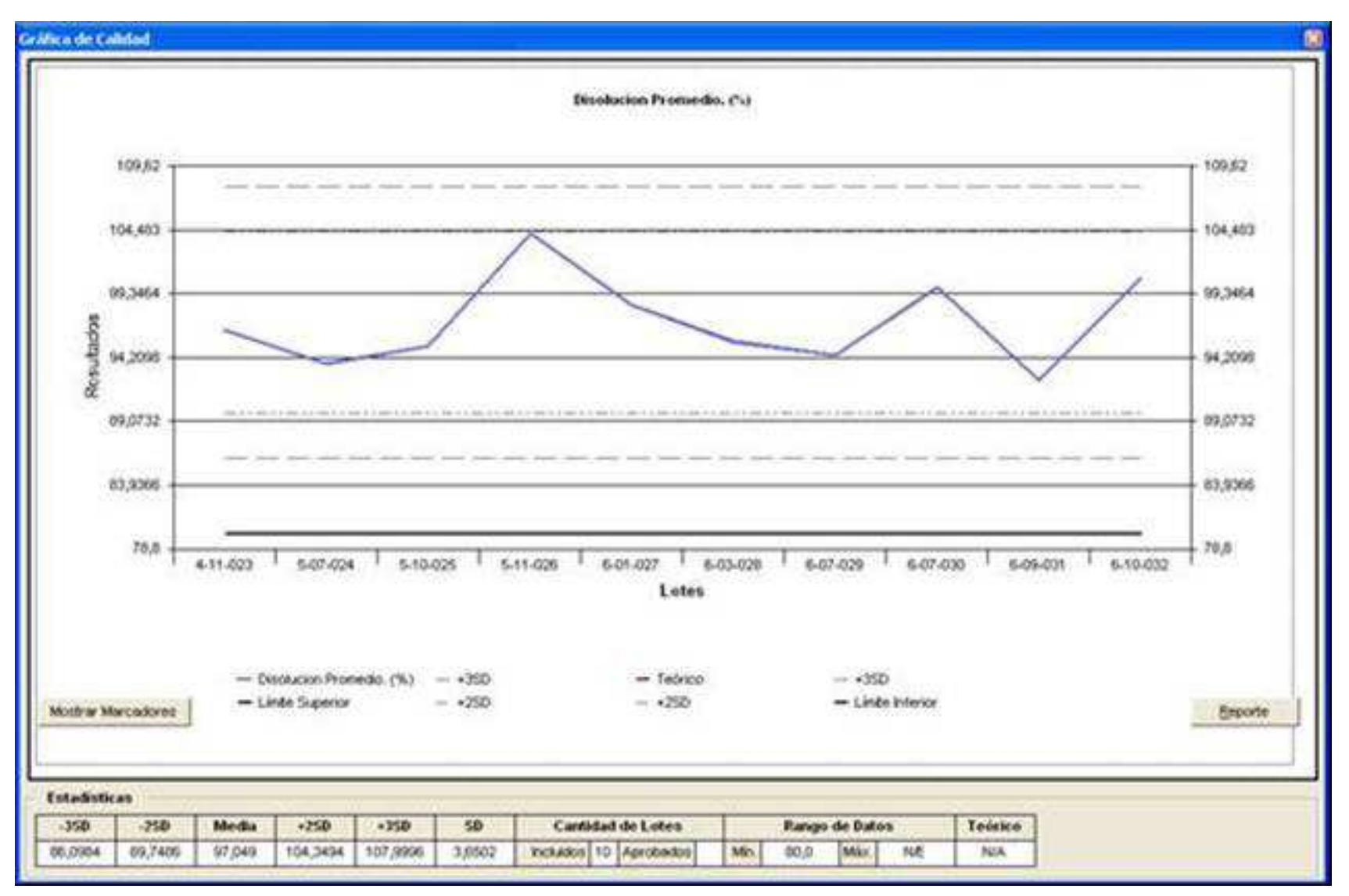

#### Reporte de Resultado de Análisis.

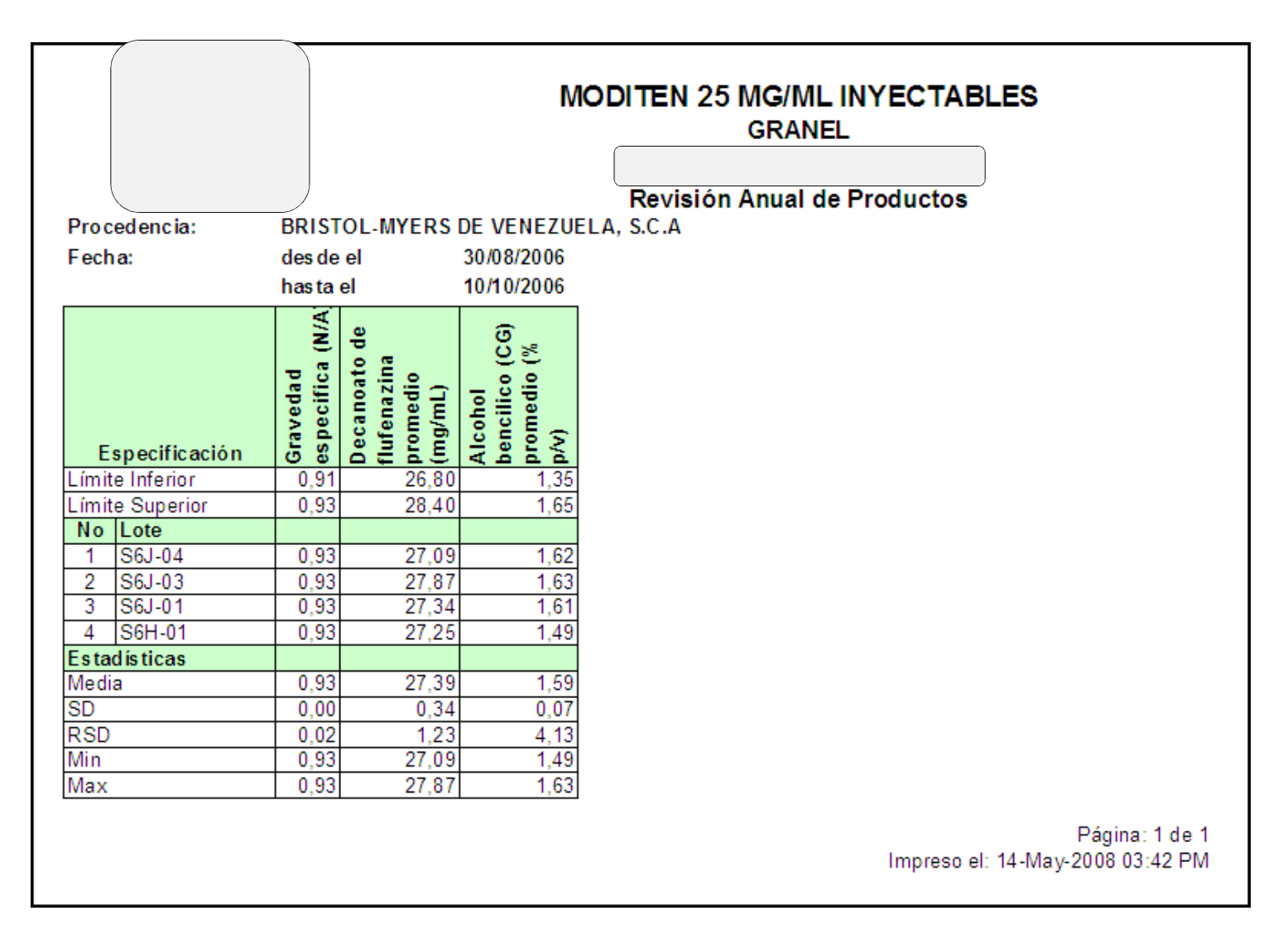

# Estadísticas Reportadas

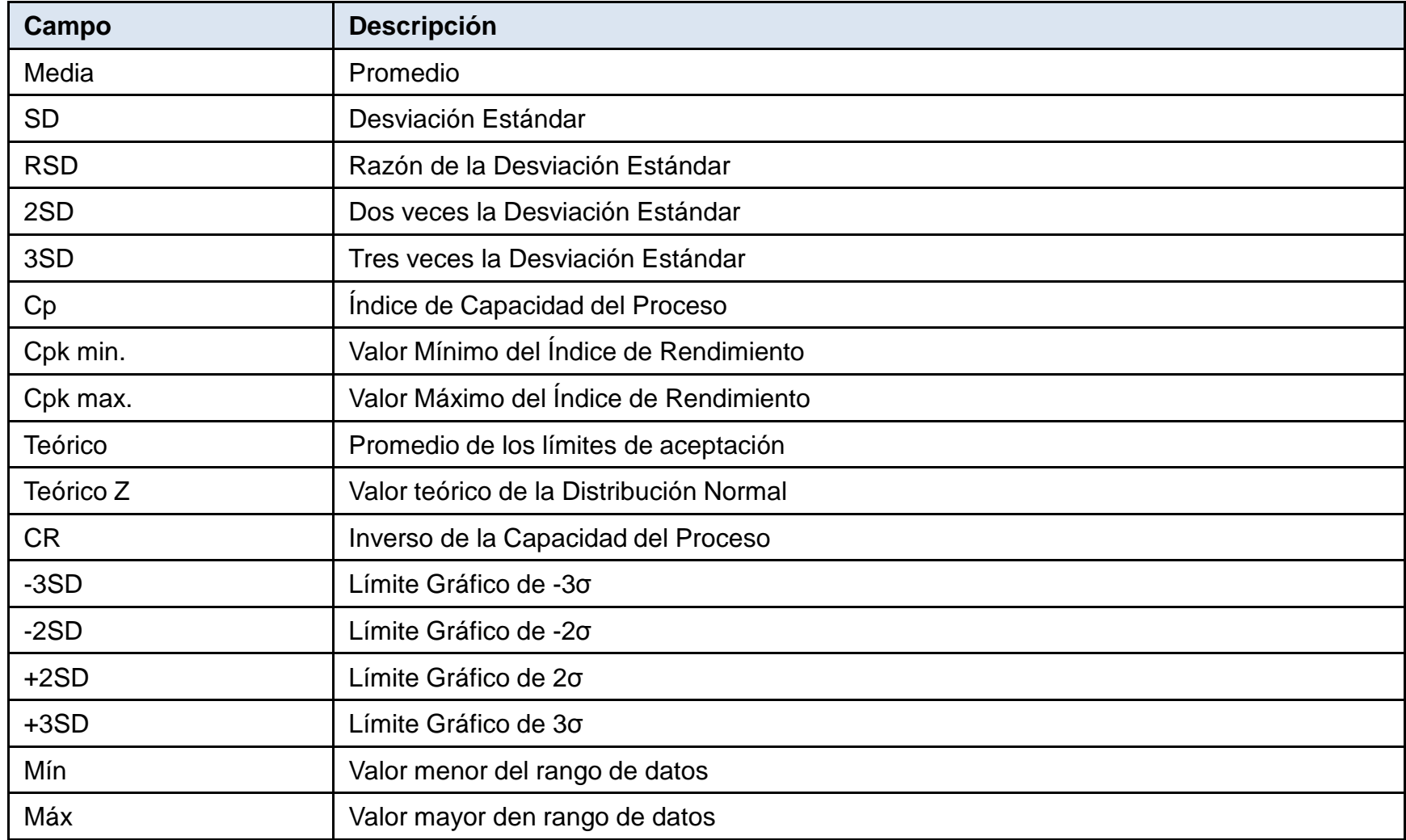

#### Creación de la RAP

# CONTENIDO

- REQUISITOS
- $\bullet$  RIITA DE AI RUTA DE AUTORIZACIÓN
- PLANTILLA DE RAP
- $\bullet$  RESULTADOS DE RESULTADOS DE ANÁLISIS
- **ACTIVIDADES DE LA EDIC** ACTIVIDADES DE LA EDICIÓN

## **Requisitos**

- Crear el Plan de Revisión Anual.
- Crear autorizadores con la permisología apropiada
- Crear la Ruta de Autorización del documento de RAP.
- Crear la Plantilla del Documento de RAP.
- Configurar en la plantilla de la RAP la capacidad de extraer datos de los sistemas fuentes.

## **Requisitos**

- $\bullet$  Crear los Resultados de Análisis relacionados con el producto granel de la RAP
	- $\bullet$ Presentaciones, especificaciones y lotes
	- •Reporte de calidades por presentación
	- $\bullet$  Gráficas de control de calidad de cada propiedad de la presentación.
- $\bullet$  Mantener la data actualizada de los sistemas que originan los datos.

### Ruta de Autorización

- La plantilla de RAP debe asociarse a una Ruta de Autorización que regirá el flujo de trabajo a que se someterá el documento de RAP.
- Puede ser modificada por el Administrador del Sistema.

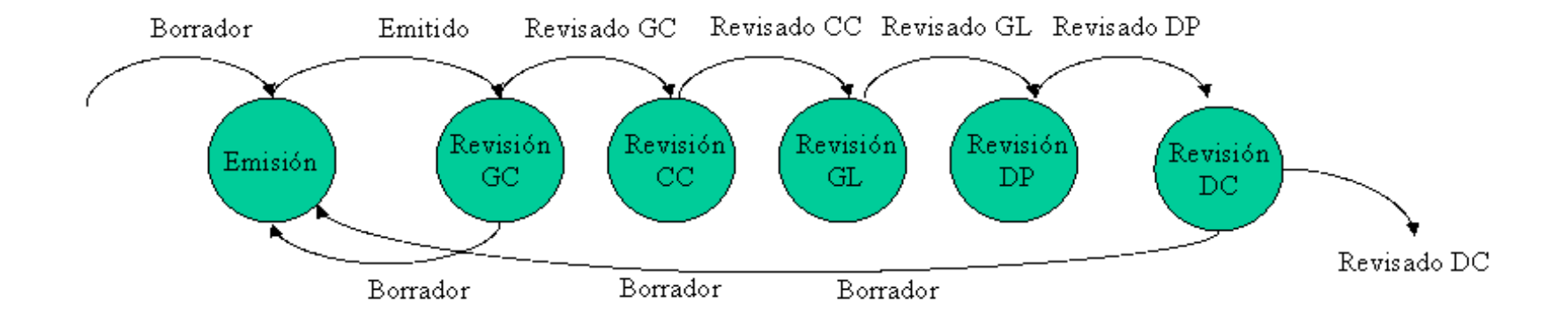

### Plantilla de RAP

- $\bullet$  La plantilla del documento de la RAP viene precargada en el sistema con el nombre de Plantilla Estándar de Revisión Anual deProducto.
- Puede ser modificada por el administrador del sistema.

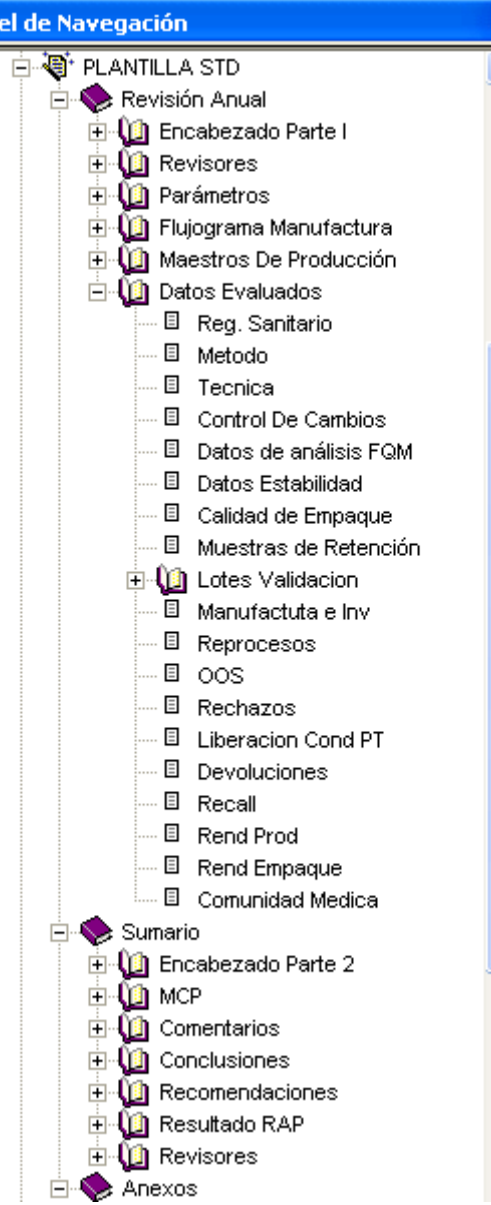

Par

### Resultados de Análisis

- • Debe crearse un Resultado de Análisis por el Granel <sup>y</sup> por cadapresentación del producto.
- $\bullet$  Permite obtener:
	- •Presentaciones, especificaciones <sup>y</sup> lotes
	- Reporte de calidades por granel <sup>y</sup> presentación•
	- Gráficas de control de calidad de cada propiedad de la•presentación.

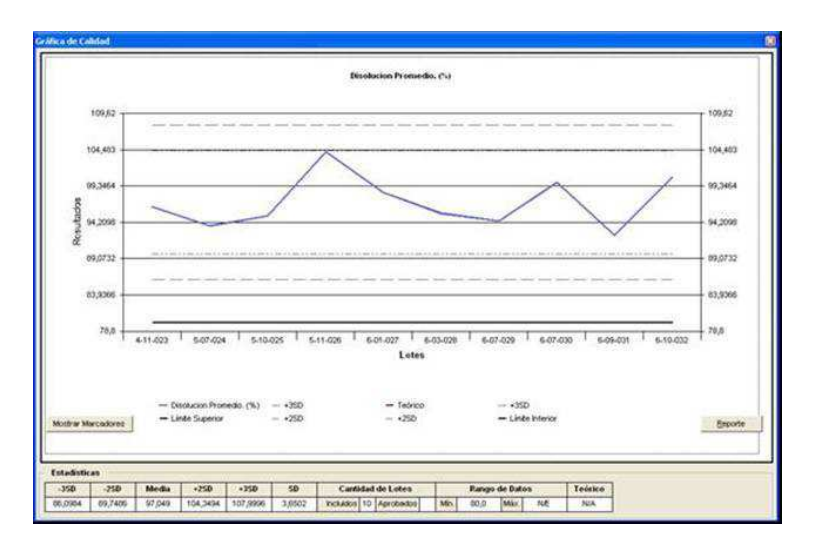

#### Número de Lotes con Problemas

- $\bullet$  Antes de cambiar el estado de una RAP en estadoBORRADOR debe ingresarse
	- Numero de Lotes con Problemas•
	- $\bullet$ Resultado de la RAP

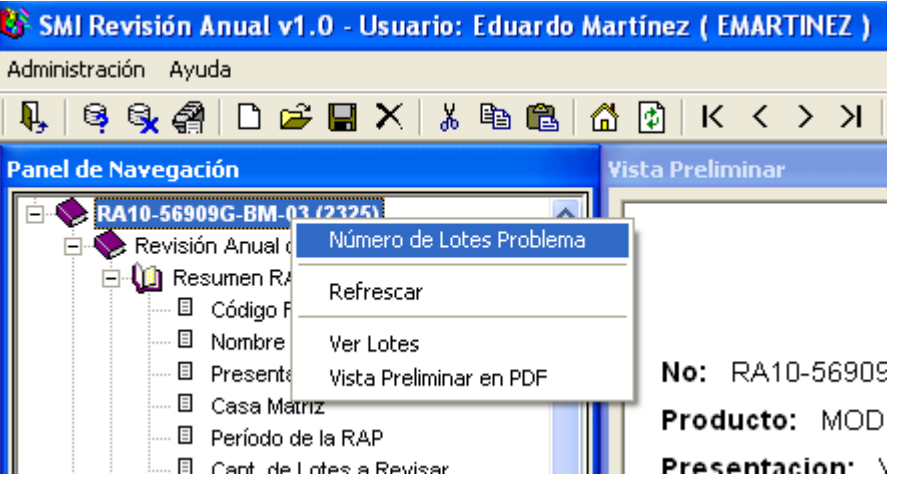

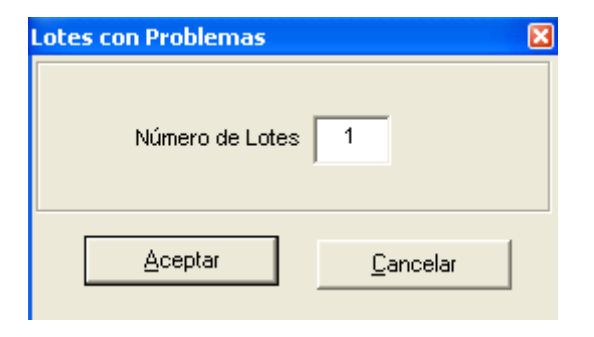
### Resultado de la RAP

- •Debe ingresarse para poder cambiar el Estado de la RAP.
- $\bullet$  El Resultado de la RAP para el producto se elige de varias opciones posibles. Es asignado por el Analista de Procesosde Garantía de Calidad.

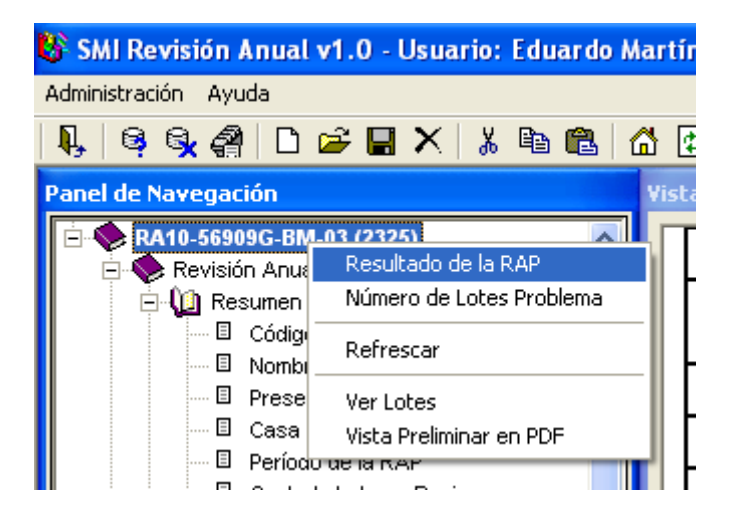

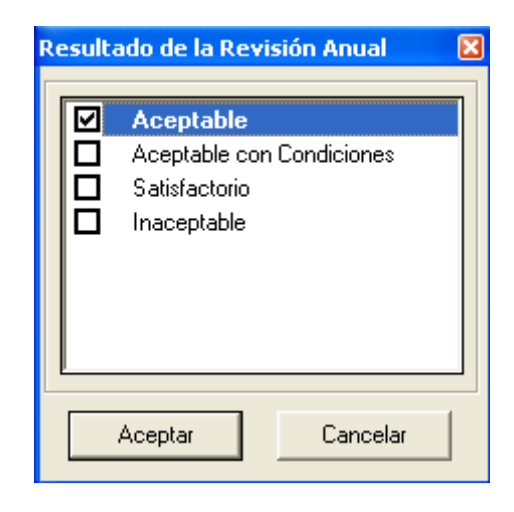

### Creación de la RAP

 $\bullet$ El sistema presentará la siguiente pantalla.

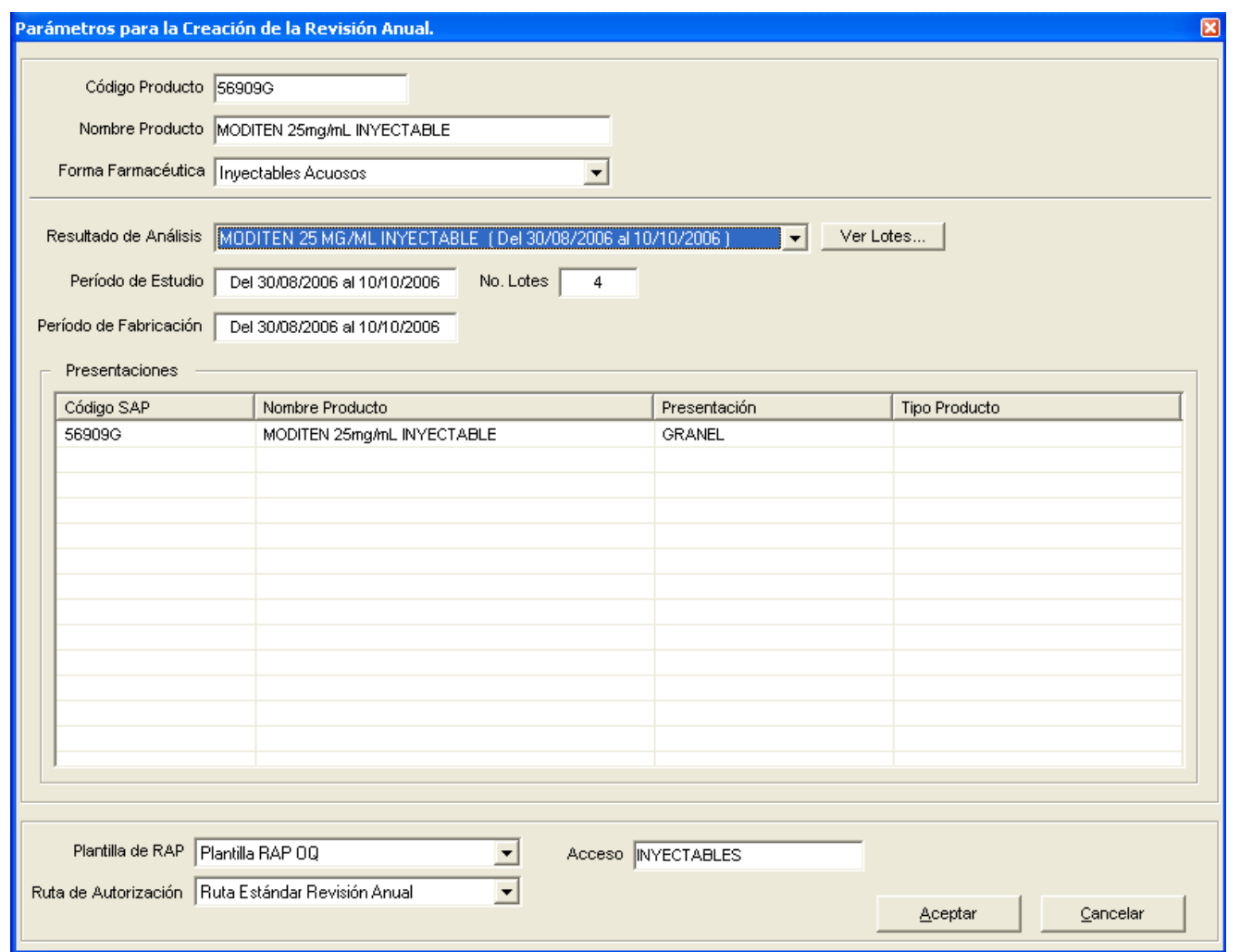

### Actividades luego de la creación de la RAP

- $\bullet$  Revisión integral del Documento (Partes, Líneas, Camposy Anexos).
- •Edición de campos que deban modificarse.
- • De ser necesario la Actualización de documentos <sup>o</sup> aplicaciones externas que son fuente de datos del documento de RAP.
- $\bullet$ Anexión de otros documentos <sup>a</sup> la RAP.
- $\bullet$  Refrescar Líneas asociadas <sup>a</sup> los programas <sup>o</sup> documentos externos que han sido modificados luego dela creación de la RAP.
- $\bullet$  Ingreso del Número de Lotes con Problemas necesariopara calcular el MCP.
- $\bullet$  Ingreso del Resultado que se asigna <sup>a</sup> la RAP, luego del análisis de todos sus datos.
- $\bullet$  Aplicación de Saltos de Página donde sea necesario. EnLíneas <sup>o</sup> Campos.

### Revisión integral del Documento

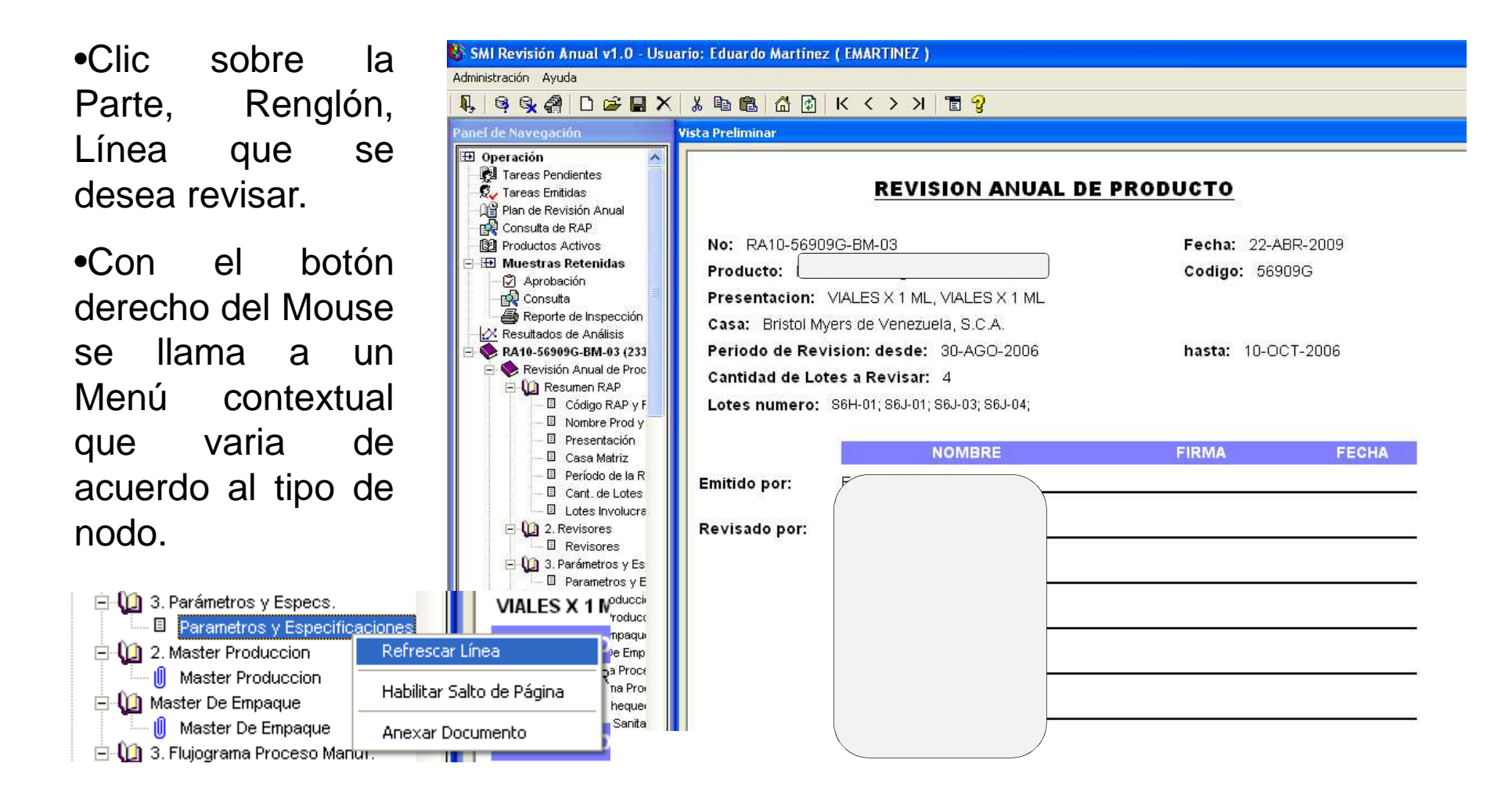

### Edición de Campos

• Una vez seleccionada la línea. A la derecha se despliega el bloque de edición de campos. Los campos de la Línea se muestras como botones en la parte superior del bloque. El texto del campo se puede editar en el campo texto Edición del Campo: <Nombre del Campo>.

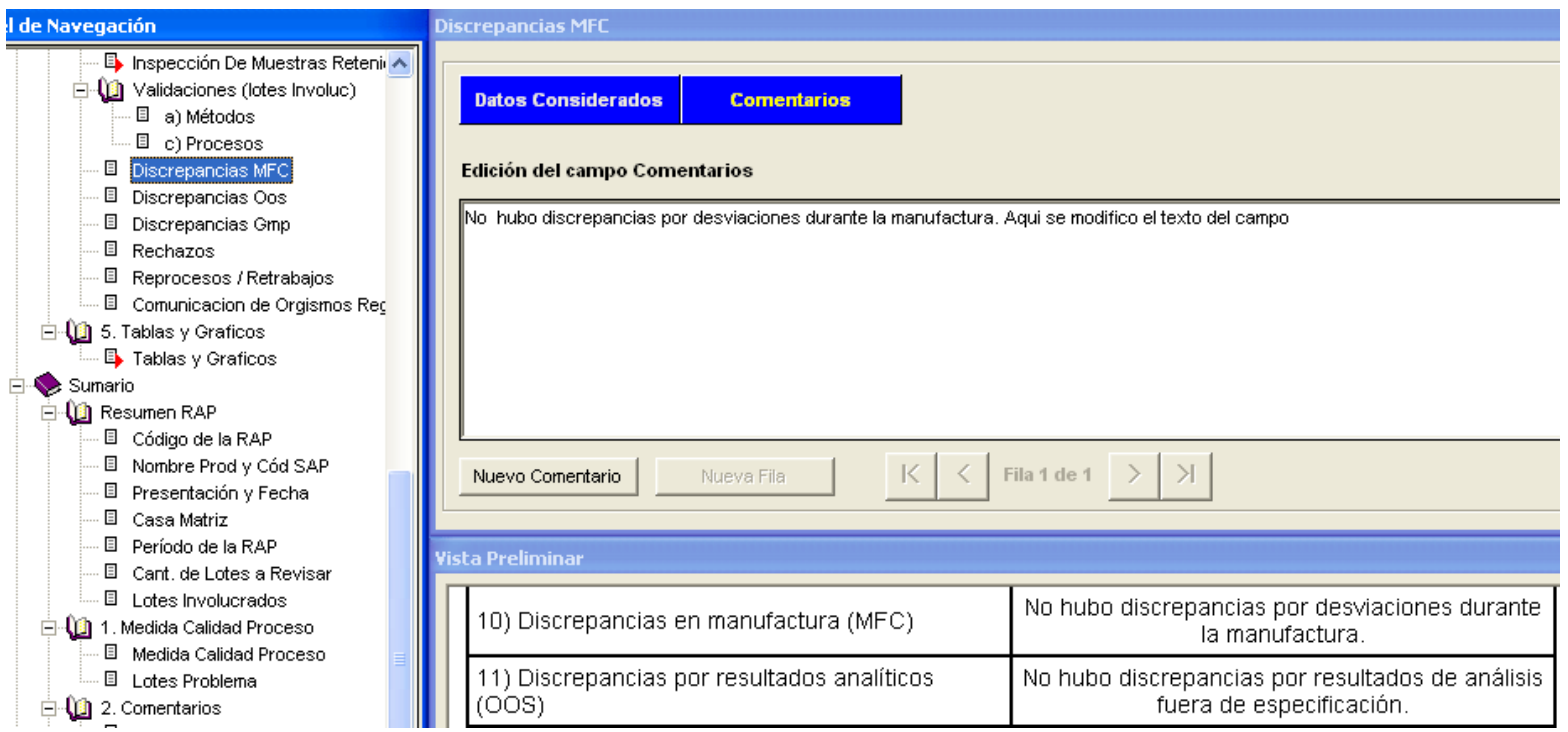

### Anexar Documentos

- $\bullet$  Además de los documentos que están configurados en la plantilla de RAP se pueden anexar otros documentos <sup>a</sup> unaRAP.
- •Se pueden anexar <sup>a</sup> Líneas y Campos. Puede ser mas de uno.
- $\bullet$  Solo los documentos anexados <sup>a</sup> Líneas aparecen en la Listade Anexos de la RAP.
- $\bullet$  Para Anexar un Documento <sup>a</sup> una Línea. Seleccione la Línea en el árbol de la RAP. Presione el botón derecho del Mouse para desplegar un menú contextual. Seleccione la opción**Anexar Documento.**

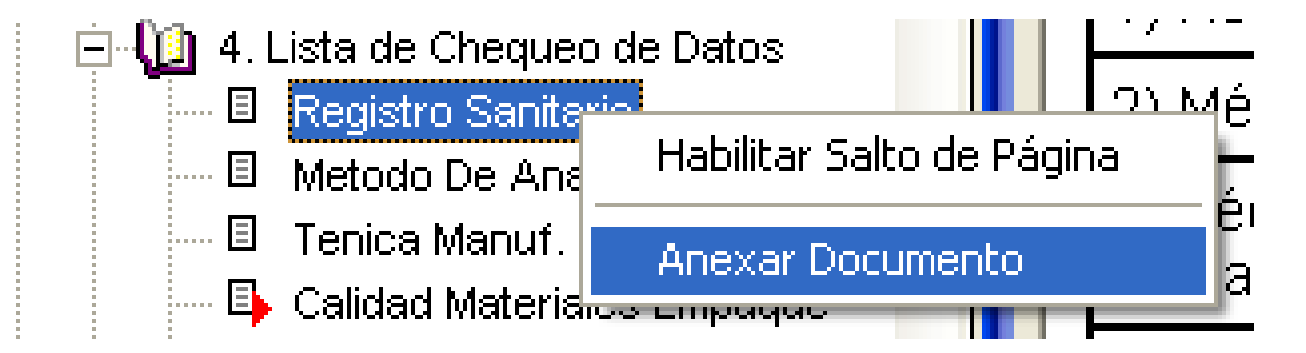

### Procesar Comentarios

- • Mientras los comentarios estén PENDIENTES la pantalla de comentario se abrirá automáticamente al estar la líneaactiva.
- $\bullet$  No se puede finalizar una RAP con comentariospendientes.
- $\bullet$  Cuando los comentarios ya han sido revisados y se han tomado las accionesdeben necesarias procesarse. Cambia suestado <sup>a</sup> PROCESADO.
- $\bullet$  Solo disponible para el responsable de la Ediciónde la RAP.

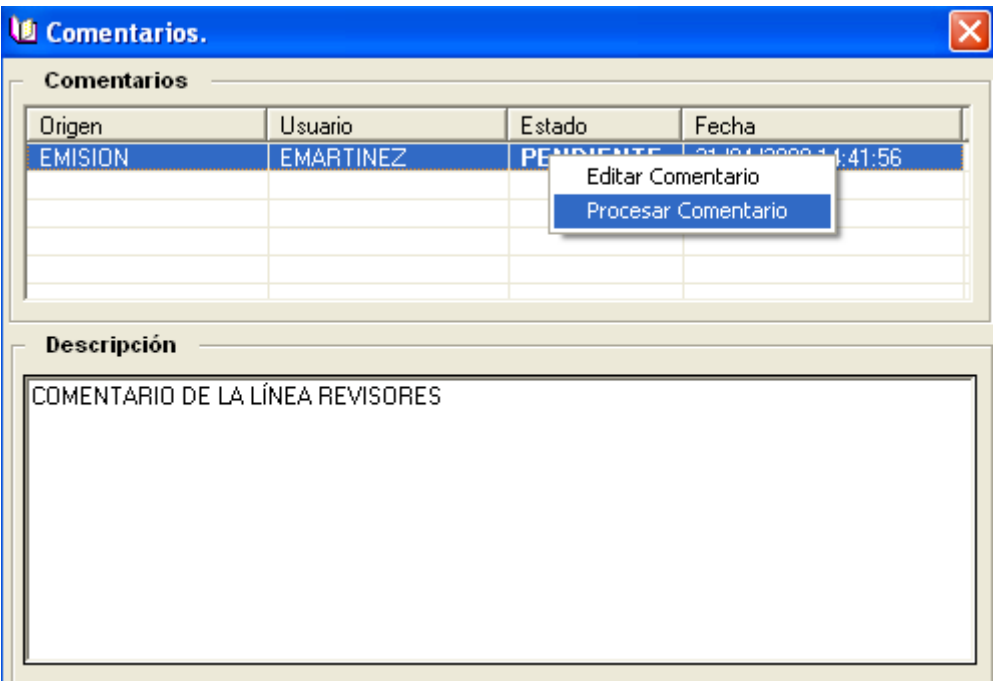

### Cambiar estado de la RAP

- • Hay dos estados posibles: de RECHAZO (por ej. Borrador)y de SALIDA (por ej. Revisado DC).
- $\bullet$  No es posible ACEPTAR una RAP con comentariospendientes en el estado final de la ruta de autorización.

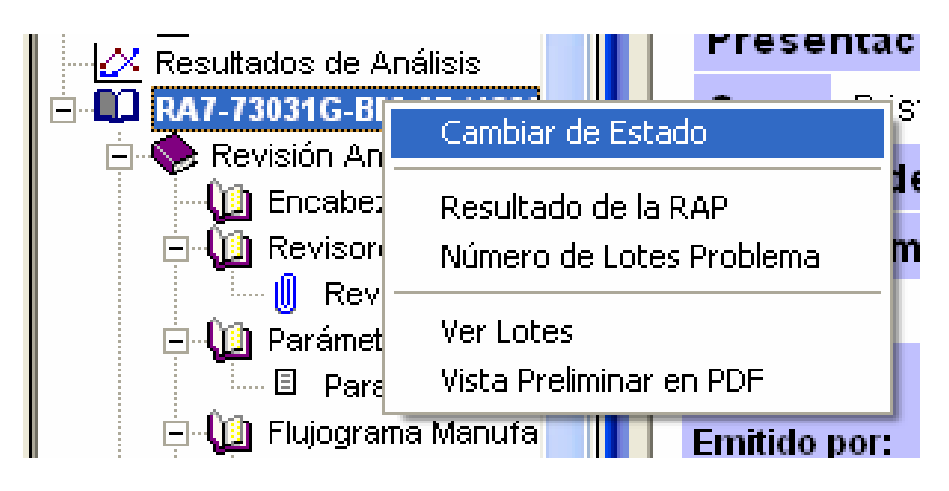

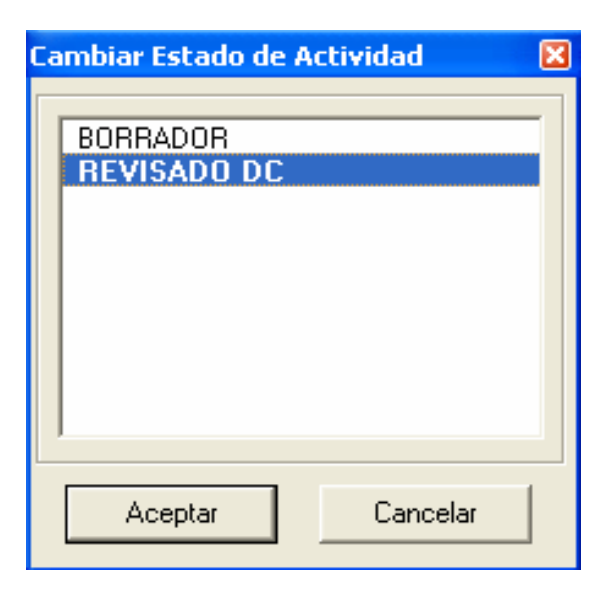

Sistema de Revisión Anual de Productos SMIRAP

#### Ciclo de Revisión de la RAP

 $\circ$  2009 CCV CA

### Actividades de la Edición

- $\bullet$ Revisión de las Tareas Pendientes
- Vista Preliminar del informe de RAP.
- Consultar Lotes Asociados.
- Consultar Documentos Anexos
- •Ingresar Comentarios
- Consultar Comentarios
- Editar Comentario
- Cambiar Estado <sup>y</sup> Revisión Final
- Consulta de RAP
- Consulta <sup>e</sup> Impresión de Informes

### Revisión de Tareas Pendientes

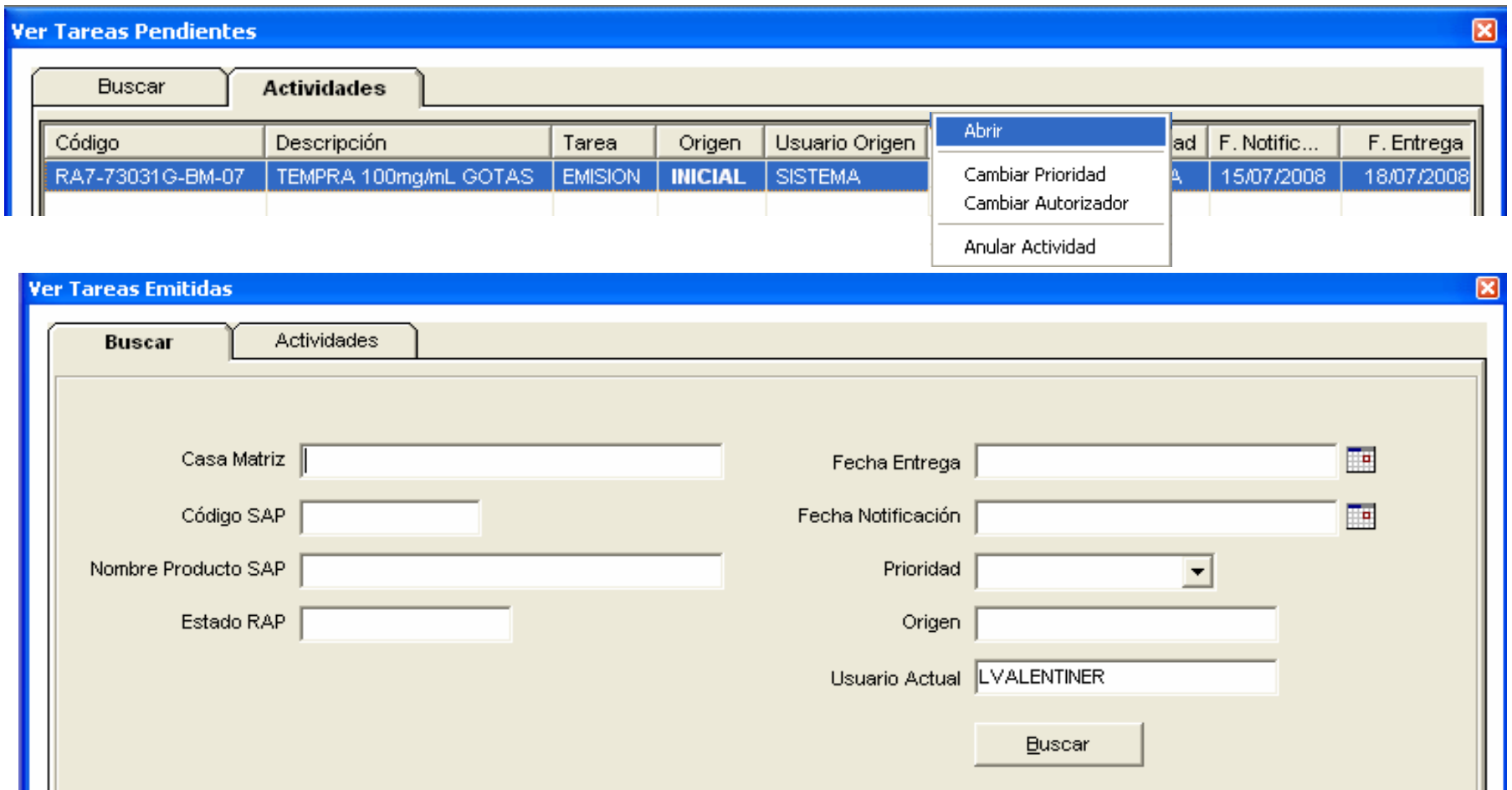

### Vista de la RAP

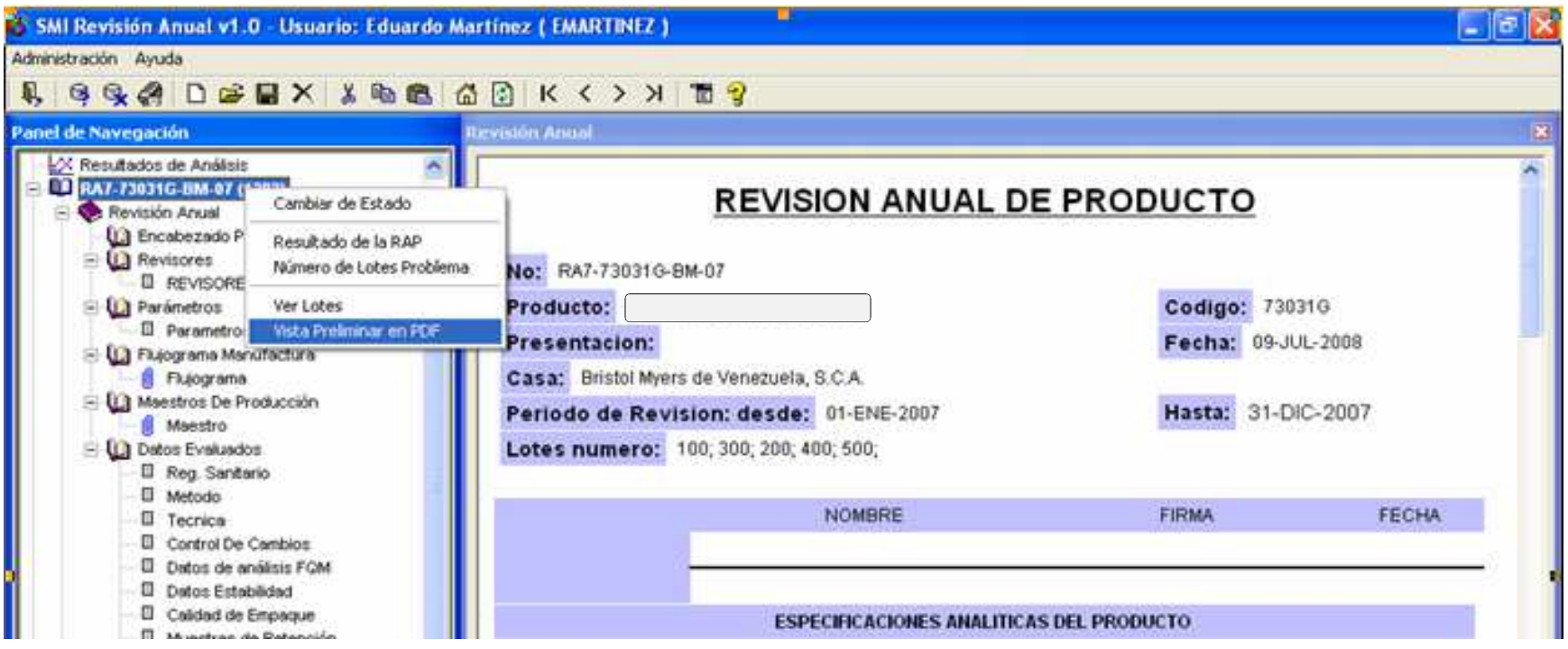

# Vista de la RAP en PDF

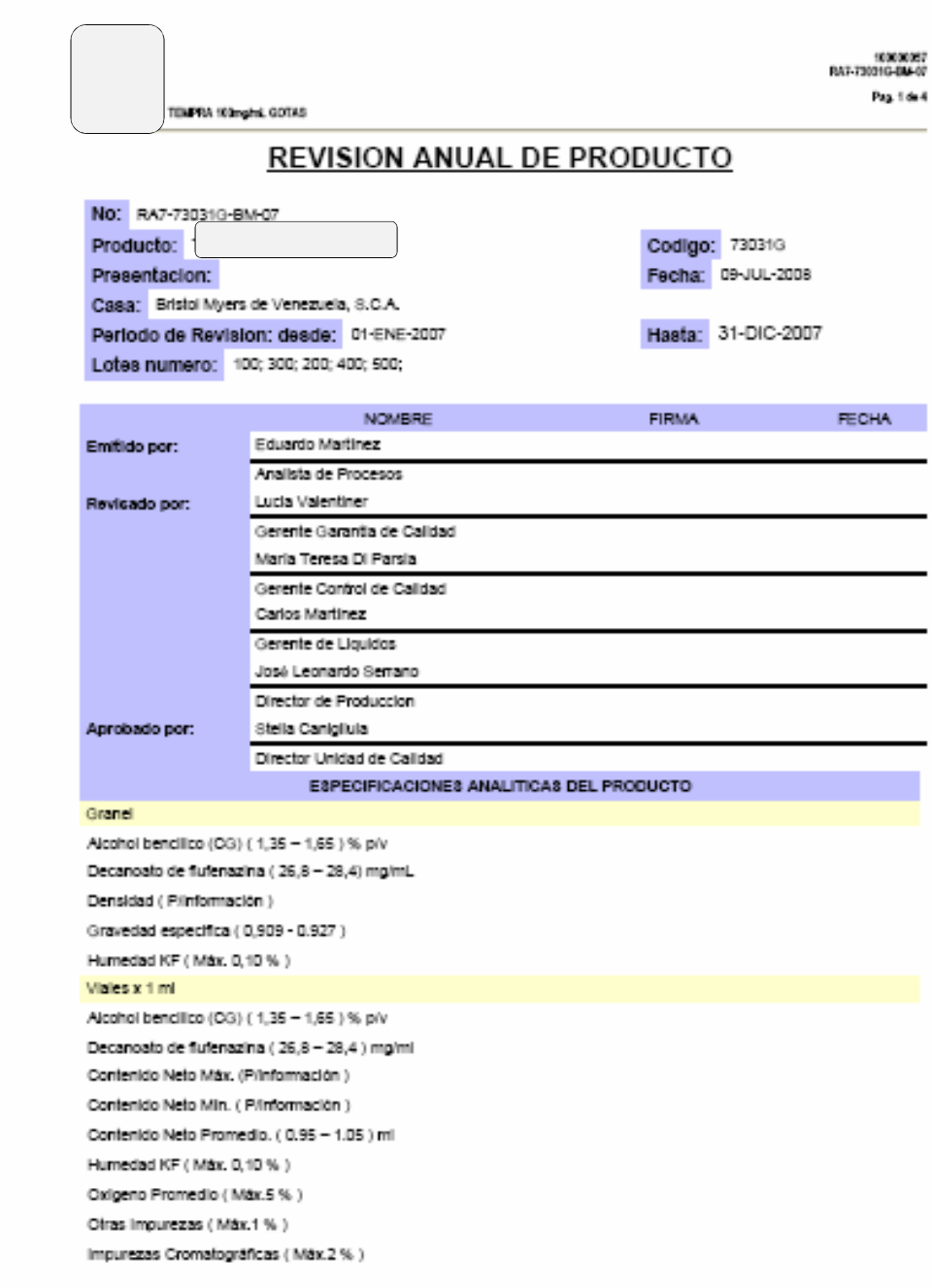

#### Consultar Documentos Anexos

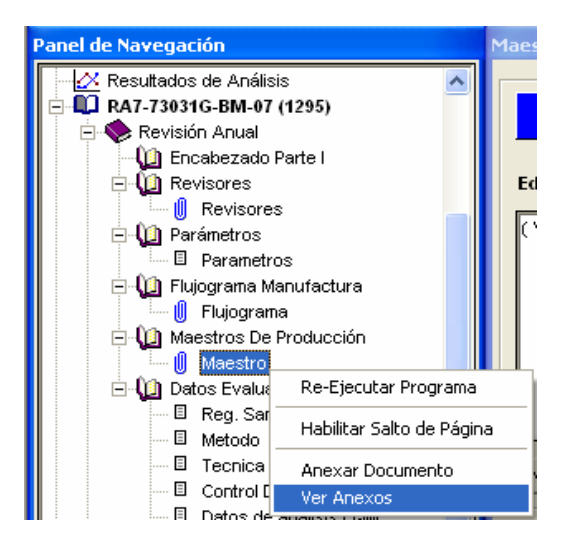

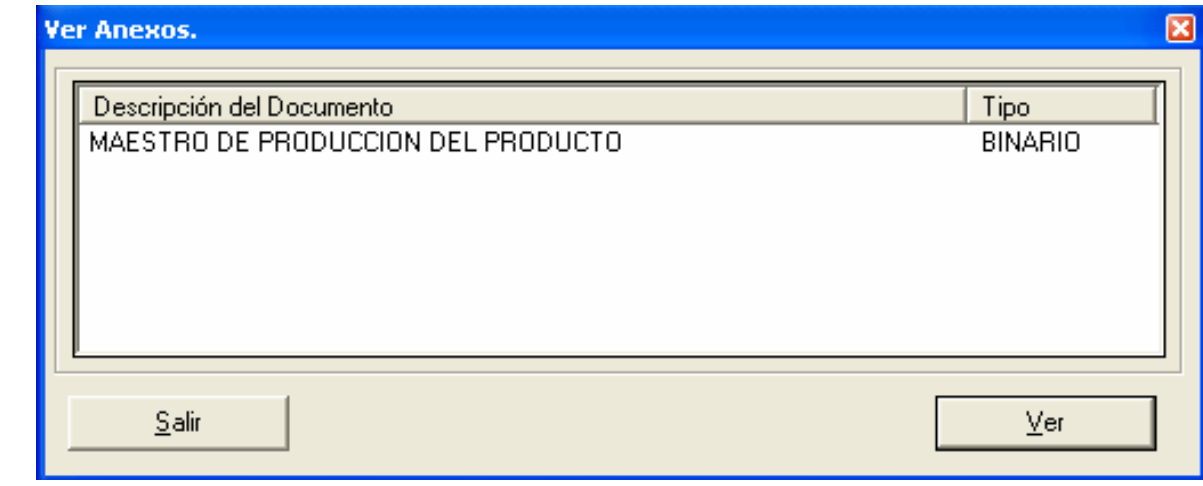

## Ingresar Comentarios

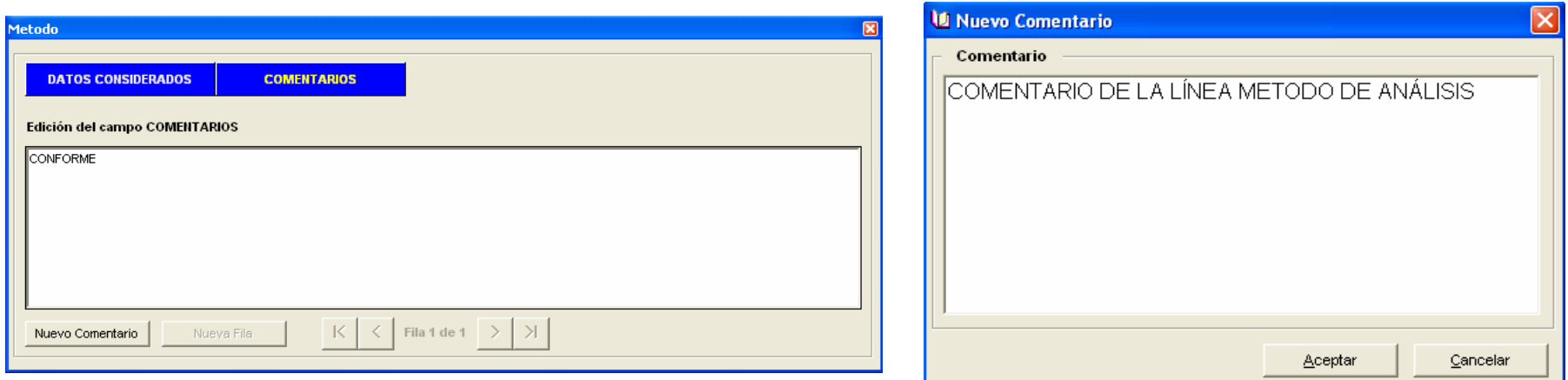

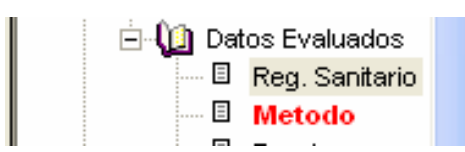

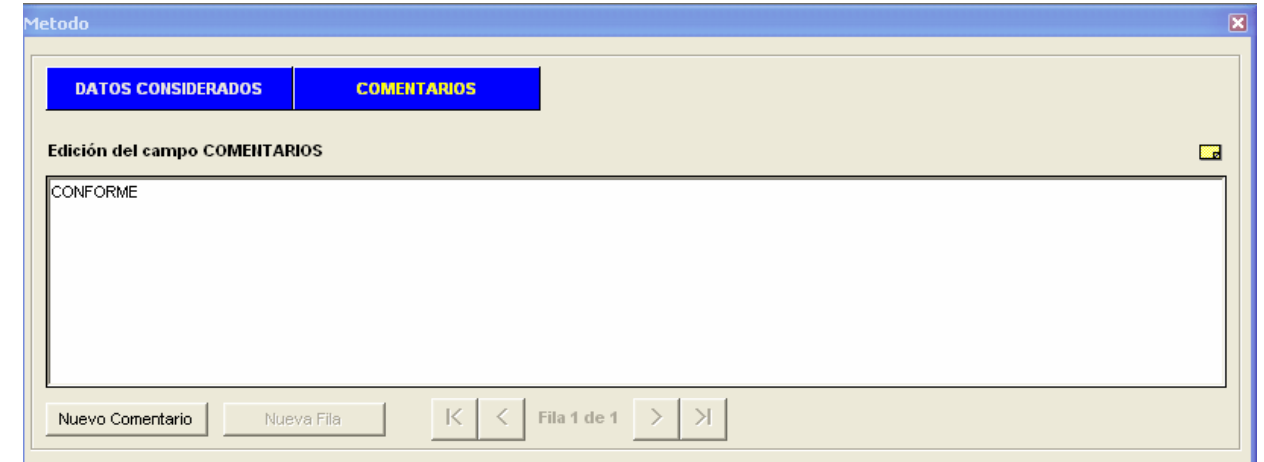

### Consultar una RAP

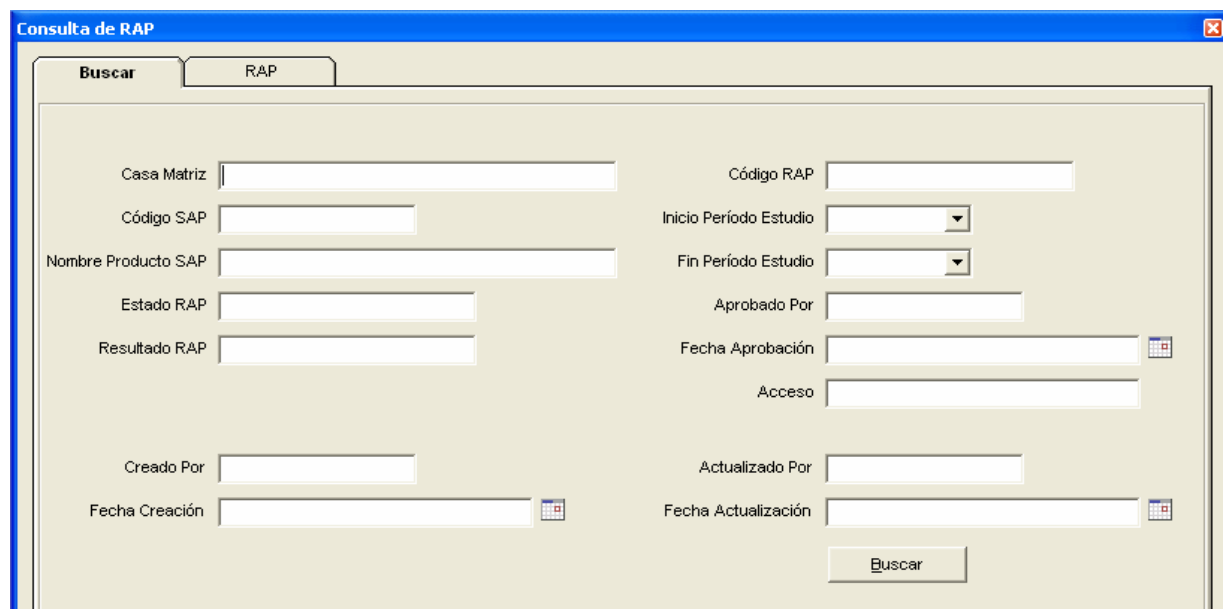

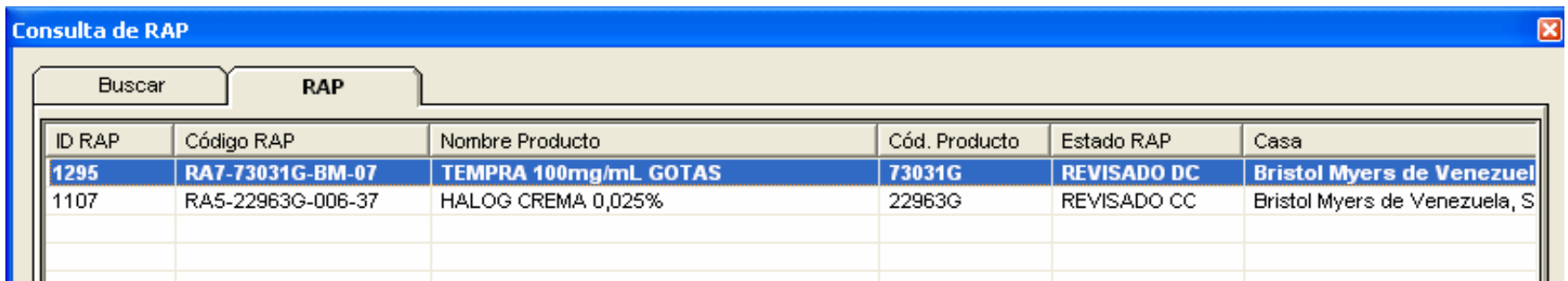

# Consulta e impresión de Informes

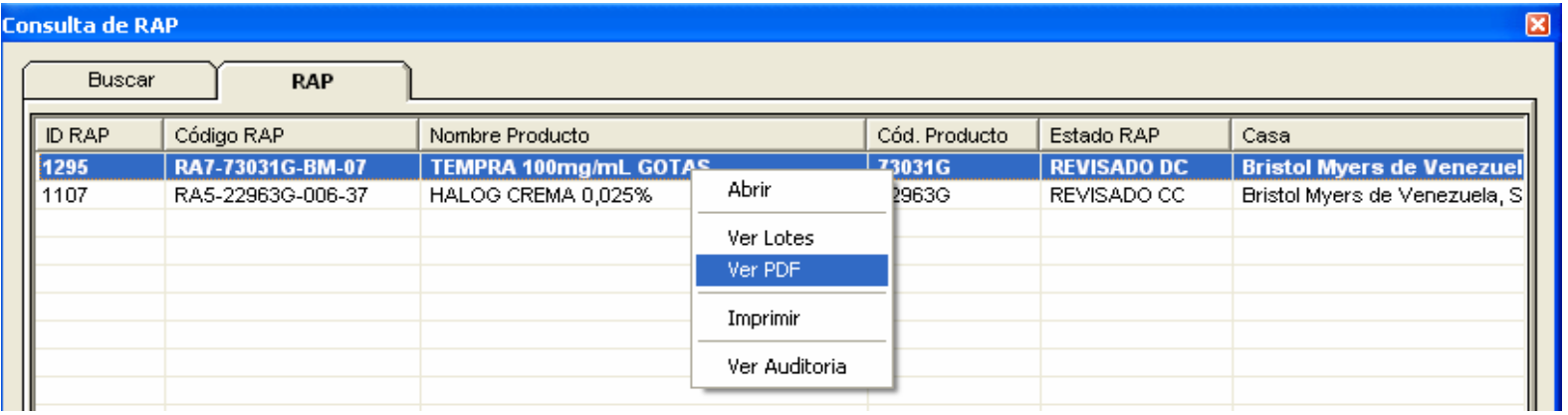

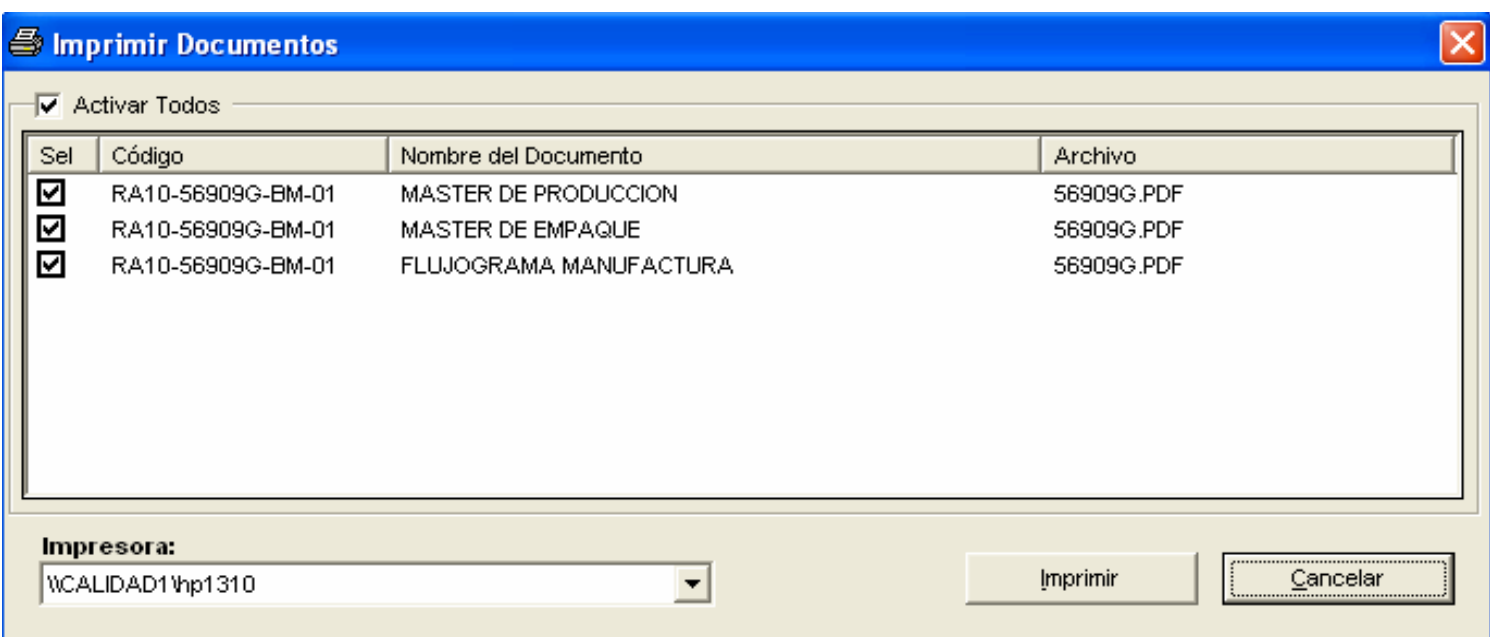

# Consulta e impresión de Informes

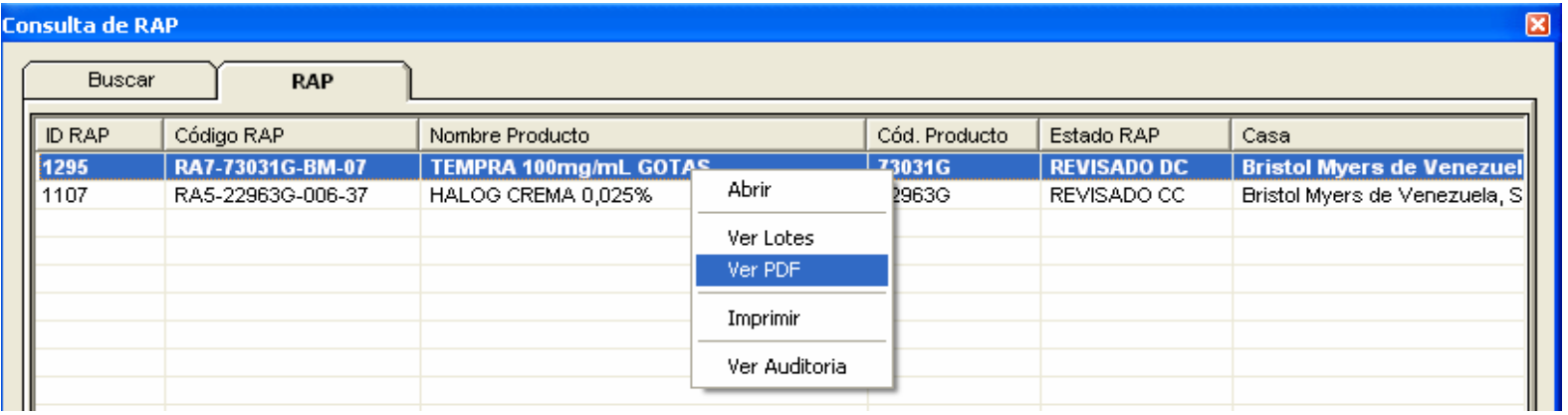

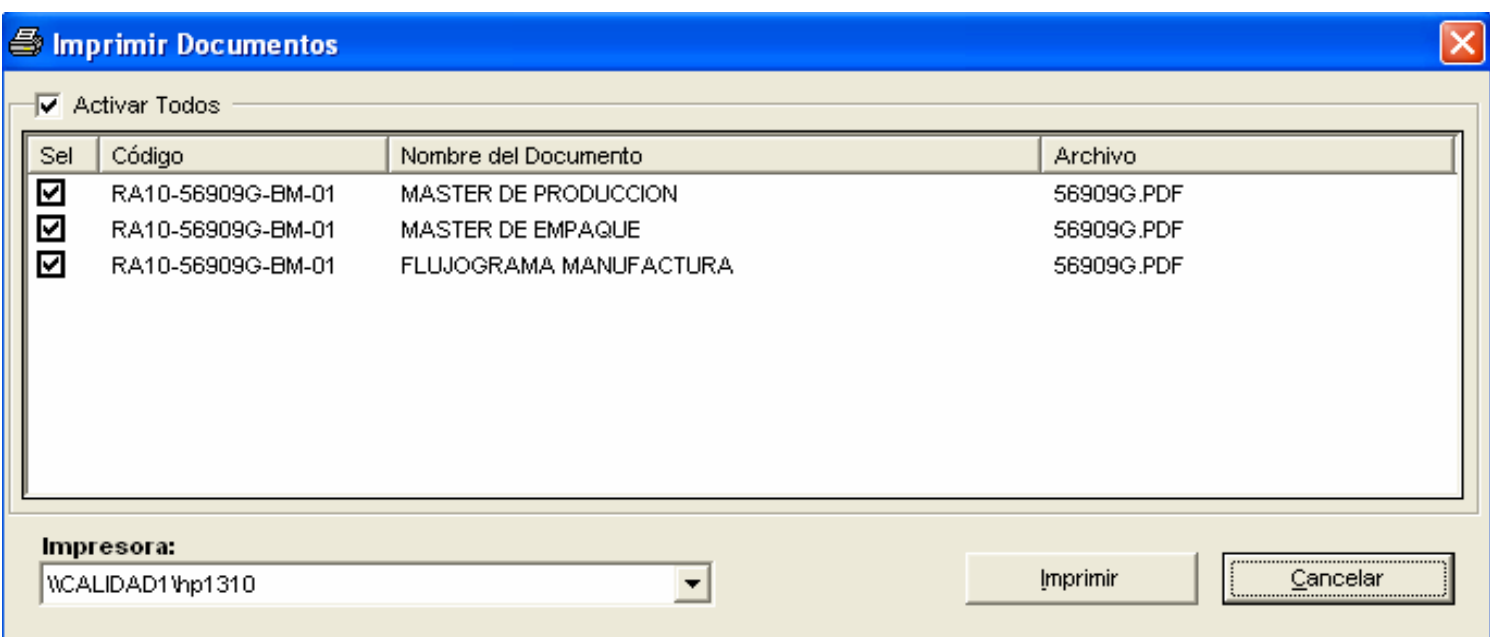

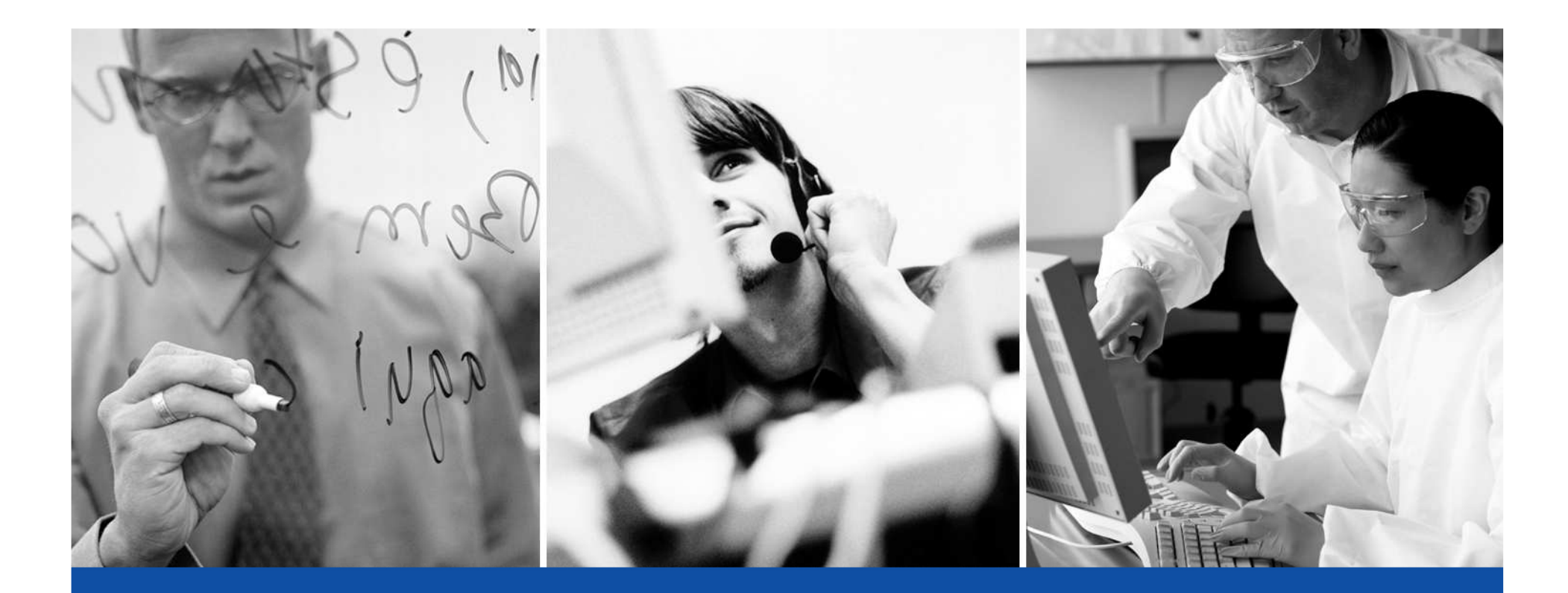

FIN

Andrés Villaquirán Telefonos: +58 (414) 690-6177andresvillaquiran@ccv.com.vet